# **SSRO**

Single Source **Regulations Office** 

> Reporting guidance on preparation and submission of contract reports

> > Version 8 - 24 June 2020

# **Contents**

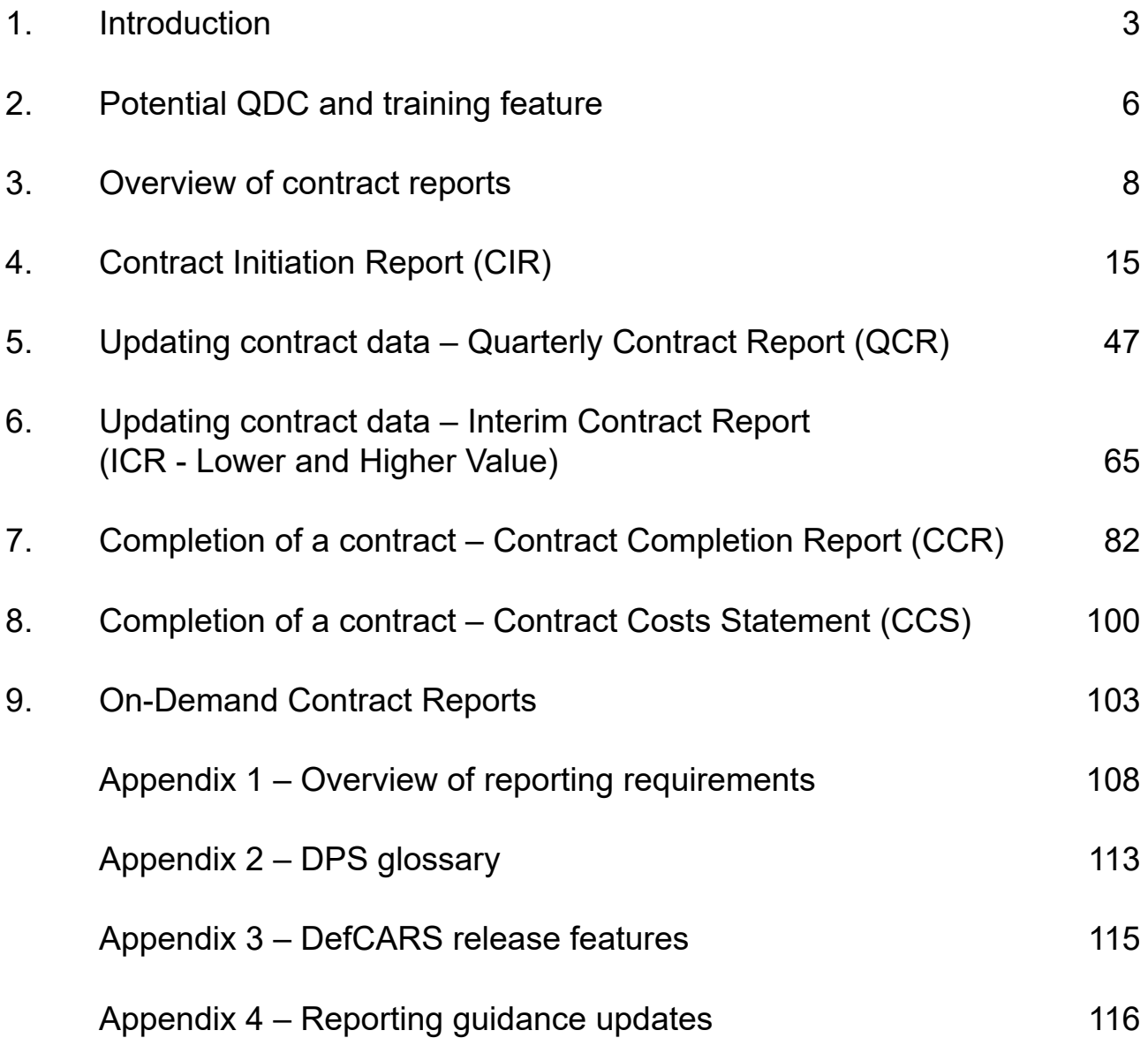

# <span id="page-2-0"></span>1. Introduction

- 1.1 This document is issued by the Single Source Regulations Office (SSRO). It sets out guidance to assist defence contractors with preparing and submitting reports required under the Defence Reform Act 2014 (the Act) and the Single Source Contract Regulations 2014 (the Regulations). This guidance document, which contractors must have regard to, covers preparation and submission of contract reports whose requirements are set out in Part 5 of the Regulations. Contract reports contain a range of data about contract requirements, payments, estimated and actual costs, profit and factors affecting delivery and sub-contracts.
- 1.2 Guidance on use of the SSRO's Defence Contract Analysis and Reporting System (DefCARS) is incorporated into this document and is embedded within the system. A separate guidance document exists on DefCARS functionality. The SSRO maintains DefCARS to enable contractors to comply with the requirement to submit reports electronically and guidance on its use will be relevant to all contractors using the system to prepare and submit contract reports.

#### **Context**

- 1.3 The Act and Regulations establish a scheme of regulation that controls the prices of qualifying defence contracts (QDCs) and qualifying defence sub-contracts (QSCs) and requires transparency on the part of defence contractors.
- 1.4 Reports must be provided in electronic form to the SSRO and the Secretary of State, with the exception of the Strategic Industry Capacity Report, which may be provided in electronic or hard copy form.<sup>1</sup> The SSRO must keep an up-to-date record of QDCs, QSCs and the duration of those contracts which it does through DefCARS.
- 1.5 The reports provide a substantial body of standardised information relevant to the operation of the regulatory framework established by the Act and the Regulations. The information may be used by the SSRO in support of its statutory functions, which include:
	- assessing and recommending to the Secretary of State the appropriate rates for use in pricing contracts;
	- issuing statutory guidance on the pricing of contracts, reporting and penalties;
	- giving opinions and determinations on the operation of the framework;
	- carrying out analysis requested by the Secretary of State;
	- keeping under review the extent to which contractors and suppliers are complying with their reporting requirements; and
	- keeping the provision of the framework under review and making recommendations for change to the Secretary of State. In carrying outs its functions, the SSRO must aim to ensure that good value for money is obtained in government expenditure on QDCs, and that contractors are paid a fair and reasonable price under those contracts.

<sup>1</sup> The Strategic Industry Capacity Report must be provided either in electronic form (via secure means) or in hard copy: Regulation 33(7). Contractors should contact the SSRO helpdesk for further information.

1.6 The SSRO analyses reports to help it discharge its aims and functions. It publishes a number of statistical releases which increase transparency over regulated contracts generally, but do not disclose protected information about individual contracts. The SSRO's work should provide benchmarks and parametrics that support the MOD and industry in future contract negotiations.

#### **Compliance**

- 1.7 The SSRO has published a compliance methodology which sets out how it will keep under review the extent to which persons subject to reporting requirements are complying with them. The methodology also addresses how the SSRO may use reported information to keep under review the provision of Part 2 of the Act and the Regulations.
- 1.8 The [compliance methodology](https://eur02.safelinks.protection.outlook.com/?url=https%3A%2F%2Fwww.gov.uk%2Fgovernment%2Fpublications%2Fcompliance-and-review-methodology-january-2017&data=02%7C01%7CSusan.Richardson%40ssro.gov.uk%7C269373654145435dfe8b08d773f5d63d%7Cfa810b6b7dd24340934f96091d79eacd%7C0%7C0%7C637105372013651610&sdata=Vo0Ljf1NgyFJngzr080tFa2eFD7hRMlw4XP5WRKmcq0%3D&reserved=0) can be found on the SSRO website. It sets out that the SSRO will monitor whether reports:
	- are delivered on time; and
	- contain the information prescribed in the Regulations.
- 1.9 Enforcement of reporting obligations is the responsibility of the Secretary of State, who may issue compliance and penalty notices. If the SSRO identifes any apparent non-compliance with reporting requirements, it will bring that to the attention of the MOD. DefCARS functionality to support compliance activities is explained in the guidance document on DefCARS functionality.

#### **DefCARS design and development**

- 1.10 DefCARS is the central system managed by the SSRO for the capture, storage and analysis of all electronic data reported by contractors and suppliers in accordance with the Act and the Regulations. It is agreed with the MOD that submission of reports via the DefCARS system is how contractors and suppliers are to meet the requirement to electronically submit their reports to the SSRO and the MOD. The current system is a web-based tool, which was launched on 15 March 2017 and replaced an earlier system that had been in operation from the commencement of the Regulations.
- 1.11 DefCARS is intended to provide a user-friendly web interface and facilitate both compliance with reporting obligations and discharge of the SSRO's functions. It difers from the original system, which relied upon submission of Excel-based templates via a portal. This guidance identifes relevant features of DefCARS and gives assistance with submitting reports through the system.
- 1.12 All data submitted via the original system has been securely migrated to DefCARS. The onus is on contractors and suppliers to check that previous contract information is correctly recorded in DefCARS.
- 1.13 The security of data within DefCARS is one of the SSRO's key priorities. Guidance relating to information security and system administration is available to users via 'onboarding' email correspondence with the SSRO helpdesk and via the guidance links in the system. It can be found in the appendices to the version of this document within DefCARS but will not be available on the SSRO's website.
- 1.14 DefCARS is designed to allow contractors to input data in an efficient way. For instance, certain data required across multiple reports will only need to be entered once, certain data is auto-populated from one report to another $^2$  and validation [checks](https://www.gov.uk/guidance/contract-and-supplier-reporting-defcars-and-associated-guidance) (warnings and errors) will provide the submitter with assistance when reviewing data entered.
- 1.15 The system has been designed to facilitate any future changes to the regulatory framework, and will allow the introduction of better analysis and reports to inform contract negotiations involving the MOD and contractors. The SSRO will also regularly review the functionality of the system, and where necessary, implement upgrades and improvements through system updates.

#### **Personal data**

- 1.16 The General Data Protection Regulation came into force on 25 May 2018. The SSRO has reviewed how it manages personal data across the organisation, and in particular in relation to personal data included in the information processed by DefCARS. The SSRO has published a [Personal Information Charter](https://www.gov.uk/government/organisations/single-source-regulations-office/about/personal-information-charter) which sets out the principles we will apply to personal data.
- 1.17 One of these principles is to limit the information which includes personal data, and is held within DefCARS, to only that which is necessary. In order to help us, the SSRO would encourage anyone submitting statutory reports through DefCARS to limit the personal data content in those reports to that which is specifcally required by the Single Source Contract Regulations. Supporting information should not normally include personal data. The SSRO will provide further guidance on the management of personal data in future revisions to its reporting and DefCARS user guidance.

#### **Review of the guidance**

- 1.18 The SSRO engages on its reporting guidance and DefCARS through its Reporting and IT sub-group. The sub-group meets quarterly and has representation from industry, ADS Group and the MOD.
- 1.19 The SSRO will prioritise the future development of its reporting guidance and DefCARS taking into account the feedback received from the Reporting and IT sub-group. The SSRO will aim to issue updates at appropriate intervals, clearly explaining what has changed from version to version (see Appendix 4). Contractors will need to familiarise themselves with these changes and have regard to the guidance in place at the time of reporting.

# <span id="page-5-0"></span>2. Potential QDC and training feature

#### **Potential QDC/QSC feature**

- 2.1 Functionality is available within DefCARS to allow contractors to prepare for  $submission$  of a Contract Initiation Report $^3$  by being able to draft reports before their QDC or QSC is entered into. These draft reports on a potential QDC/QSC can be converted to actual reports, which the contractor is able to edit and then submit in the normal way, after the SSRO or MOD has been notifed that a contract has been entered into.
- 2.2 This feature is available to both existing DefCARS users and potential new users. It can only be made available when the MOD or the contracting authority confrms the likelihood that a QDC or QSC will be entered into (in most cases this will include the existence of a MOD or prime contractor contract reference number) and the contracting company has provided the standard contract notification and Administration User information. The notifcation allows the contract to be set up on DefCARS and the Administration User can add other users.
- 2.3 To discuss access to the Potential QDC/QSC feature, companies should contact the SSRO helpdesk [\(helpdesk@ssro.gov.uk](mailto:helpdesk@ssro.gov.uk) or 0203 771 4785). The SSRO will consider requests for a potential QDC to be set up on a case by case basis and will explain if it considers it is not appropriate for a contractor to have access to this feature.
- 2.4 When access to the feature has been secured, DefCARS functionality for draft reports will be largely the same as that for actual reports. The significant difference with the potential QDC functionality is that users are not able to submit the report but can download and print it. Potential and actual QDCs/QSCs appear in the same contract list in DefCARS with the former clearly diferentiated from actual contracts.
- 2.5 The MOD and the SSRO will not review or raise issues on a draft report (see paragraphs 2.35 – 2.56 on compliance activities in the guidance document on DefCARS functionality). This will only happen once the actual QDC/QSC has been entered into and the report has been submitted. Users of the potential QDC/QSC feature will be able to run the validation that exists within DefCARS on their draft reports.
- 2.6 When conversion of a potential QDC/QSC to an actual QDC/QSC needs to take place the contractor will contact the SSRO helpdesk and the SSRO will enable the conversion. The MOD can also convert contracts and will inform the SSRO when they do this on the contractor's behalf. Contractors will not be able to make this conversion themselves and the SSRO will not convert the contract report without the contractor being aware.
- 2.7 Once conversion has taken place anyone with permission to view the contract will receive an email notifcation and will be able to fll in further details such as the date the contract was entered into, complete any final validation checks and submit the report to meet their statutory reporting deadline.

#### **Training feature**

- 2.8 Functionality within DefCARS has been developed to allow experienced users to train other users within their organisation. This feature also helps users become accustomed to the functionality of the system and the type of information required to complete reports.
- 2.9 DefCARS users are only eligible for access to the training feature if they have access to the live system or the potential QDC/QSC feature.
- 2.10 To gain access to the training feature, users should contact the SSRO helpdesk [\(helpdesk@ssro.gov.uk](mailto:helpdesk@ssro.gov.uk) or 0203 771 4785) where the process to gain access will be explained and your request considered. The SSRO will create a separate training organisation for each contractor and also provide a user account for the initial Administration User. The Administration User can then set up a separate password (rather than the one they have for the live system) for this new user account. Once set up the Administration User will be able to create additional training user accounts and training contracts as required.
- 2.11 The training feature requires separate user accounts to those used for the 'live' DefCARS system. The Administration User of the training organisation will have the authority to create these new user accounts for the sole purpose of training. There will be no email notifications received from the training feature.
- 2.12 Administration Users will be able to add and create training contracts. Contracts can be added under contract administration in the administration menu. Basic details about a fictitious contract can be entered by the Administration User and then training users will be able to draft reports against those contracts.
- 2.13 It is highly recommended that when creating and managing new user accounts and contracts for the purposes of training that Administration Users do the following:
	- create user names which are not similar to those used for accessing the live system;
	- create contract names which do not relate to real contracts;
	- ensure training users do not use any real data when completing reports within the training feature as there is no functionality to convert training reports into a statutory report submission (this is only available in the potential QDC feature described on the previous page);
	- actively manage the number of users and number of training contracts which they set up as too many of either could become unwieldy; and
	- suppress users who no longer require access to the training feature.
- 2.14 The MOD and SSRO will not review reports developed in the training feature or raise issues against them. As a result, the training user will not see any issues created by the SSRO or MOD.
- 2.15 Should the training user experience any technical issues while using the feature they should contact the SSRO helpdesk. For any issues relating to using the system the user should contact their Administration User or refer to the latest reporting and DefCARS user guidance.

# <span id="page-7-0"></span>3. Overview of contract reports

- 3.1 This section of the guidance aims to provide contractors with an overview of the reports that are required under Part 5 of the Regulations in relation to QDCs and QSCs.
- 3.2 All contractors with QDCs and QSCs are required to provide initial and fnal reports. The submission of and the frequency of interim reports is dependent on the contract value. Exhibit 1 sets out the contract reports that are required.

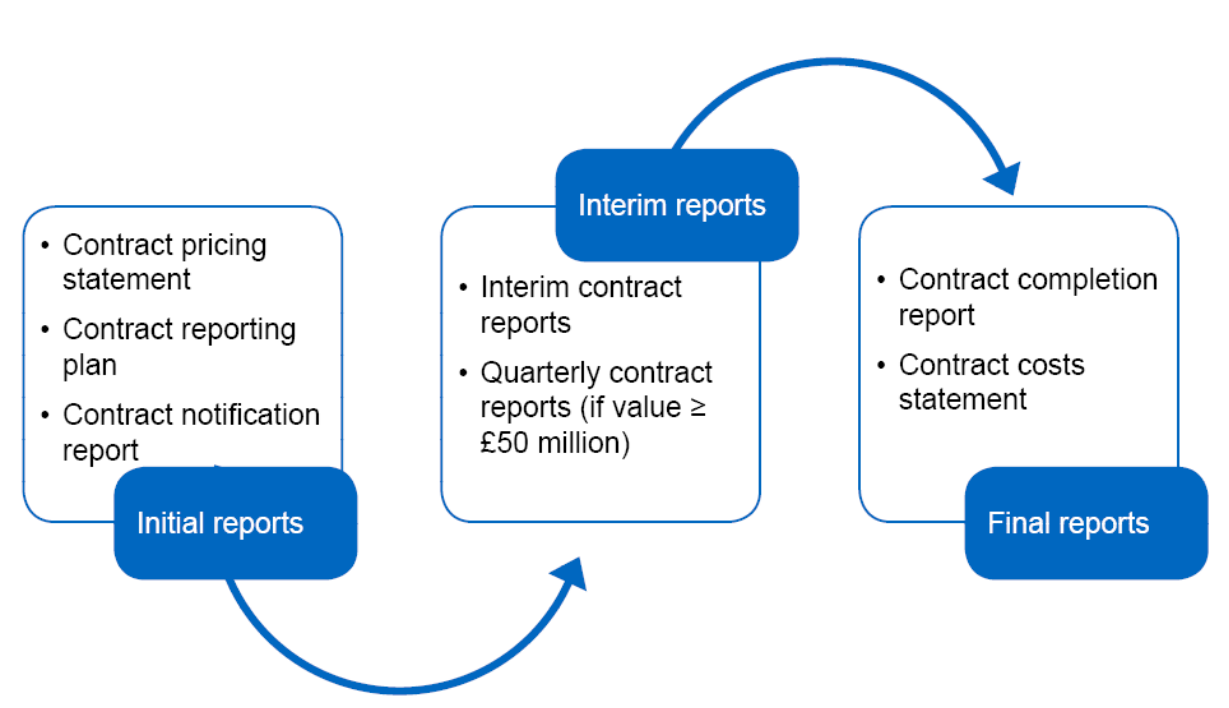

#### **Exhibit 1 – Contract reports**

- 3.3 In an efort to streamline the data entry required by contractors, the three initial reports (Contract Pricing Statement, Contract Notifcation Report and Contract Reporting Plan) have been merged and are referred to in DefCARS and this guidance as the **Contract Initiation Report**. The three reports can still be viewed individually and printed for review.
- 3.4 Contractors may be required to (via written direction from the Secretary of State) or agree to (without a written direction) provide On-Demand Contract Reports during the life of the contract. **On-Demand Contract Reports** can be Contract Pricing Statements, Contract Reporting Plans, Interim Contract Reports or Contract Costs Statements. Contractors should refer to the relevant regulation for the type of On-Demand Contract Report due to be submitted and should contact the SSRO before preparing an on-demand report for detailed instructions on how to submit the report in DefCARS. Section 9 provides more information about On-Demand Contract Reports.

#### 3.5 The specifc regulations that contractors should refer to when completing their reports are set out in Table 1.

#### **Table 1 – Reporting Requirements**

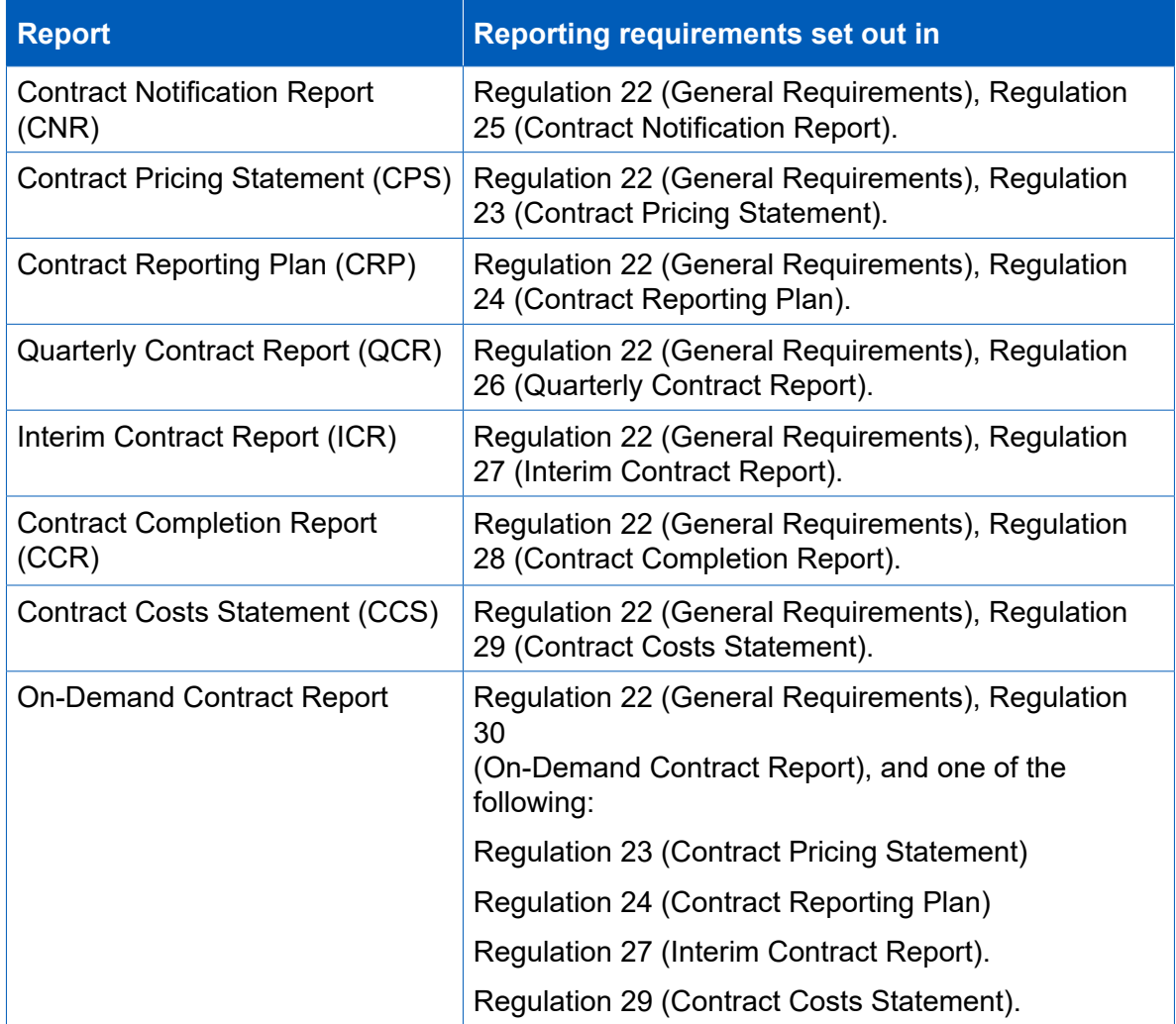

- 3.6 The Act and the Regulations set out modifcations for QSCs. Those relating to the reporting obligations under Part 5 and Part 6 of the Regulations can be found in Regulation 65 (Modifcations of these Regulations), as well as throughout this guidance. Diferences between the reporting requirements for QDCs and QSCs are relatively minor.
- 3.7 Contractors should also refer to this guidance as well as other SSRO guidance as required by Regulation 22(9) which states that "in preparing a report, a contractor must have regard to any relevant guidance issued by the SSRO". Other statutory guidance produced by the SSRO which relates to pricing contracts and which contractors must have regard to are:
	- [Single Source Cost Standards: Statutory Guidance on Allowable Costs](https://www.gov.uk/government/collections/allowable-costs).
	- Guidance on the baseline profit rate and its adjustment.

#### **Date a contract is 'entered into'**

3.8 The Regulations require contractors to comply with various reporting and other obligations which arise in relation to the date a contract is 'entered into'. As well as being directly relevant itself to reporting requirements, the date 'entered into' is also used in the defnition of the following two terms which are relevant to reporting requirements:

a) Regulation 2(1) defnes the **time of agreement**, to mean one of the following:

- the date a QDC or QSC is 'entered into' or the date of a re-determination of the contract price, or
- for a QDC by amendment, the date of the amendment by which it was agreed the contract was to be a QDC or the date of a re-determination of the contract price.
- b) Regulation 22(10)(c) defnes the **initial reporting date**, to mean the date the contract was 'entered into' or, for a QDC by amendment, the date of the amendment.
- 3.9 The time of agreement and the initial reporting date are relevant for the purposes of calculating the date by which contractors must produce various reports.

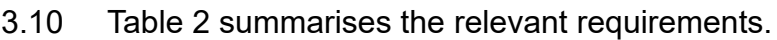

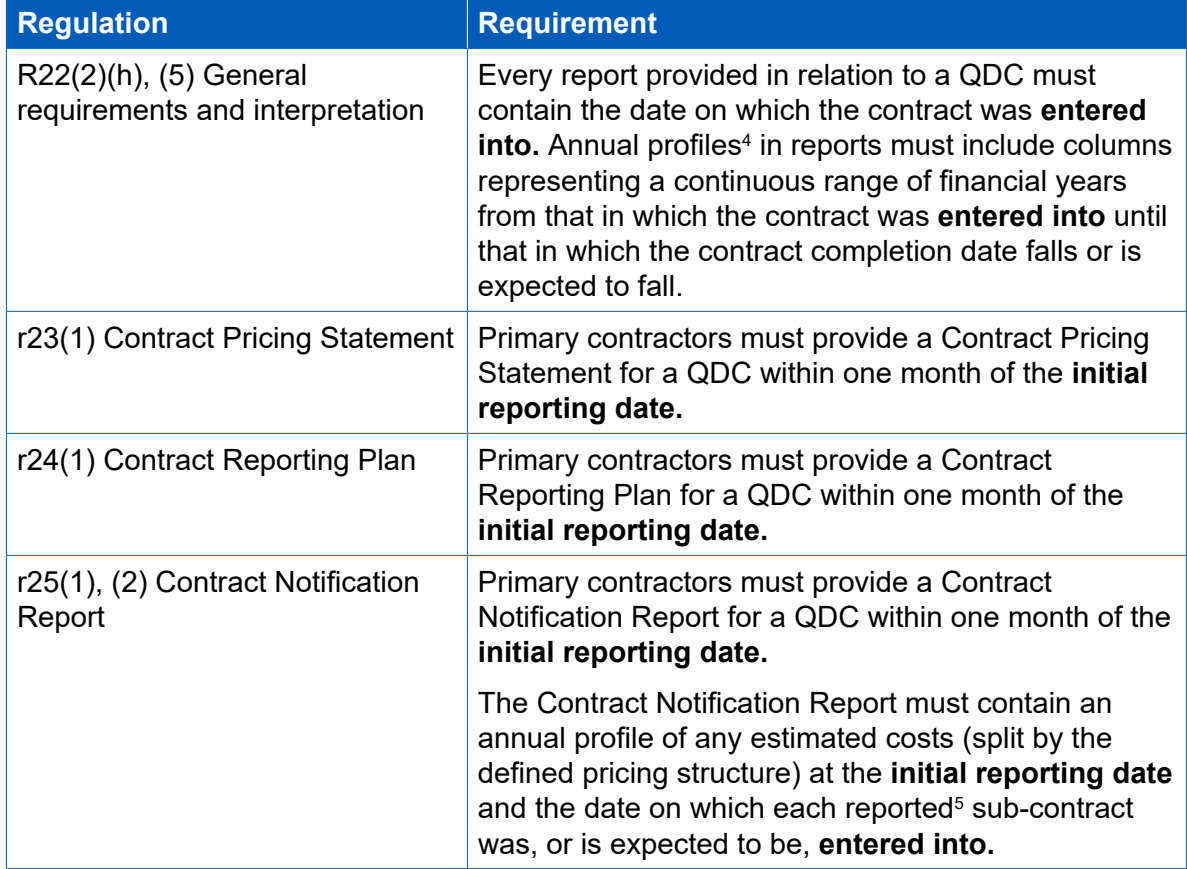

**Table 2 – Reporting requirements which relate to 'date entered into'** 

<sup>4</sup> If the contractor is of the view that it is not possible to express matters in an annual profle, the total amount is permitted.

<sup>5</sup> Each sub-contract which the primary contractor has entered into, or intends to enter into, for the purposes of enabling it to perform its obligations under the qualifying defence contract (including the total proportion of the value of the qualifying defence contract which the primary expects to sub-contract). Only sub-contracts with a value of £1 million and above (or, if there are more than 20 such sub-contracts, each of the 20 which have or are expected to have the highest value). These thresholds apply to all reports which require reporting of sub-contracts.

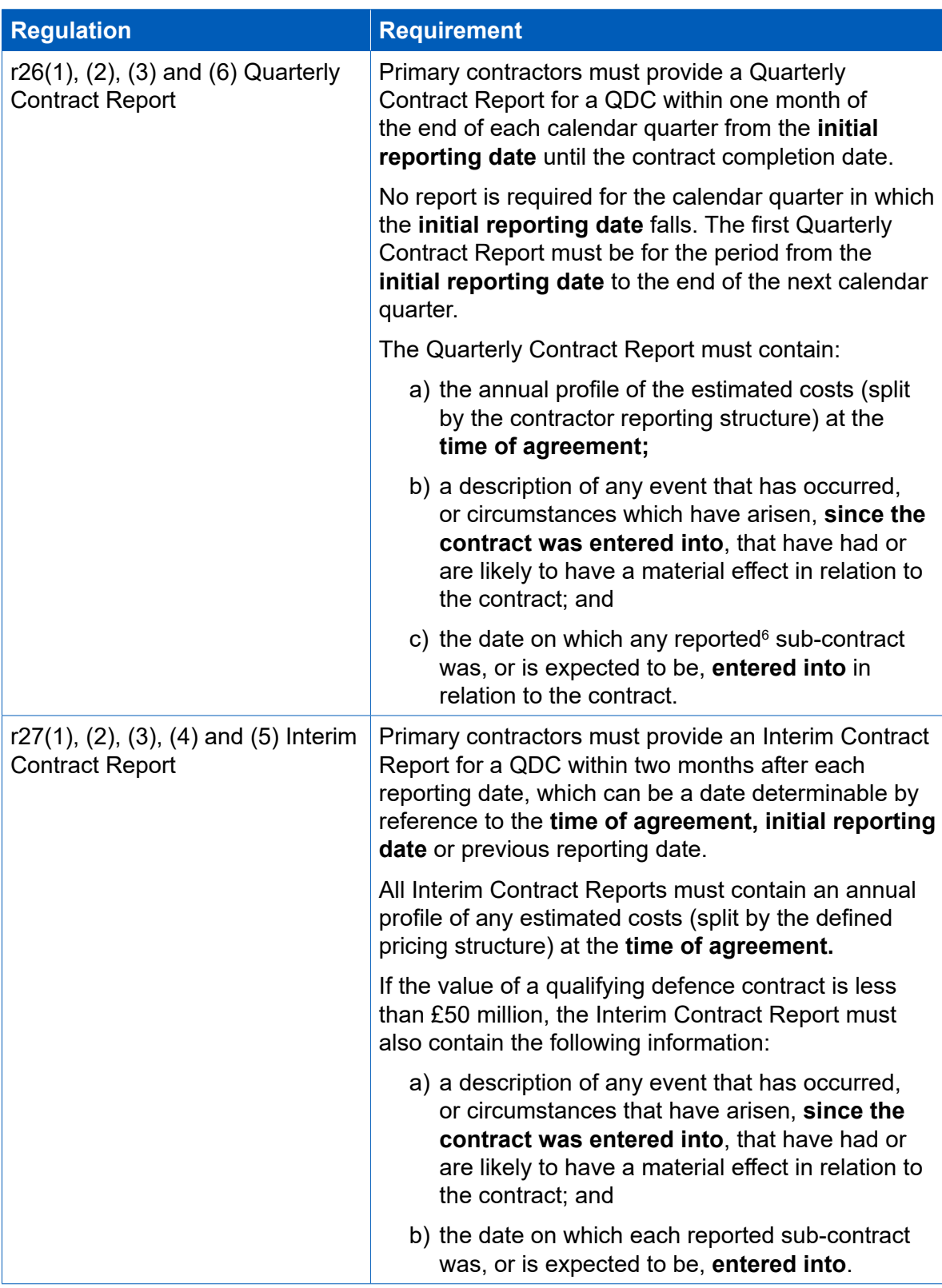

<sup>6</sup> Each sub-contract into which the primary sub-contractor has entered into in the period covered by the report, or intends to enter into, in the calendar quarter following the period covered by the report.

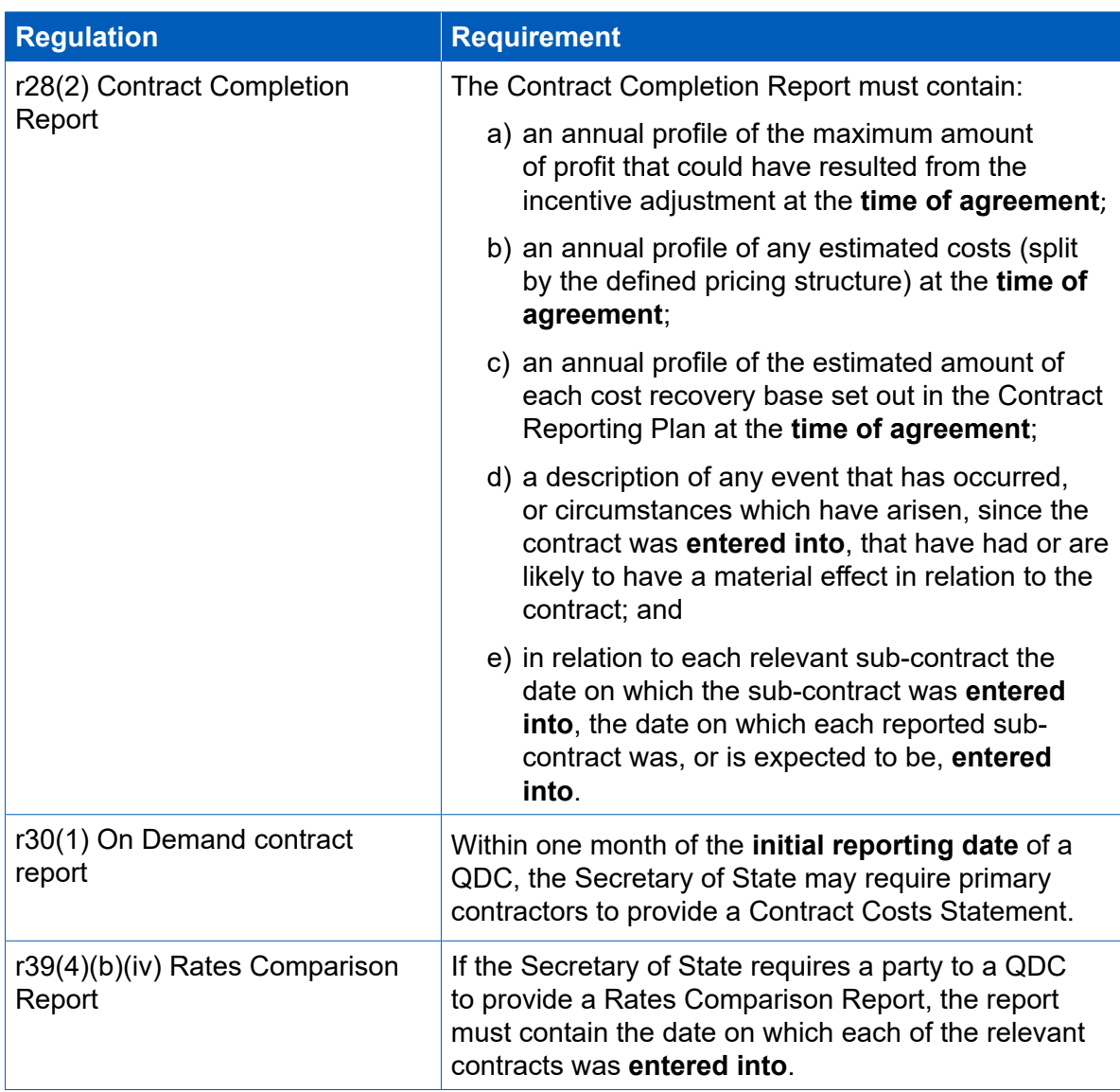

3.11 The following guidance is not to be taken as legal advice about contractual matters. The MOD and contractors may need to seek their own legal advice where it proves difficult to determine the date a contract was entered into.

#### **'Date entered into'**

- 3.12 A contract is 'entered into' on the date that a contract is formed, which requires that there is:
	- an agreement, which is reached by the process of offer and acceptance;
	- an exchange of consideration (something of value); and
	- an intention by the parties that the agreement be legally binding.
- 3.13 Assuming a valid offer has been made, the date on which a contract is entered into will generally be the date the offer is expected. Acceptance of an offer usually must be communicated to the offeree for the contract to be effective, and an offer can set out the mode of acceptance.
- 3.14 It is possible for contracts to be entered into orally between the MOD and contractors but it is generally expected that such contracts will be made in writing.
- 3.15 Where oral negotiations or a verbal contract have been put in writing, the general position is that the date the contract has been 'entered into' will be the date the written contract was entered into and not the date of any earlier verbal contract or negotiations.
- 3.16 Where a party has entered into an intention to proceed agreement (or comfort letter or memorandum of understanding), such an agreement may constitute a contract, depending on the circumstances.
- 3.17 Contractors are advised to take their own legal advice in circumstances where they are unsure whether an agreement:
	- has been reached:
	- reflects what was actually agreed;
	- constitutes a contract; or
	- constitutes a contract for the purposes of the Act and the Regulations.

#### **The date a written contract is formed**

- 3.18 Generally, the date a written contract is entered into will be the date the accepting party signs or delivers the contract. There are a variety of ways in which this can be done and, assuming there are two parties to the contract, this includes:
	- Where there is a single document which makes it clear that each party is to become bound to the agreement by adding his or her signature to it, the date of entry into the contract is when the second party signed the document.
	- Where there are two copies of the document and each party has signed one copy and exchanged signed copies, the date of entry into the contract is the date the second party delivered the contract.
	- Where one person made an offer in the form of a written document which requires that the other party accept the offer by signing the document (but the first party does not need to sign the document), the date of entry to the contract is usually the date the other party signed the document.
- 3.19 Where in exceptional circumstances a contract is to be accepted by post, the contract is formed on the date the contract if delivered to the Post Office.

#### **What is the date of entry of a contract when a DEFFORM 10 is used?**

- 3.20 The MOD's Commercial Toolkit provides that in single source situations, the MOD should send the contractor a DEFFORM 8 to issue an offer of contract. DEFFORM 8 encloses DEFFORM 10, which is the acceptance of offer of contract form used by the MOD to enter into single source defence contracts.
- 3.21 DEFFORM 8 states that if the contractor wishes to accept the offer, the contractor should complete, sign and return the DEFFORM 10 to a certain address within 10 working days, and that no contract will come into existence until the contractor has accepted the MOD's offer in accordance with the letter of offer.
- 3.22 If the MOD uses a DEFFORM 8 and a DEFFORM 10 to make an ofer to the contractor, acceptance of the MOD's offer will be complete on the date that the DEFFORM 10 is posted to the MOD (if this is done within the 10 working day timeframe).
- 3.23 In these circumstances, the date the contract is entered into will be the date that the form is posted to the MOD in accordance with the MOD's letter of ofer DEFFORM 8.
- 3.24 This is an example of the third bullet point in paragraph 3.17 of ways a written contract can be entered into, as well as a situation where a contract is to be accepted by post.
- 3.25 If the MOD chooses to enter into a contract without using these forms, the other general principles outlined in this guidance will apply (for example, acceptance of an ofer could be complete upon the contractor's signature).

#### **Distinction between 'date entered into' and an 'efective', 'start' or 'commencement' date**

- 3.26 A contract may include an 'efective', 'start' or 'commencement' date and these will generally be defned terms. An efective date may be included to establish when the term of the contract begins. A start or commencement date may provide when services, supplies or works are to commence under a contract. The efective, start or commencement date may be diferent from the date of entry into the contract.
- 3.27 To the extent that the Regulations refer to the date a contract was 'entered into'. This should be the date the contract is formed, as set out above. If efective, start or commencement dates are diferent from the date the contract is formed, they should not be included in the data fields of reports where the date of entry is required.

#### **Contract amendments**

- 3.28 In Regulation 2(1), the time of agreement is defned in some circumstances to mean 'the date of the amendment' mentioned in section  $14(4)(c)$  or  $14(5)(b)$  of the Act. Those paragraphs refer to a contract being amended on or after the relevant date (18 December 2014).
- 3.29 Where a contract is amended:
	- The date of the amendment will be the date on which the contract which gives efect to the amendment is entered into.
	- The date of entry into the contract will be the date of entry into the original contract, unless the intention of the parties at the time of entering into the original contract was that the original contract would be superseded by the amendment, in which case the date of entry into contract will become the date of the amendment.
- 3.30 If the parties have used the MOD's DEFFORM 10B to amend the contract, the date of the amendment may be determined by the date of signature on the form (or, as above, if the MOD prescribes a certain mode of acceptance, in accordance with that direction).
- 3.31 If the parties are not sure whether they have amended or superseded the original agreement, they should seek legal advice.

# <span id="page-14-0"></span>4. Contract Initiation Report (CIR)

- 4.1 This section of the guidance covers the data entry required to generate and submit the initial reports described in Exhibit 1. Guidance is provided below on a page by page basis, with each heading referring to a page in DefCARS. Later sections of this document, which provide guidance on other report types, may refer back to this section if the data entry required is the same or similar.
- 4.2 DefCARS provides for submission of a single Contract Initiation Report (CIR), which covers all data required in the initial reports and is intended to facilitate submission of those reports. Once the CIR has been submitted, DefCARS will automatically generate the Contract Pricing Statement (CPS), Contract Reporting Plan (CRP) and Contract Notification Report (CNR).
- 4.3 The CPS, CRP and CNR (collectively the CIR in DefCARS) for a contractor who has a QDC or QSC must be reported within one month of entering into these contracts or when an amendment was agreed that resulted in the contract becoming a QDC.

**Key message** - Before completing initial contract data for the first time contractors should familiarise themselves with Regulation 22 (General Requirements), Regulation 23 (Contract Pricing Statement), Regulation 24 (Contract Reporting Plan) and Regulation 25 (Contract Notifcation Report).

#### **Report Home**

4.4 The Report Home page includes any comments or supporting information which are part of the report and any issues raised against it. Further information on this is included at paragraphs 2.22 – 2.26 in the reporting guidance on DefCARS functionality. The page also includes a 'delete report' button via which the contractor has the option to delete a draft report before it is submitted, should they wish to start again.

#### **Supplier**

- 4.5 Company details will be pre-populated based on the data provided by the contractor's Administration User when setting up the new contract on DefCARS. Anyone completing a report can amend these pre-populated company details and care should be taken to ensure that a submitted report contains the correct information. If any company information is corrected, the person submitting the report should also inform their Administration User so that the information can be updated in the system administration and inform other reports submitted by the company.
- 4.6 Table 3 sets out the details that are required if the contractor is a registered company.

#### **Table 3 – Supplier Details**

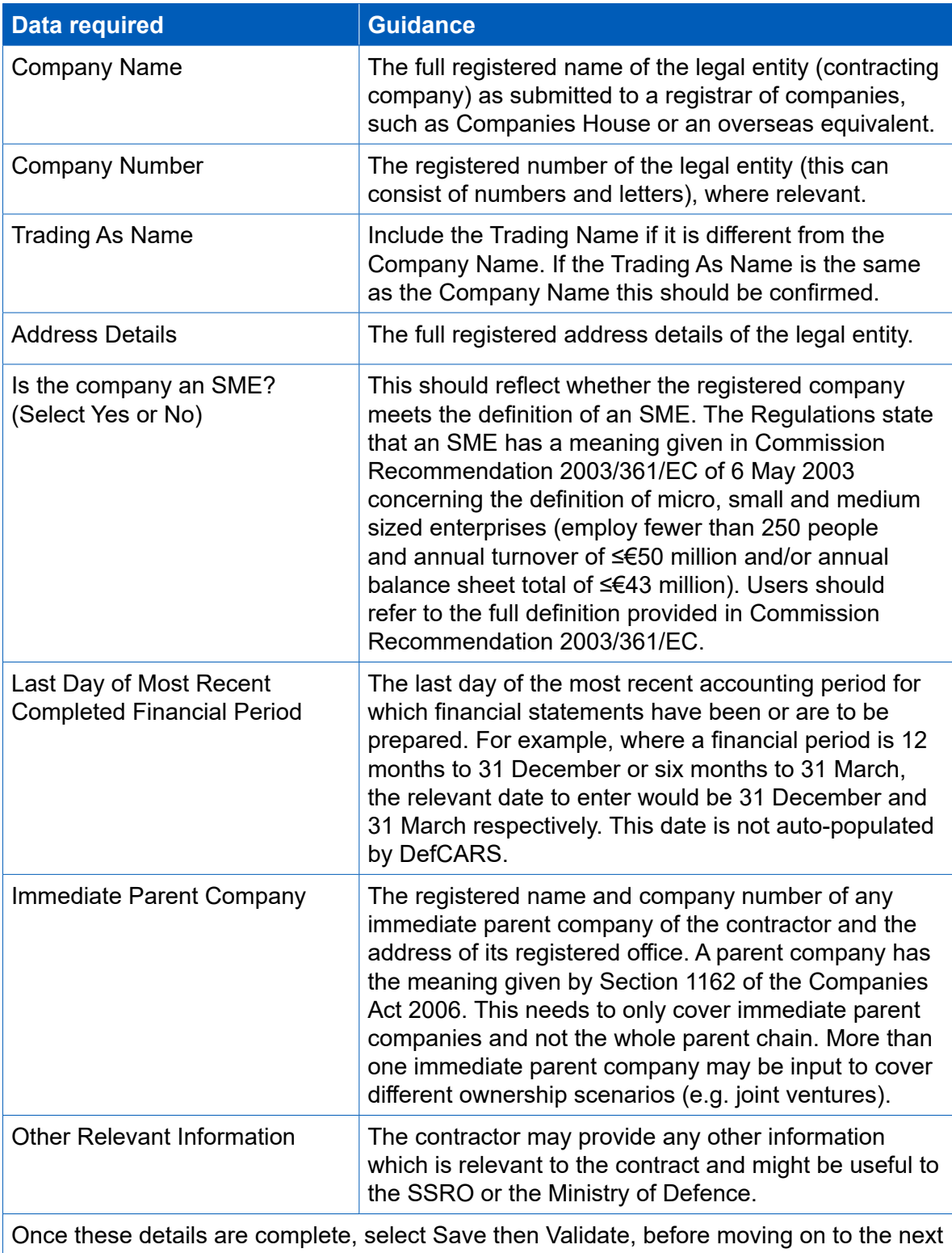

page.

### **Report submission administration**

4.7 The contractor must enter the following administration data (see Table 4), providing key contact details and confrmation relating to the timing of report submission.

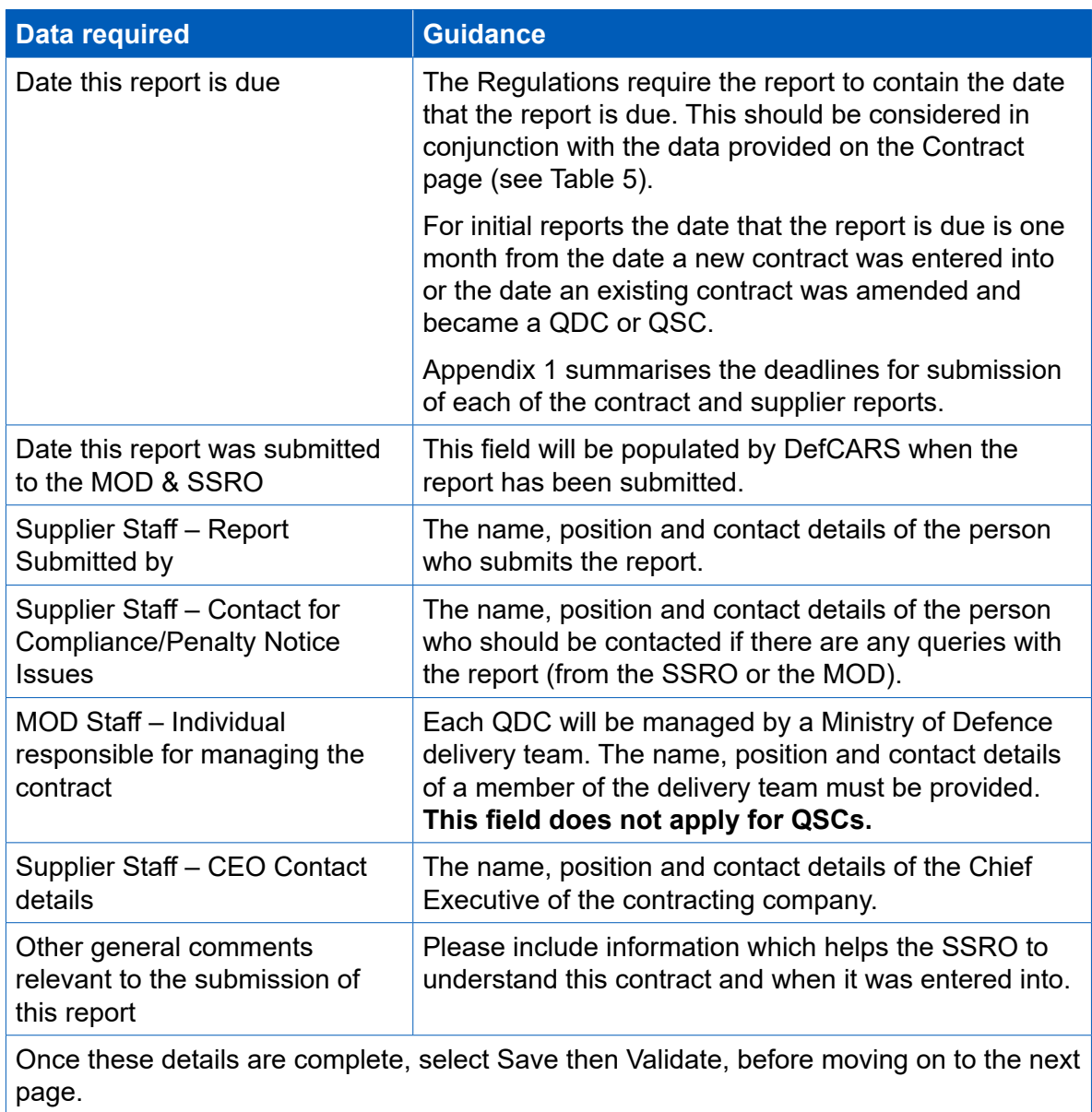

#### **Table 4 – Report submission administration data input**

4.8 In addition to the data input required by the contract, the Regulations state that each report must contain the date the report is submitted and the name, position and contact details of the individual submitting the report. These two fields are not visible to the contractor when drafting the report, but will appear in the submitted report. DefCARS will populate these felds based on the actual date the report has been submitted and the details of the user who submitted the report.

#### **Contract**

4.9 The contractor must enter some basic data about the contract as explained in Table 5.

### **Table 5 – Contract data input**

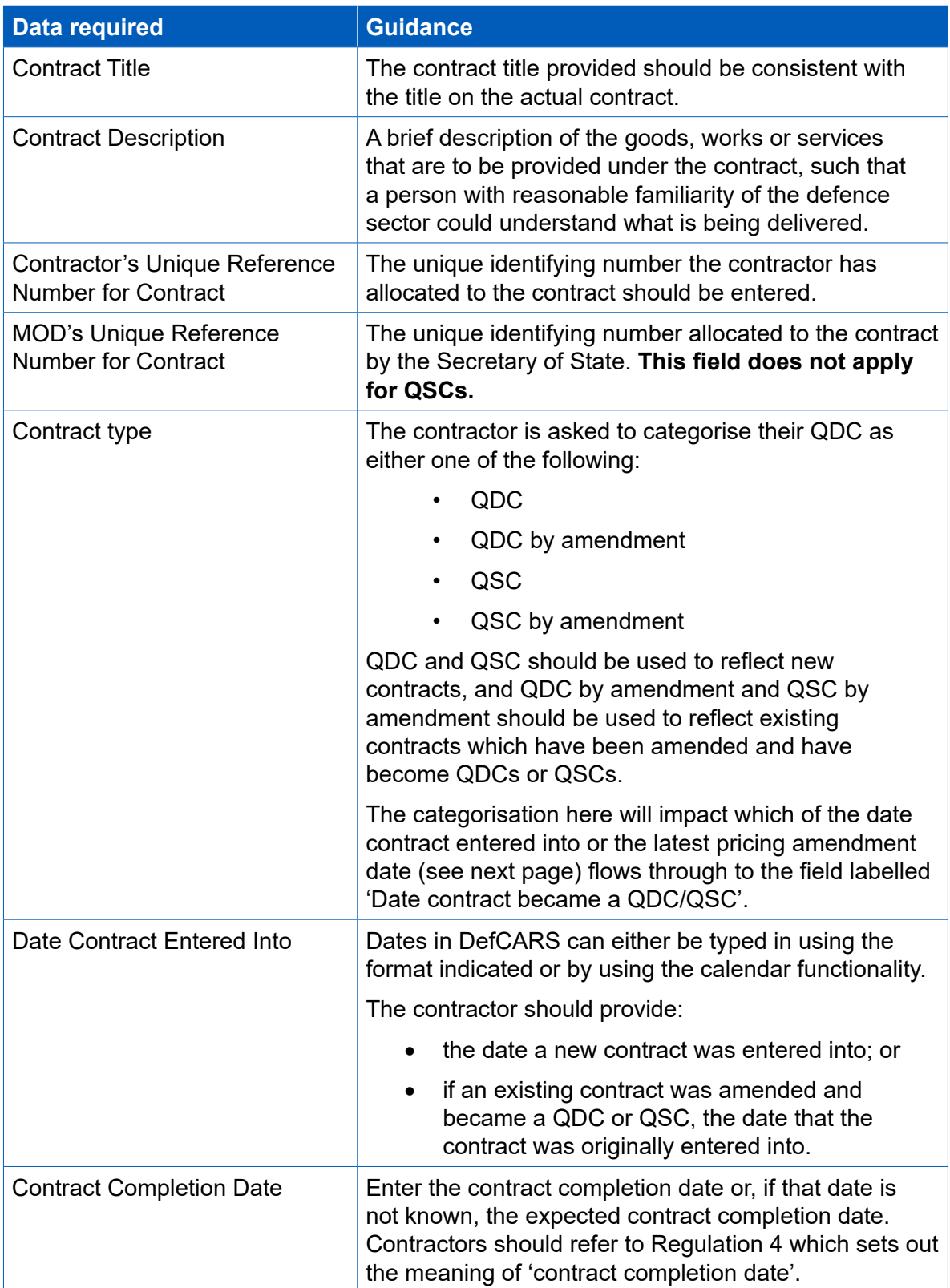

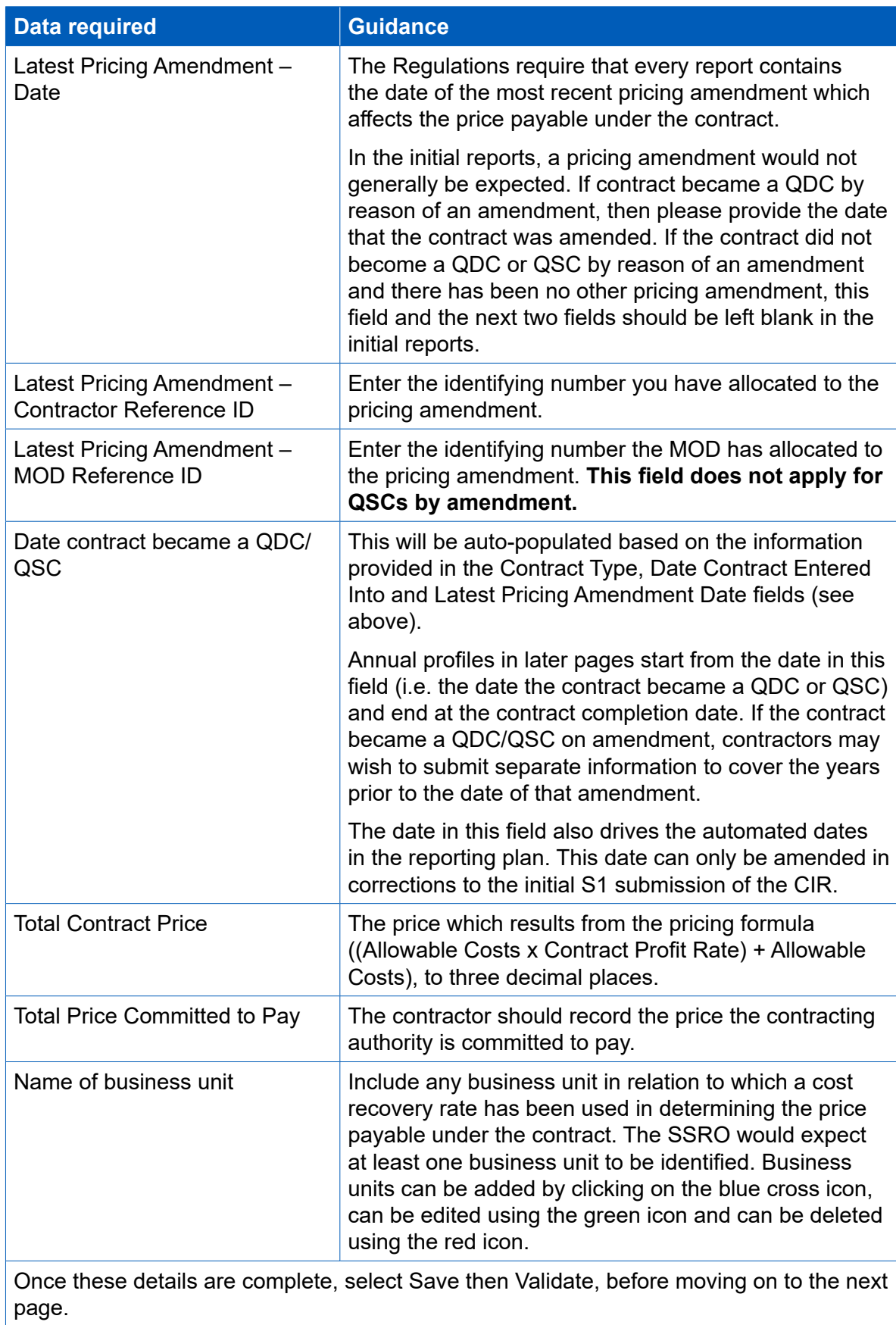

#### **Reporting Plan**

- 4.10 The Regulations require contractors to set out the dates of reports required to be submitted in relation to the contract. The data entered here will be carried into the reporting calendar on the contractor's home page. Further details about how the reporting calendar operates are included in the guidance on DefCARS functionality.
- 4.11 This page draws on the information entered on the Contract page (the contract entered into date and the contract completion date) to generate the reporting and submission dates for the fixed mandated requirements (CPS, CRP, CNR, CCR, CCS).
- 4.12 The contractor will need to manually input both the reporting dates and submission dates of any On-Demand Contract Reports which the contractor has agreed to provide or that have been directed by the Secretary of State. Any dates for ondemand Interim Contract Reports should be entered in the ICR report section of the Reporting Plan.

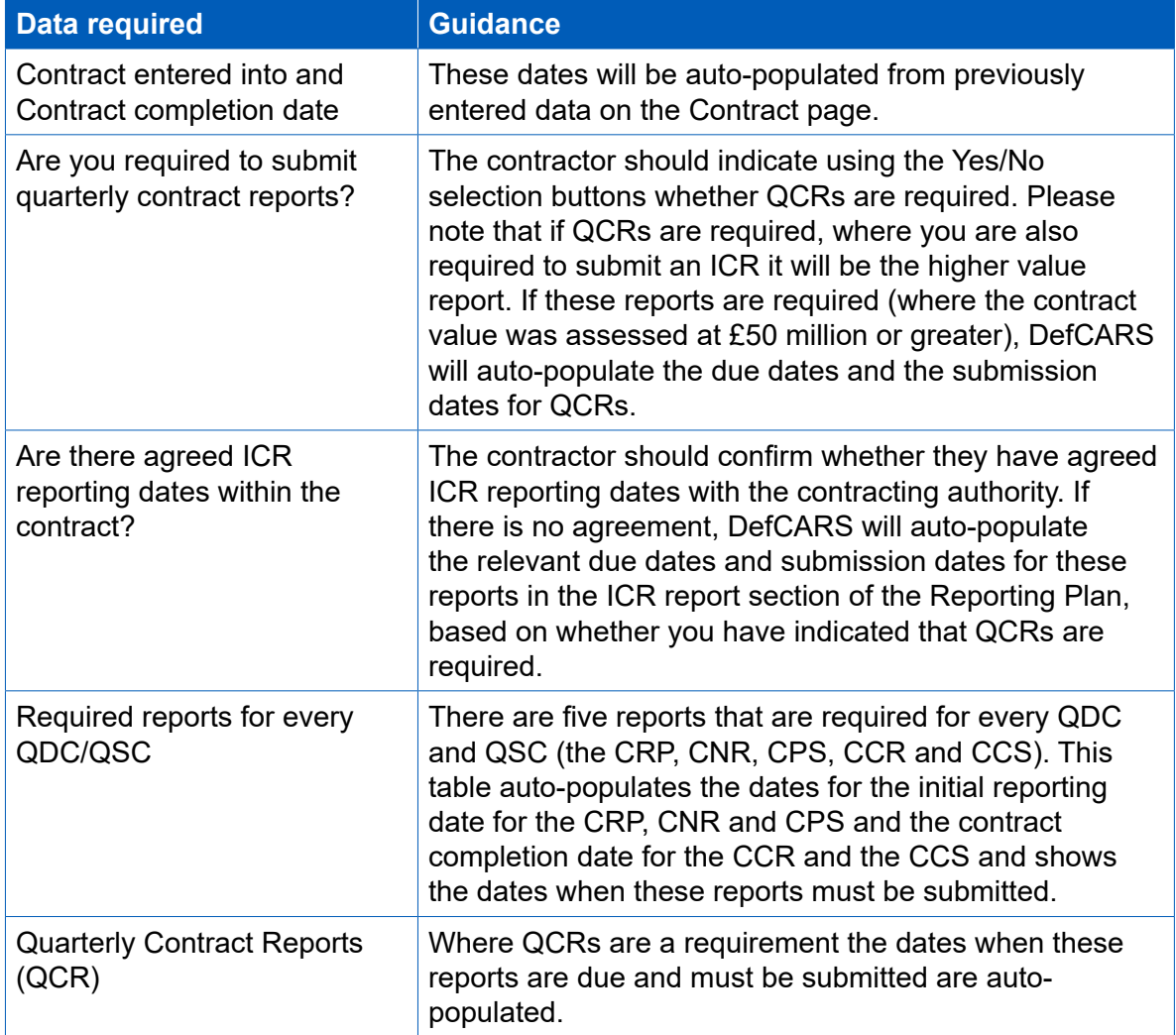

### **Table 6 – Reporting plan data input**

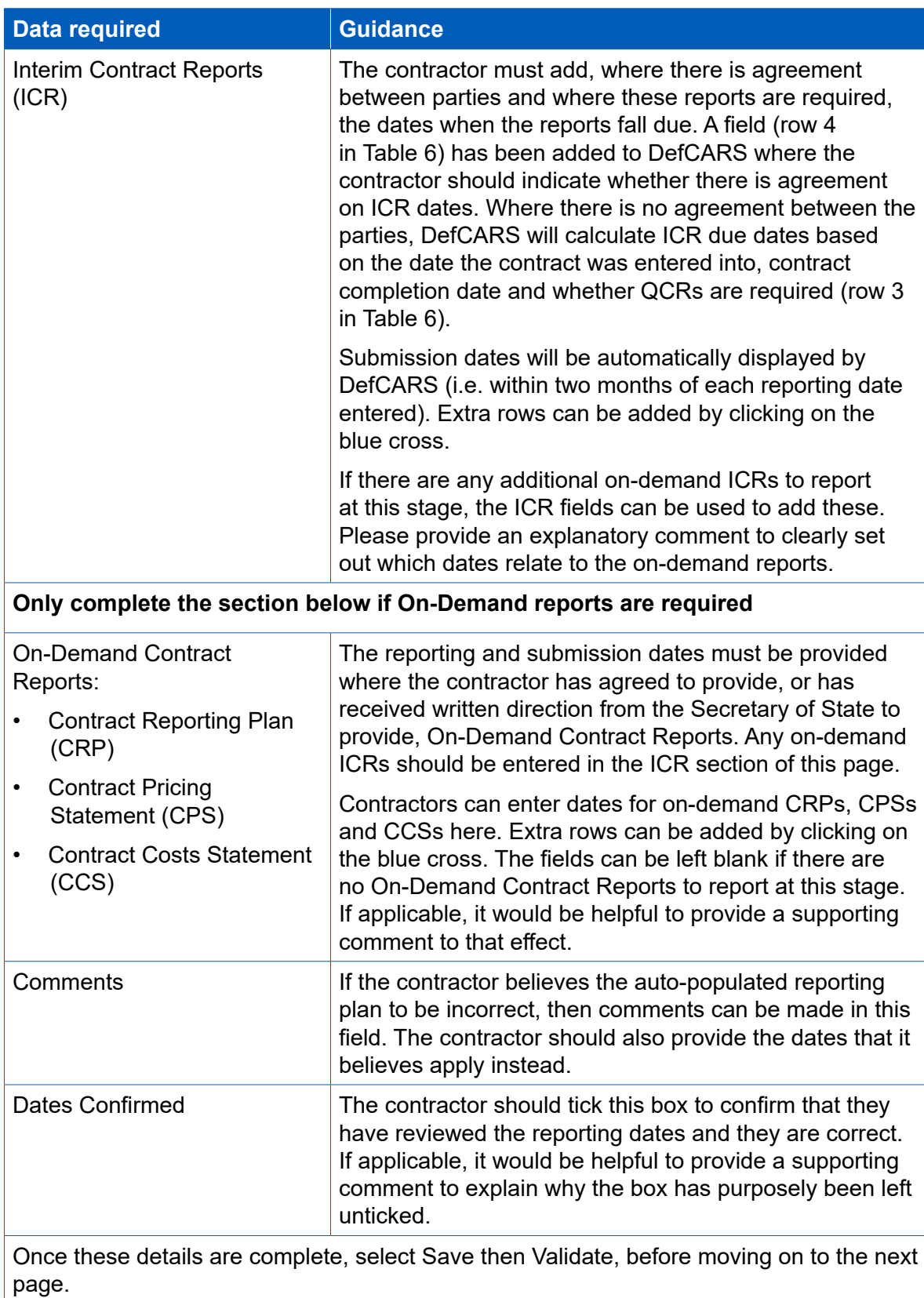

#### **Profit**

**Key message** - Regulation 23(2)(e) states that in a contract pricing statement the contractor must describe:

- i. the contractor's facts, assumptions and calculations relevant to each element of the Allowable Costs (including those relevant to any risk or contingency included in the allowable costs);
- ii. any facts or assumptions provided by the Secretary of State and used by the contractor in the calculations.

There is a later section of this guidance which deals with reporting of assumptions but contractors should consider all facts, assumptions and calculations which relate to Allowable Costs. On the profit page contractors are asked to report total Allowable Costs and breakdowns of these costs on later pages.

4.13 This page collects high-level information on Allowable Costs and detailed information on the six-step contract proft rate calculation that generate the contract price. Fields should be completed based on the information in Table 7 and 8.

#### **Table 7 – Profit data input**

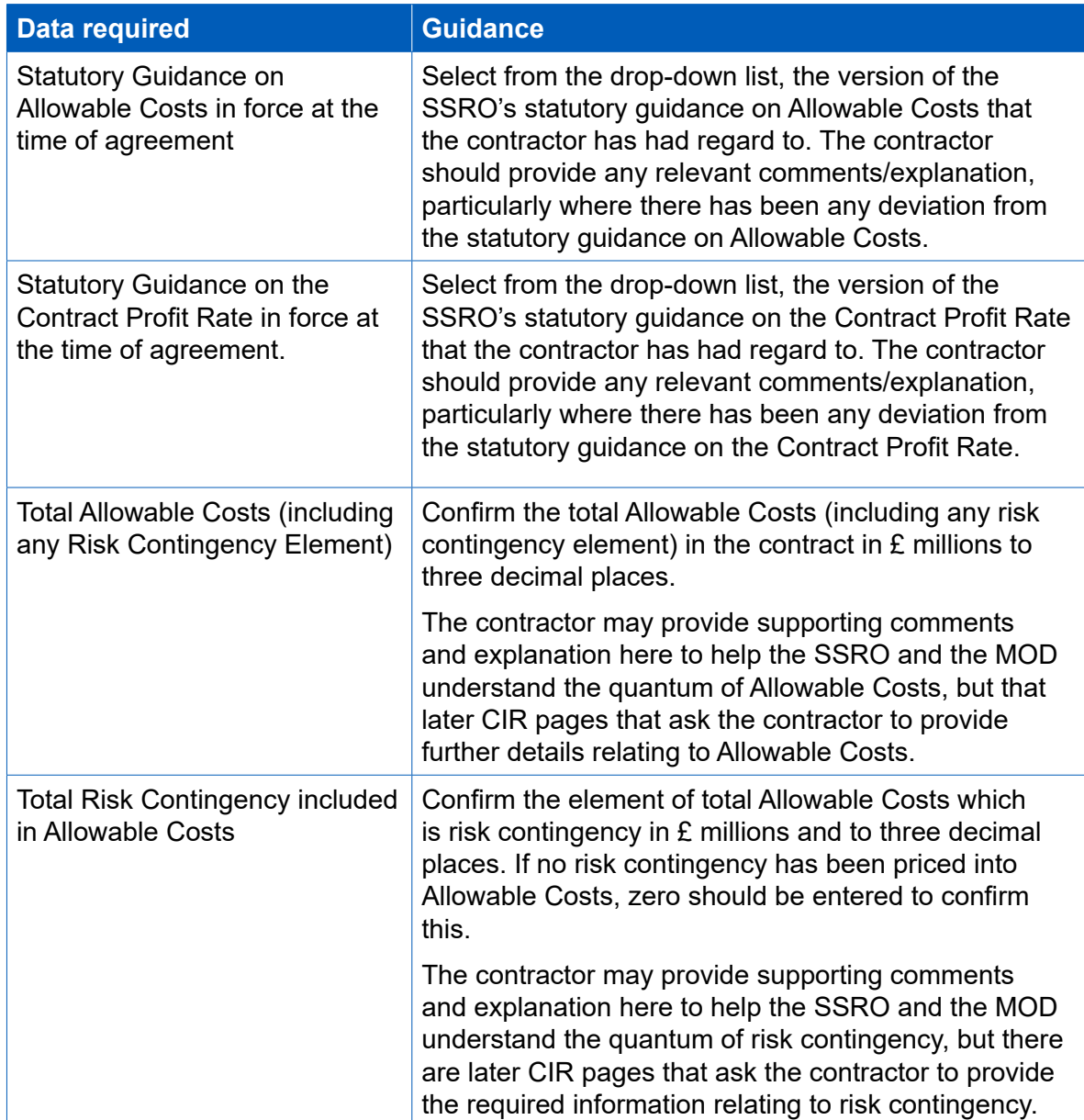

#### 4.14 The following data entry relates to the calculation of the contract profit rate.

**Key message** - Regulation 23(2)(d) sets out that the contractor must "describe the calculation that was made under Regulation 11 to determine the contract proft rate, including all adjustments that were made under steps 1 to 6".

Contractors should supplement the data entry felds below with further information (via the expandable Comments, Issues and Supporting Information pop-up window) about how each profit rate adjustment was determined, including calculations and explanations, to meet the reporting requirement.

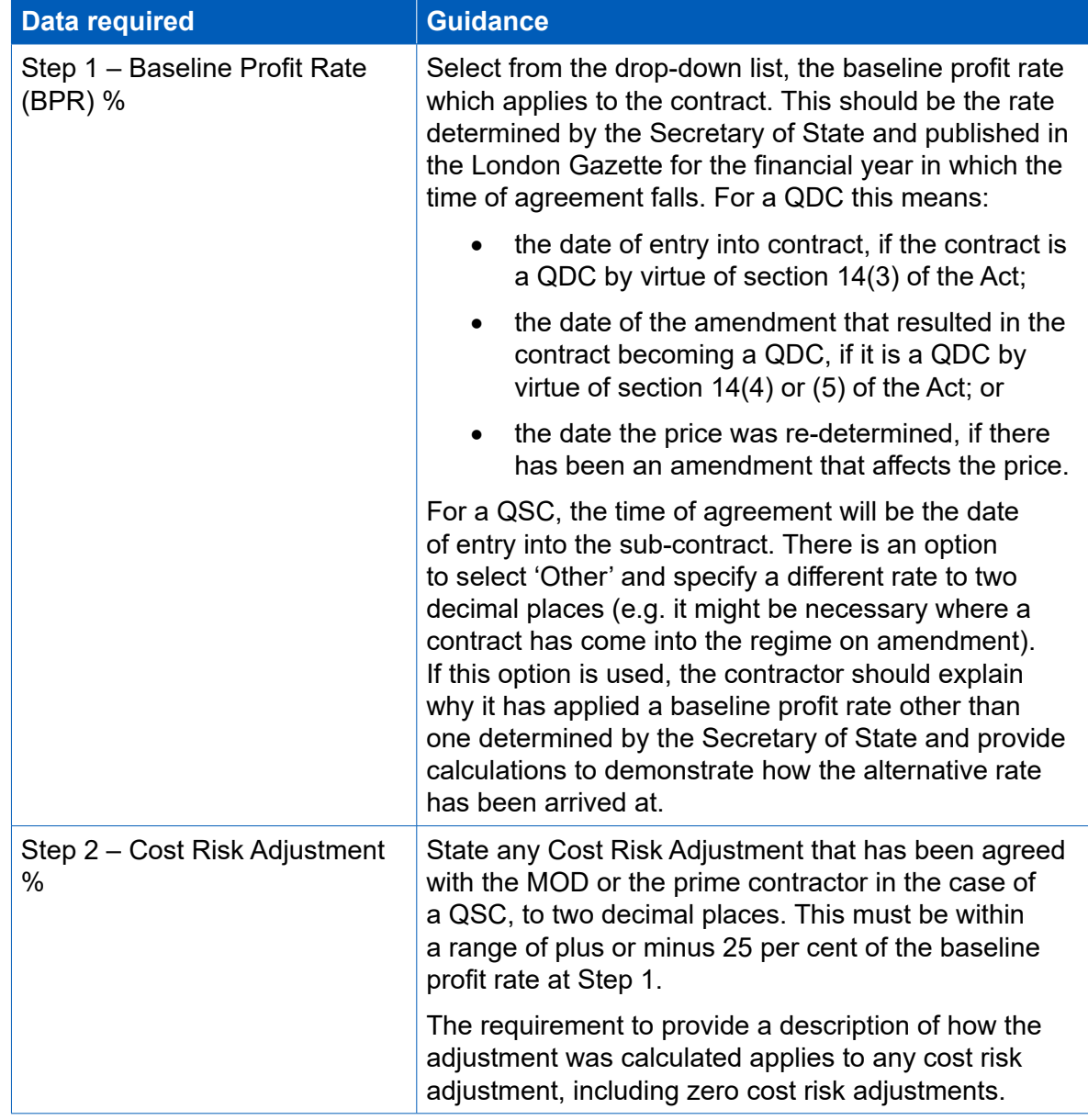

#### **Table 8 – Calculation of the contract proft rate data input**

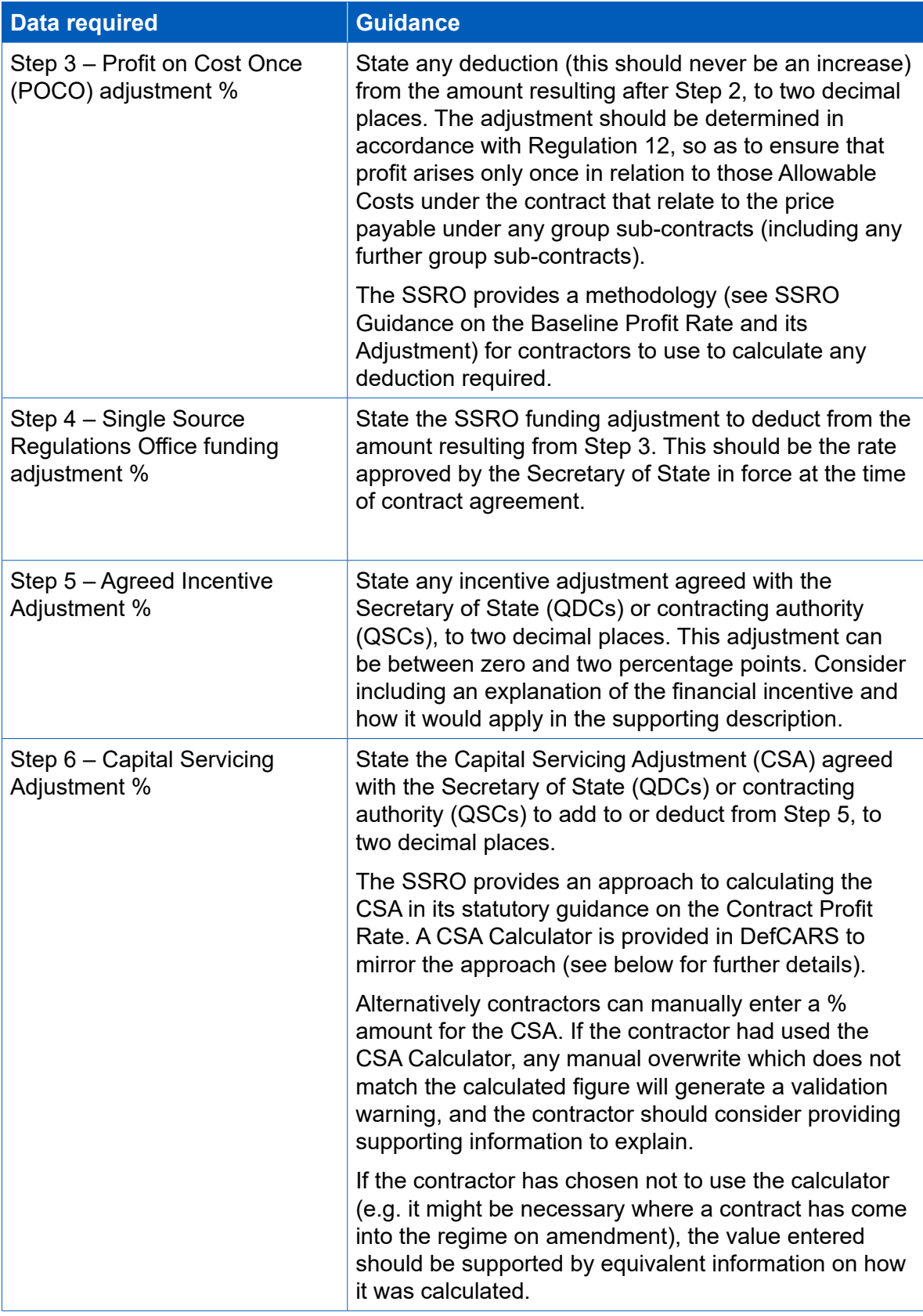

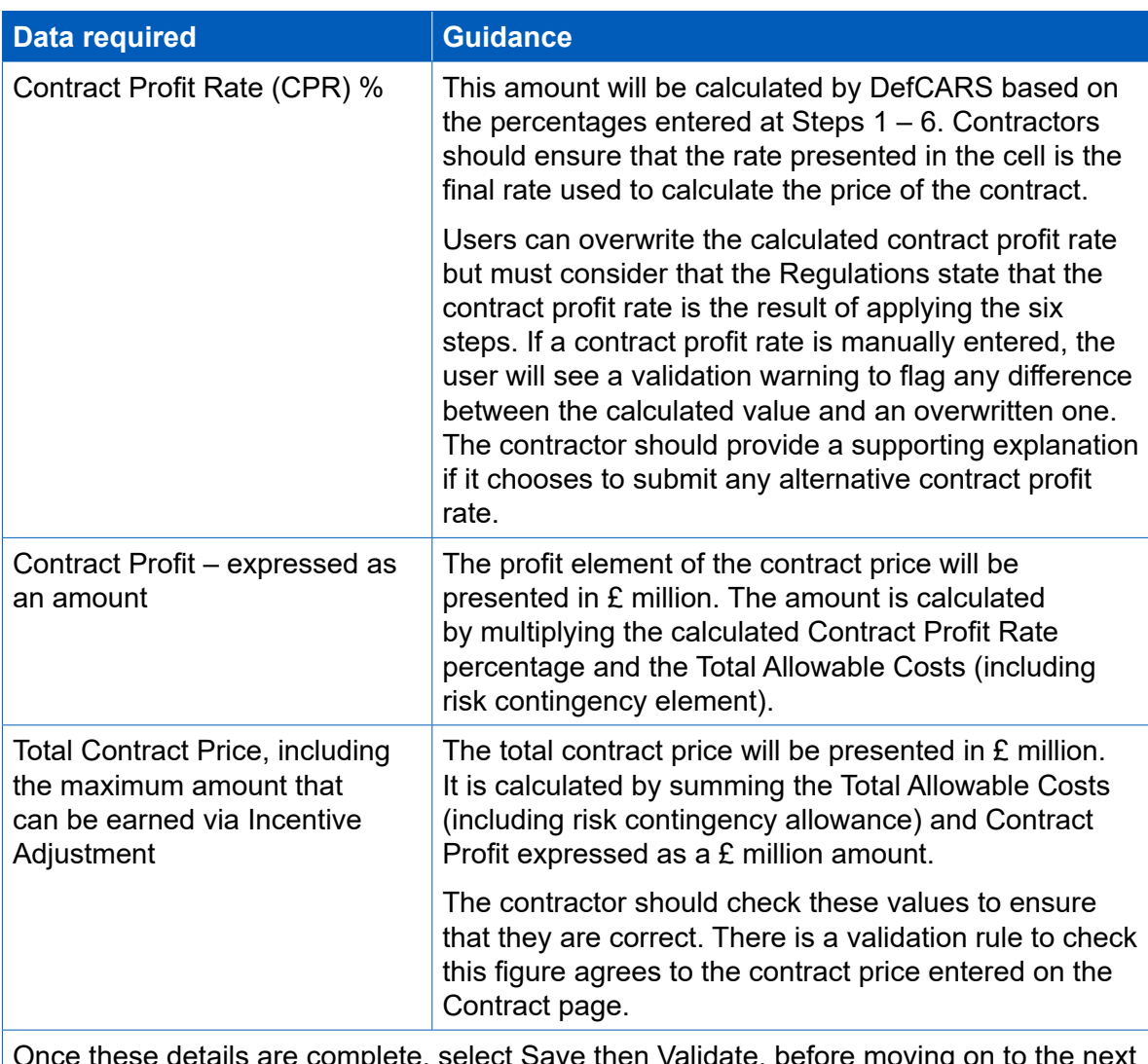

Once these details are complete, select Save then Validate, before moving on to the next page.

#### **Capital Servicing Adjustment Calculation**

- 4.15 The Capital Servicing Adjustment (CSA) calculation is provided by data felds in DefCARS (see Table 9) and aims to make it easier for contractors to demonstrate that they have had regard to the calculation set out in statutory guidance.
- 4.16 The CSA calculation requires input of three pieces of data that are expected to be held by the prime contractor and their group sub-contractors and not the MOD – the fxed capital, working capital and cost of production. The calculation also requires contractors to select relevant fxed capital and working capital rates. These are determined and published by the Secretary of State.
- 4.17 Contractors should refer to the SSRO's Guidance on the Baseline Profit Rate [and its Adjustment](https://www.gov.uk/government/publications/guidance-on-adjustments-to-the-baseline-profit-rate) which includes further guidance, including defnitions and considerations, on the elements of CSA calculation.

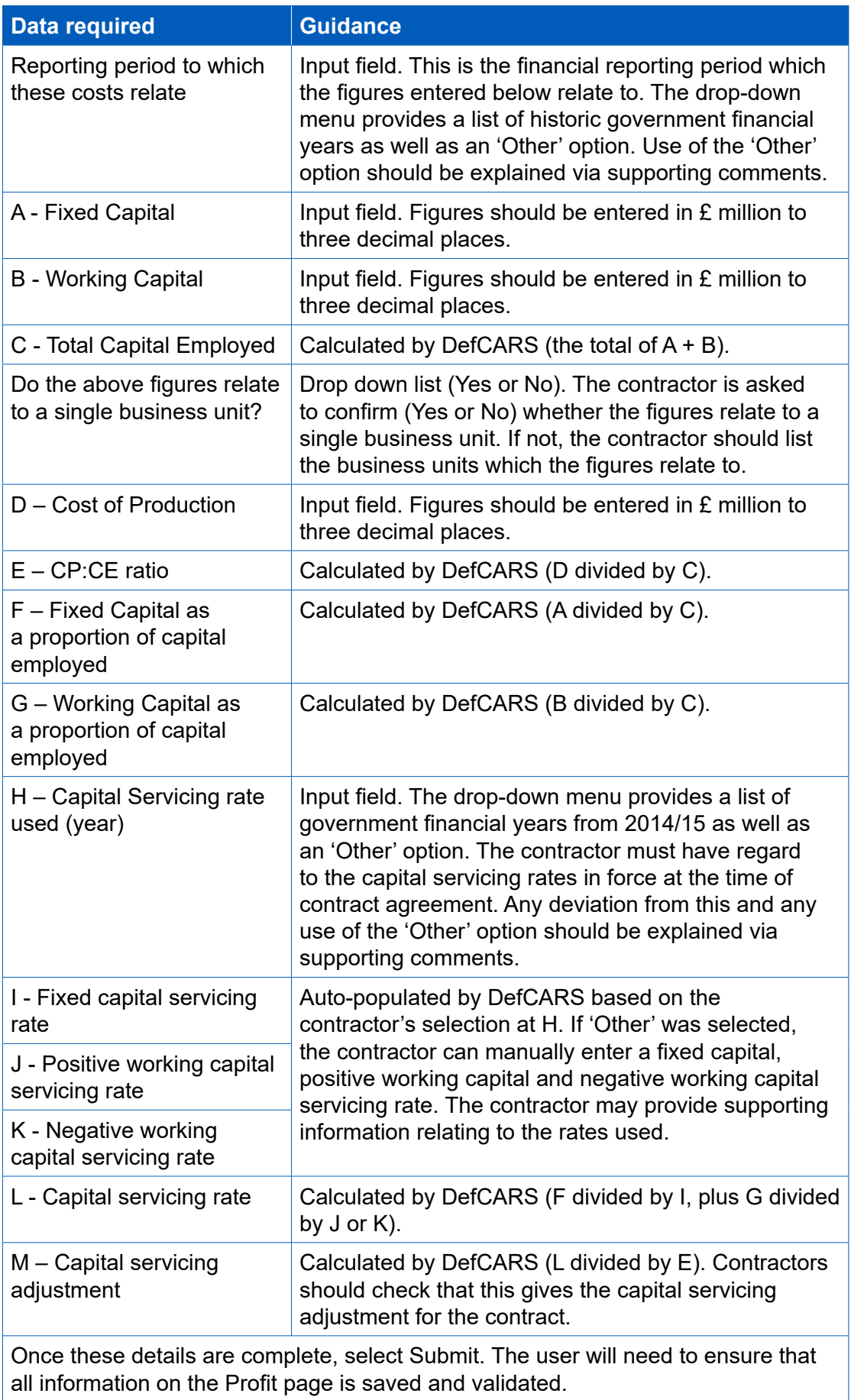

### **Table 9 – Capital servicing adjustment data input**

#### **Pricing method breakdown**

- 4.18 The contractor must confrm which of the six regulated pricing methods (this can be one or many) apply to the contract by inputting the price resulting from each method in £ millions to three decimal places. There is a validation warning to flag to contractors where the price does not match the contract price reported earlier on the Contract Page.
- 4.19 The contractor can provide any relevant comments about the pricing method(s) used on the contract.

#### **Defned Pricing Structure (DPS Inputs)**

- 4.20 This page sets out the contractor's description of the Allowable Costs (excluding risk contingency) of its contract using a Defned Pricing Structure (DPS). The annual cost profle is provided on the next page (DPS Input Values).
- 4.21 The SSRO has developed DPS principles which contractors should have regard to when preparing this aspect of reporting which is included in the CIR, ICR and CCR. The primary purpose of these principles is to have consistent application of the DPS and high quality data that informs future single source procurement.

#### **Principles**

- 4.22 The DPS establishes a single, centrally available, comprehensive data set to determine relationships between costs and outputs, and record the estimated and outturn costs, for every QDC and QSC. This will enable future analysis such as benchmarking, while assisting effective contract monitoring without being burdensome.
- 4.23 The DPS is a product and service-orientated hierarchy. The goal is to develop a DPS that defines the logical relationship among all components to a specific level that does not constrain the contractor's ability to defne or manage the contract.
- 4.24 The SSRO has published 16 different DPS templates on its website. These are:
	- surface ships;
	- submarines;
	- drones (unmanned aerial vehicles);
	- rotary wing aircrafts;
	- fixed wing aircrafts;
	- track vehicles ("A" class vehicles);
	- surface vehicles ("B" class vehicles);
	- wheeled armoured vehicles (armoured vehicles which are not in "A" class);
	- missile systems;
	- specialist equipment;
	- weapon systems;
- ancillary service contracts:
- radar and communications;
- ordnance;
- unmanned marine systems; and
- IT systems.
- 4.25 The glossary at Appendix 2 provides defnitions for each of the above DPS equipment types. Contractors should consider the outputs being delivered and/ or the services being provided within the contract and select a DPS which most closely matches these. The contractor should agree which of the 16 DPS templates is to be used with the MOD before reporting. Where a non-standard (not one of the 16) structure is agreed with the MOD, the contractor should contact the SSRO helpdesk or call 0203 771 4785 to discuss how this can be reported.
- 4.26 The DPS should be articulated in no more than four levels:
	- 1. Level 1 is the entire system and/or programme, a programme element, project, sub programme or service;
	- 2. Level 2 are the major elements subordinate to the Level 1 system / programme. These major elements include hardware and software elements or key services;
	- 3. Level 3 are elements subordinate to Level 2 and include hardware, software and services; and
	- 4. Level 4 elements follow the same process of breakdown for those subordinate to Level 3 and represent a further defnition of the hardware, software and services. Level 4 will cover all elements that are not included in Levels 1-37 .
- 4.27 The DPS has been constructed so that each level of decomposition contains a breakdown of the cost at the parent level. Table 10 illustrates how costs can be broken down within a DPS. Level 1 of the DPS must total 100 per cent of the contract price excluding risk contingency and profit. The breakdown of each subsequent level must total the level before.

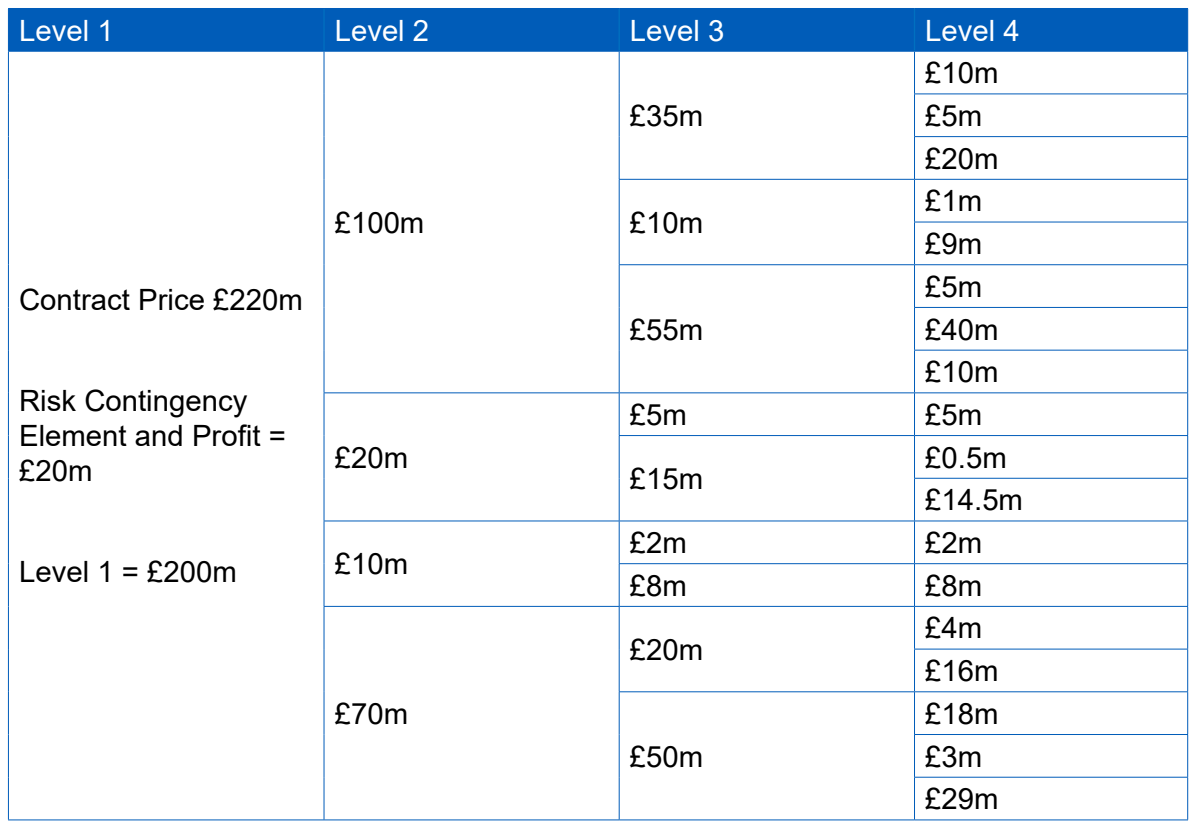

#### **Table 10 – Defned pricing structure cost breakdown example**

- 4.28 The templates should be followed and completed using the levels and lines applicable to the contract. Where a contractor considers a new line item is required to better suit the product or service, they should use the "other" category at levels 2 - 4. Use of the "other" category must not account for more than 5 per cent of the total cost, unless agreed with the MOD and contractor. The "other" categories are now editable within DefCARS so contractors can use this feature to describe any additional outputs that are not refected in the DPS structure which they would like to use (use of commas or other grammar symbols may result in validation errors).
- 4.29 The "other" category is to be used in the following circumstances:
	- when there is no appropriate description available within the DPS; or
	- where a small proportion of costs would be difficult to apportion to categories listed in the DPS.
- 4.30 The level of relevant detail that a contractor provides should relate to the total contract value. The larger a contract, the more detail is expected<sup>8</sup>.
- 4.31 Contractors should use a consistent approach when apportioning costs to the DPS within reports. All reasonable efforts should be made to include cost data accurately or at least to the nearest £10,000. Where the costs of items cannot be mapped directly, they need to be either estimated or a pro rata value used. Contractors should be prepared to demonstrate this approach, and are requested to provide the following information with the DPS:
	- mapping documents from the work breakdown structure (WBS) to programme management costs (if applicable) and to the DPS; and
	- the method of apportionment of costs.

4.32 If an amendment to the contract is made, which subsequently alters the DPS, any amendments to the DPS will be required to be agreed with the MOD. Any changes will be required to be highlighted in subsequent reports that require costs to be split by the DPS (i.e. ICRs and the CCR); earlier submitted reports will not need to be amended and re-submitted.

#### **How to input the DPS in DefCARS**

- 4.33 The contractor should frst select the most appropriate and agreed DPS from the list of 16 in the drop-down list. Once selected, DefCARS will update the page to display the relevant DPS lines for that structure.
- 4.34 The contractor should then select each DPS line which they are going to allocate costs to by ticking the data input option after each relevant description. Detailed descriptions for each line are provided to help with selection.
- 4.35 DefCARS is designed in such a way as to allow simple data entry of the structure. For example, if there are two Level 3 items selected, DefCARS will not allow a user to populate the Level 2 total. To complete a Level 2 total, Level 3 items would need to be unticked. DefCARS will ask the user if it wants to proceed to remove Level 3 ticks if an attempt is made to use the Level 2 parent line.
- 4.36 If the contractor has selected the 'Specialist Equipment' DPS, it should provide a descriptor for Level 1, which identifes the equipment against which costs are being reported. The user can provide the description by ticking the Level 1 row. A text box will then open automatically and the user can add a description before submitting the text via the green 'Submit' button. The user must add the Level 1 descriptor before selecting the other DPS input rows, as ticking the Level 1 row will remove ticks against any Level 2-4 rows. If the agreed DPS uses rows at Levels 2-4, the contractor will also need to provide a descriptor for each row used at each Level. This can be done by using the same process as is used to provide a descriptor for the Level 1 row, i.e. tick the row, add the description in the text box and press the green 'Submit' button. If users want to subsequently edit the line description then they should press the blue 'Edit' button.
- 4.37 If the contractor has made use of the 'Other' lines, the user should provide explanations about what costs are included. When the 'Other' selection is ticked, the text box opens automatically. The contractor should enter descriptive text in the text box that explains the costs included on that line, then submit this by pressing the green 'Submit' button.
- 4.38 Where a user wants to provide an explanation about a DPS line that is not editable then the same approach of using the Comments, Issues and Supporting Information window should be adopted.
- 4.39 Once the DPS lines have all been selected, the user needs to Save and Validate the page before moving on to allocate costs to the structure on the next page.

#### **DPS Input Values**

4.40 This page enables contractors to provide an annual profle of any estimated costs (split by the DPS) at the initial reporting date and the total of any costs that are non-recurring, as required by the Regulations.

- 4.41 The DPS lines selected on the DPS Inputs page will be displayed on the DPS Input Values page. DefCARS will display cells that require cost inputs in white. Grey cells will calculate based on data entered in the white cells. All columns will have the cost status 'Priced Estimate' given the stage at which the contract is.
- 4.42 Costs should be provided in £ million to three decimal places. **The costs should exclude risk contingency included in total Allowable Costs**, as risk contingency is entered on the Summary Analysis of Price page. DefCARS provides the facility for an annual profle of costs to be provided. If, for example, there are sunk costs the contractor may provide an annual profle of these in a separate spreadsheet and include the total of these type of costs in the not profled column provided in DefCARS along with any supporting comments. The contractor should reflect any of the total amount which is non-recurring expenditure in the final column.
- 4.43 Contractors can copy and paste data into the DPS felds in batches to speed up data entry, using the green icon. The window that appears when the green icon is used provides instructions about how much data can be pasted in at a time. Data can only be pasted in where input rows are located together. For instance, cost data can be pasted in for levels 1.5.2-1.5.4, but 1.6.2-1.6.4 would have to be pasted in separately. Alternatively, contractors can enter data directly into the individual fields.
- 4.44 The system will indicate if the costs entered in this breakdown exceed the total Allowable Costs (including risk contingency) entered earlier.

#### **Summary Analysis of Price**

4.45 The contractor can provide an annual profle of any risk contingency included in total Allowable Costs and an annual profile of profit across the individual years of the contract. However, if the contractor is of the view that an annual profle cannot be provided then a total amount should be reported. DefCARS provides the facility to profle annually and also include an unprofled amount. The guidance in Table 11 assumes that an annual profle can be reported. As this is the beginning of the contract the cost status fags will all show as Priced Estimate.

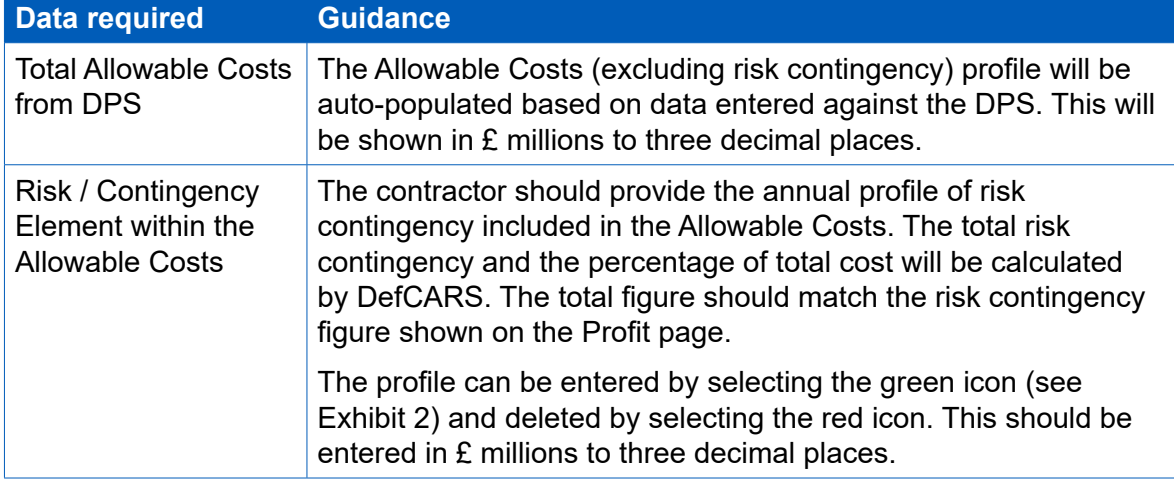

#### **Table 11 – Summary Analysis of Price data input**

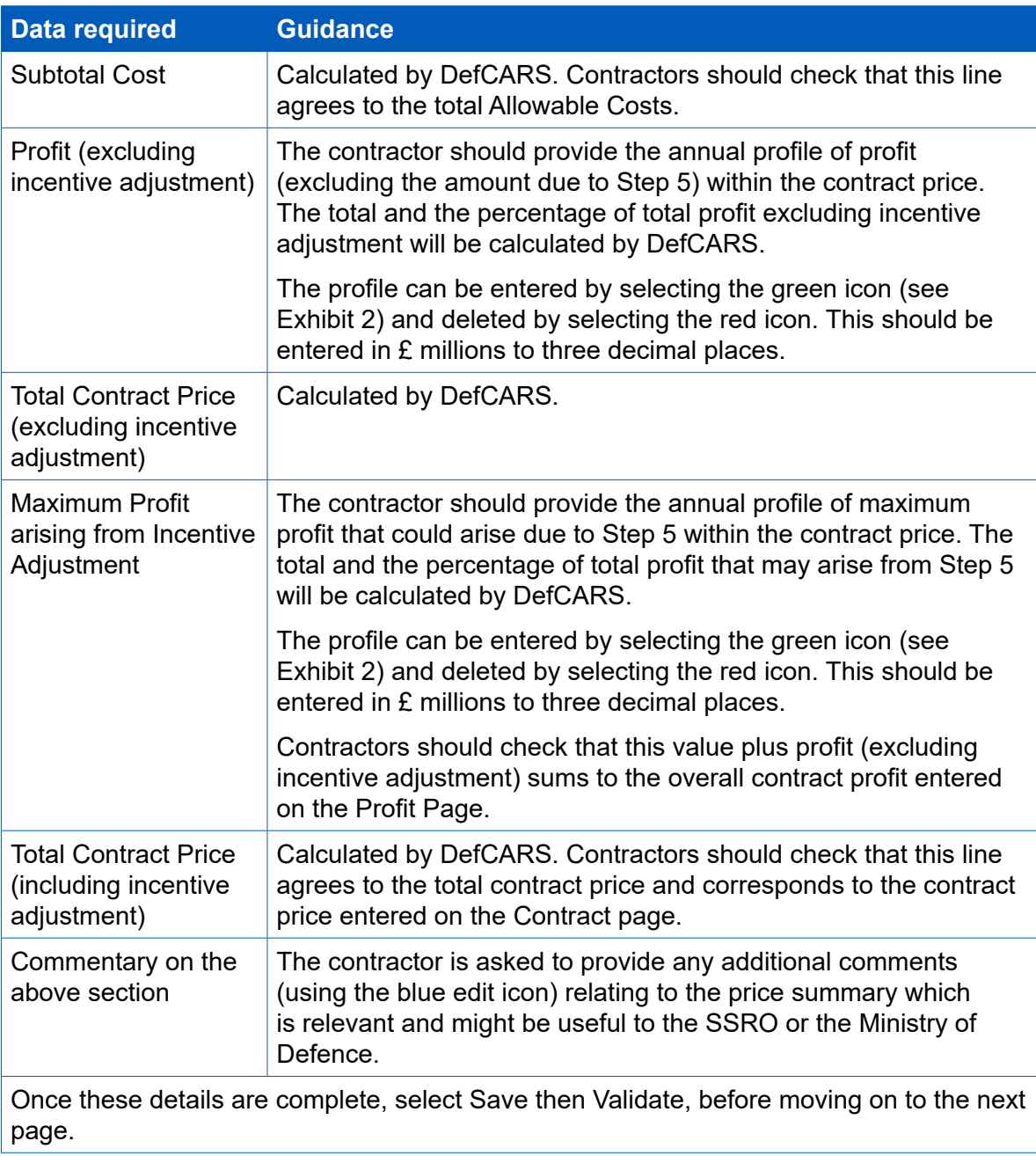

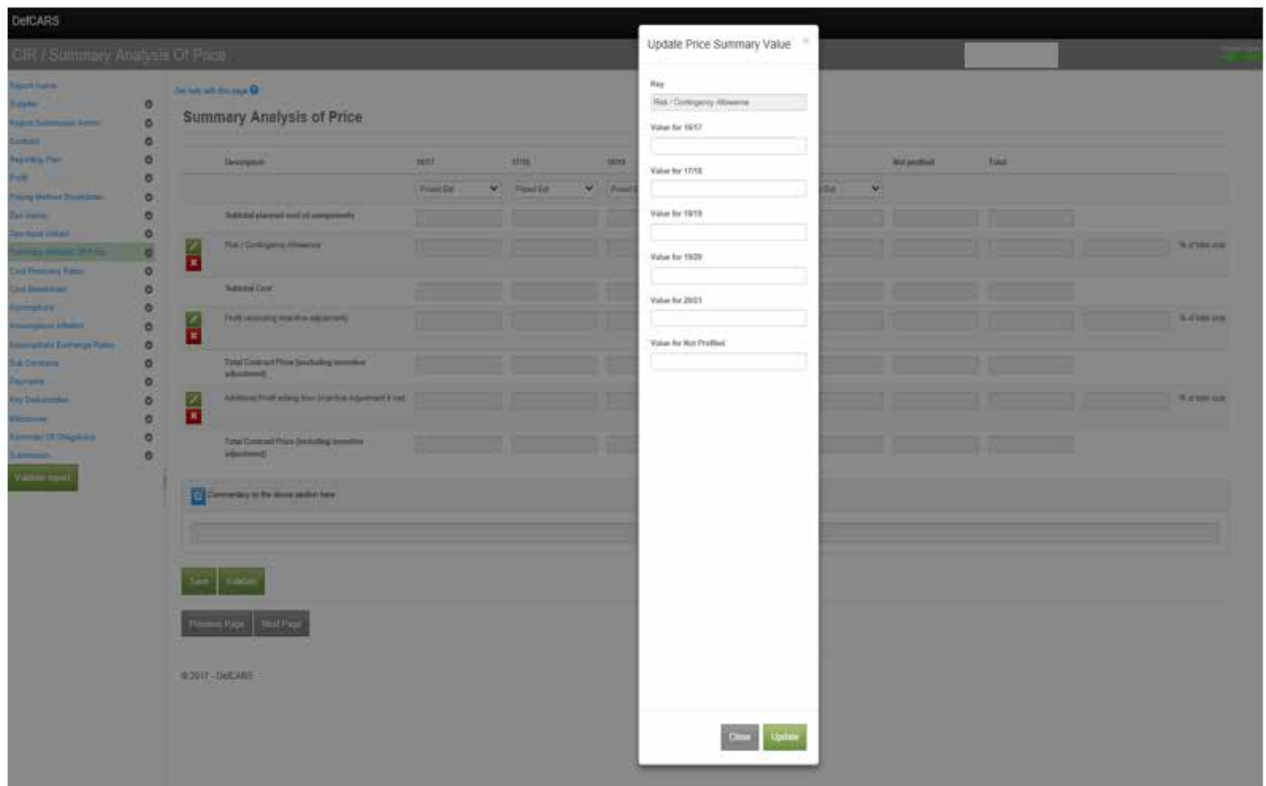

#### **Exhibit 2 – Completing the Summary Analysis of Price**

#### **Cost recovery rates**

- 4.46 This page enables contractors to list and profle the cost recovery bases used, or expected to be used in determining the contract price or that the contractor will use in contract reports. Contractors are asked to provide a detailed breakdown of cost recovery rates, to support the reporting requirement to provide the contractor's facts, assumptions and calculations relevant to each element of Allowable Costs.
- 4.47 The rates could apply to direct or indirect cost recovery, depending upon the contractor's management systems and methodology relevant to determining the Allowable Costs under the contract. Contractors should consider the two important definitions in the Regulations (Regulation 2) that are set out below, when determining what data should be included.
	- **• Cost recovery base** the unit of measure to which a cost recovery rate is applied in order to calculate a cost under a contract
	- **• Cost recovery rate** a rate calculated for a business unit that is used to determine a cost payable under a contract, being a rate per unit of a cost recovery base that is multiplied by the quantum of that cost recovery base to determine the cost.

**Key message** - Even though data on cost recovery rates is now collected via standard felds, contractors should supplement the data entry felds below with further supporting information about the composition of rates to meet the obligations under Regulation 23(2)(e) if required.

- 4.48 If relevant supporting information on the composition of rates has been provided via a previously submitted supplier report, the contractor may reference this. However, the contractor has an obligation under this report and therefore must consider whether the supplier report submission is sufficient to meet the obligation under Regulation 23(2)(e) to supply its facts, assumptions and calculations relevant to each element of the Allowable Costs. Any reference to a supplier report must be sufficient that the SSRO or MOD reader may easily identify the supplier report and clearly understand how it reconciles to the data provided in the contract report.
- 4.49 Regardless of the contractor's method of providing supporting information (i.e. within the CIR or via a supplier report), the fields in the page should be completed (Table 12) to confrm the applicable cost recovery rates in the requested format. Users need to click on the blue cross icon to add individual recovery rates.

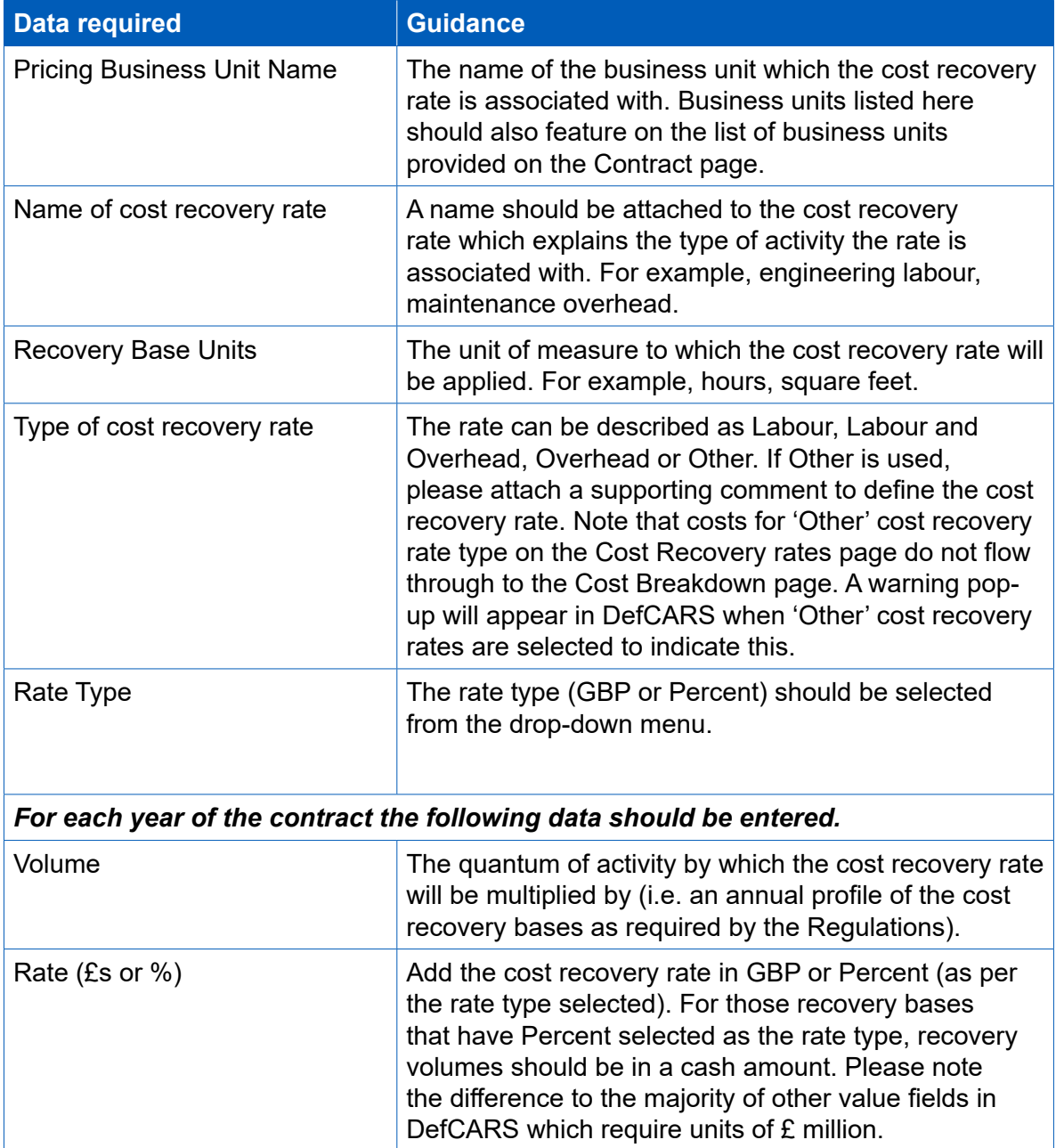

#### **Table 12 – Cost recovery rates data input**

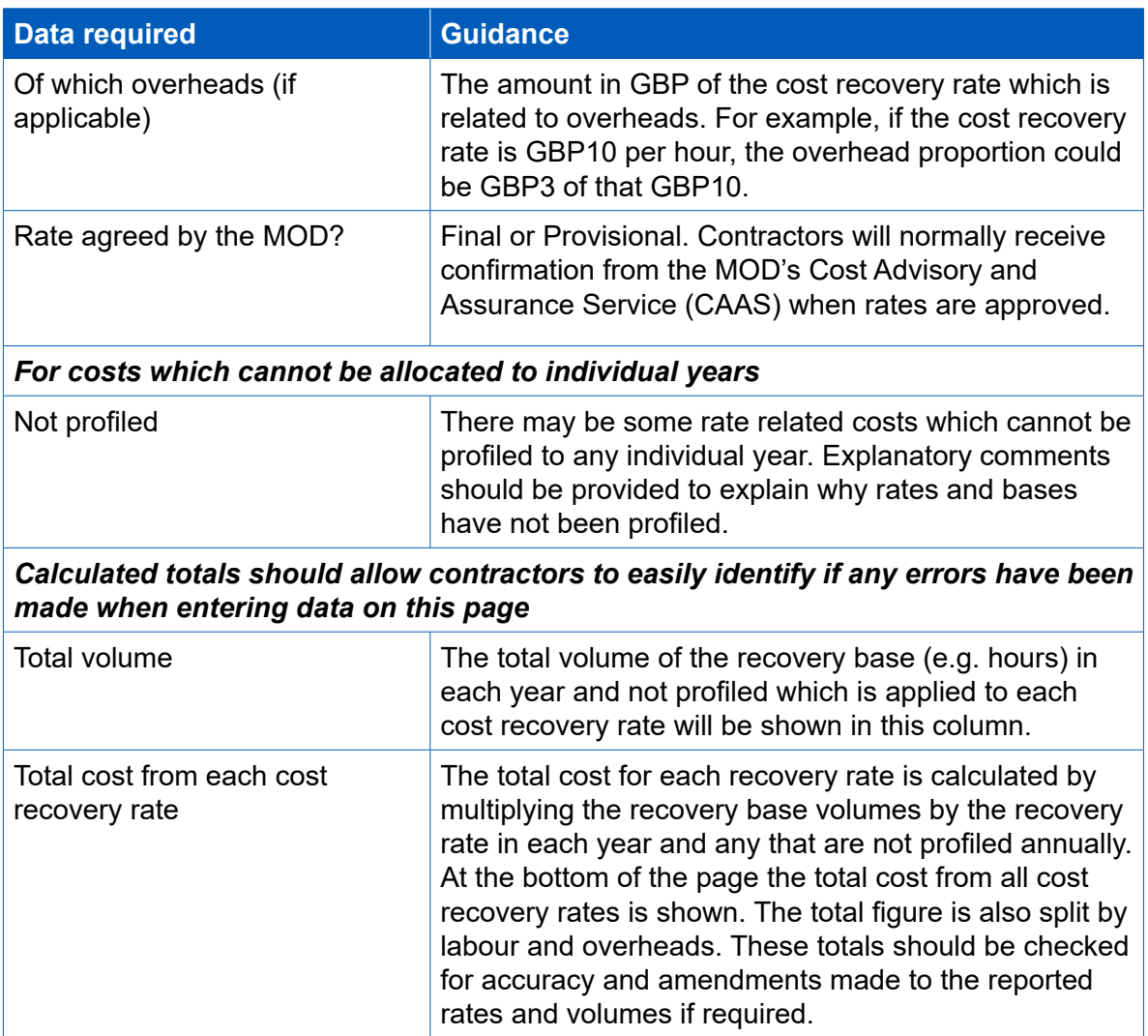

#### **Cost breakdown**

- 4.50 Contractors are asked to provide a high-level breakdown of total Allowable Costs by nature, setting out the proportion of costs relating to labour, overheads, materials, sub-contracts and risk. Contractors will have to exercise judgement about whether costs are categorised as materials or sub-contracts, as provision of materials may be sub-contracted to another supplier.
- 4.51 This summary table should not replace any cost model and other supporting documents which the contractor decides to include with their submission to demonstrate its facts, assumptions and calculations relating to Allowable Costs.
- 4.52 Some fields within the Cost Breakdown table are auto-populated from other areas of the report and others require data entry. Table 13 provides further information on this. All costs should be entered in £ millions to three decimal places. Comment boxes are provided next to each line in the cost breakdown to enable contractors to provide information about the facts, assumptions and calculations relating to the relevant element of Allowable Costs.

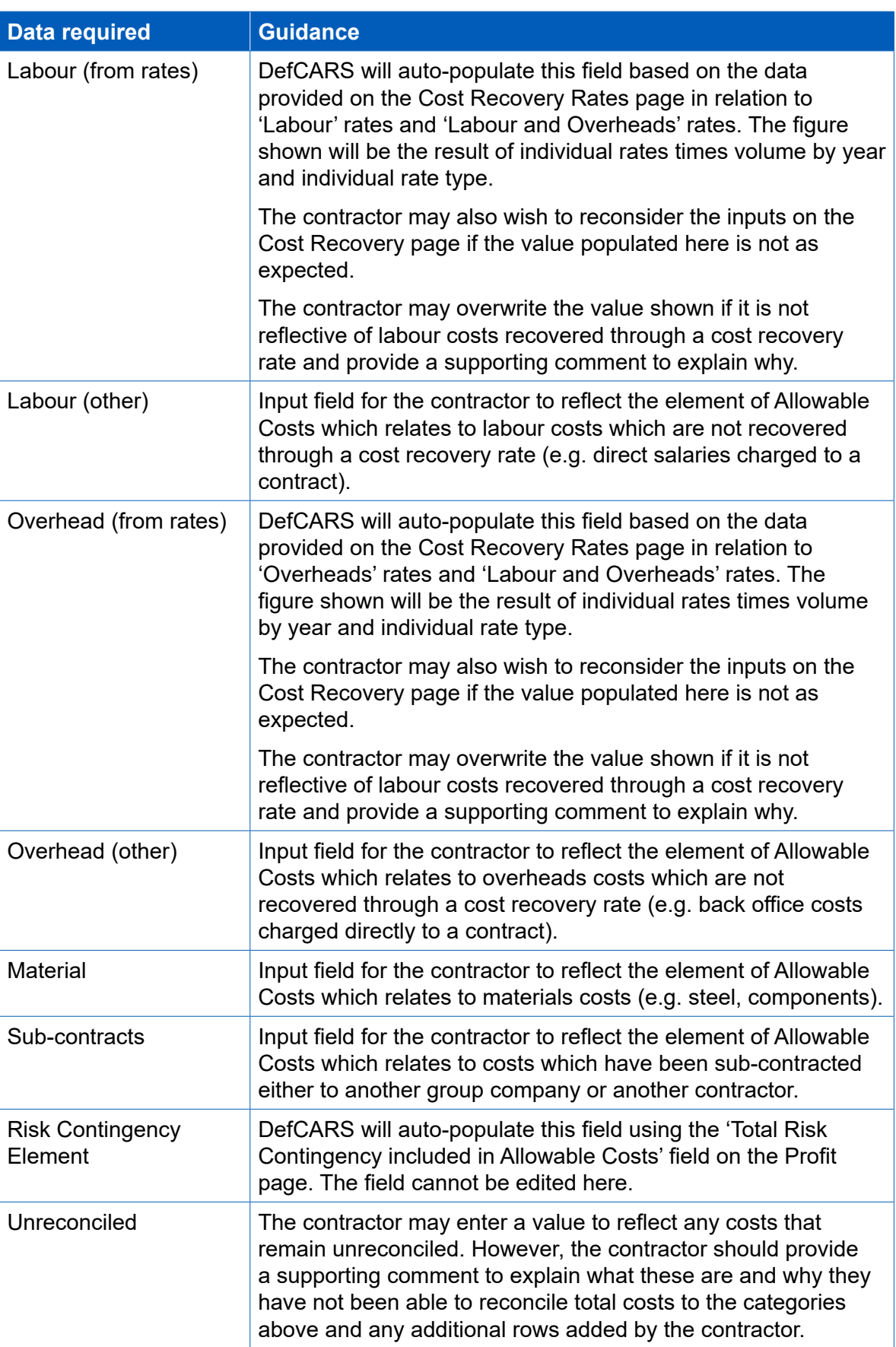

### **Table 13 – Cost breakdown data input**
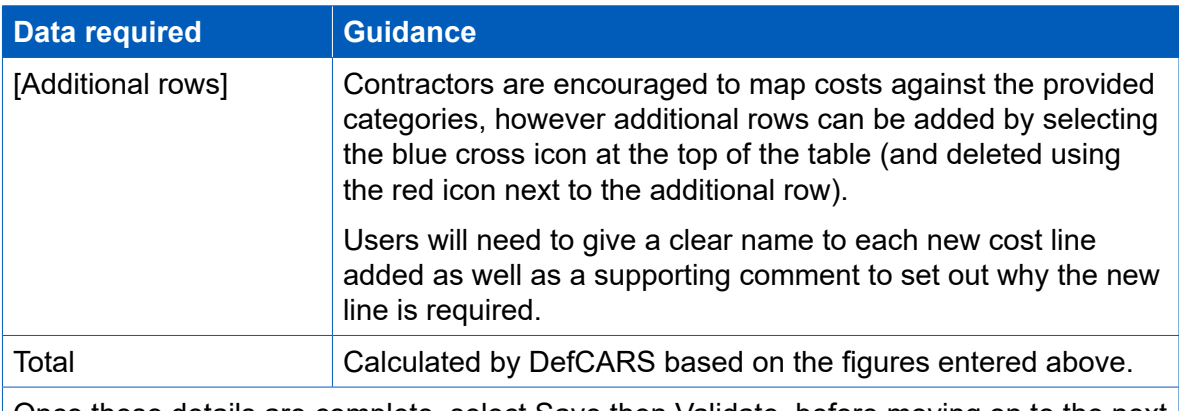

Once these details are complete, select Save then Validate, before moving on to the next page.

### **Assumptions**

- 4.53 Contractors must describe:
	- the contractor's facts, assumptions and calculations relevant to each element of the Allowable Costs (including those relevant to any risk contingency included in the Allowable Costs); and
	- any facts or assumptions provided by the Secretary of State and used by the contractor in those calculations.
- 4.54 All information materially relevant to the contract price for any QDC or QSC is required. The MOD and the SSRO will use the information to understand how the price has been calculated, to satisfy themselves that the law has been followed, and that due regard has been given to the statutory guidance.
- 4.55 The information required on assumptions, facts and calculations ideally should be provided using the fields in DefCARS. If this is not possible, supporting documentation (for example, in a cost model) can be provided. This may be the case where the recovery base data has not been provided or where the initial review of the submission by the SSRO raises some queries.
- 4.56 Information provided can either relate to input assumptions or calculations and will apply to risk related or non-risk related Allowable Costs. Ideally the assumptions should link through to the calculations which support them. Below are some examples of information which contractors could provide under the four information categories:
	- *• Allowable Costs (excluding risk)* input assumptions. Examples include: an MDAL (Master Data Assumptions Log), a jointly-owned or contractor-developed cost/price model, detailed engineering cost models, make/buy plans;
	- *• Allowable Costs (excluding risk)*  calculations. Examples include: a jointlyowned or contractor-developed cost / price model, detailed engineering cost models;
	- *• Risk and Contingency Allowance* input assumptions. Examples include: a risk register, supplemented where necessary with the numerical inputs to the **risk** modelling calculations; and
	- *• Risk and Contingency Allowance* calculations. Examples include: a jointlyowned or contractor-developed risk model.

4.57 For each assumption, fact and calculation contractors should provide the following information (Table 14). This information is about all assumptions except for infation rate and exchange rate assumptions which are dealt with separately.

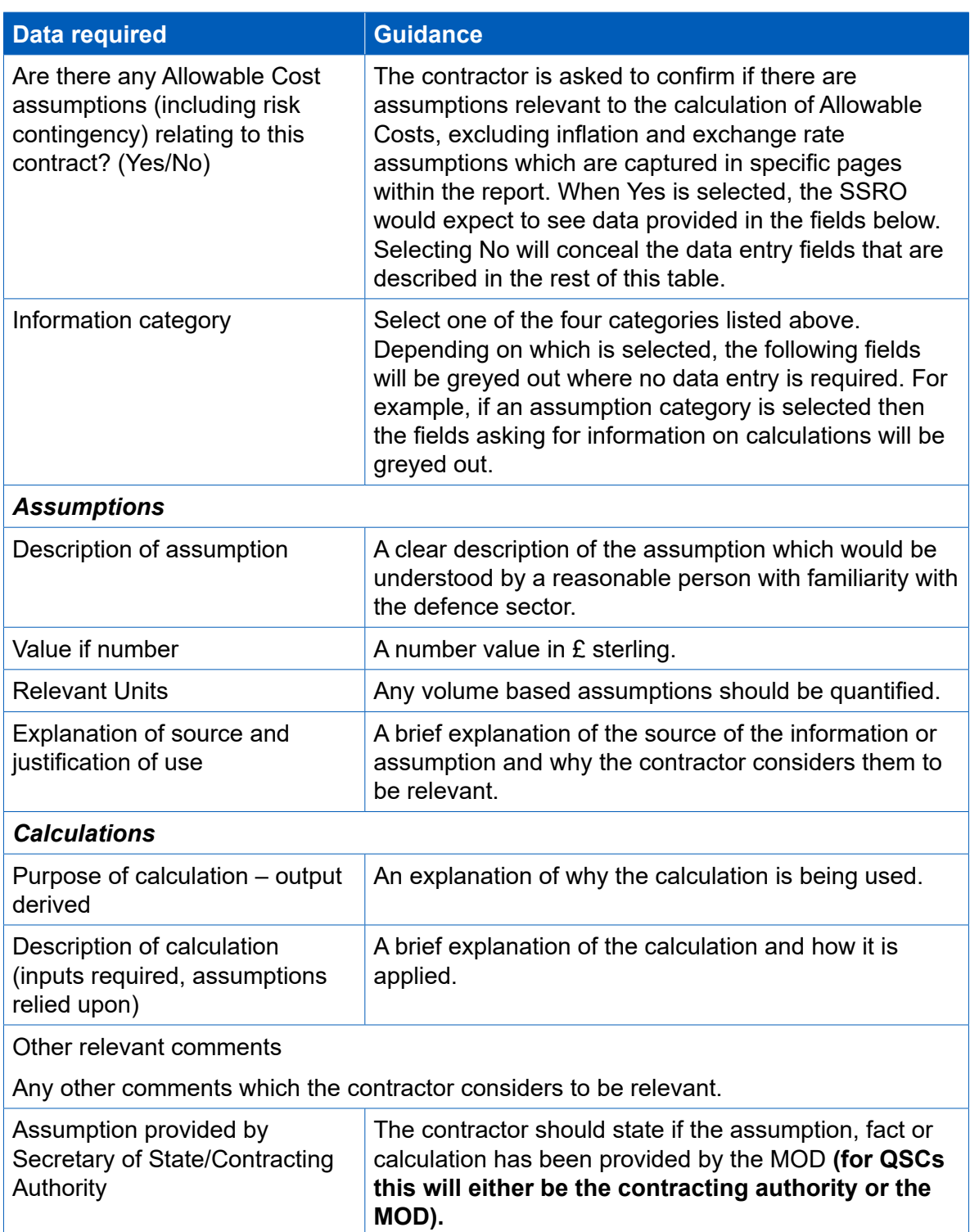

### **Table 14 – Assumptions input**

### **Assumptions Infation**

- 4.58 The SSRO asks contractors to separately explain any infation (cost or price infation rather than infation of volumes or hours) rate assumptions which have been applied in pricing their contracts.
- 4.59 Contractors can add an infation assumption by selecting the blue cross. A window will appear for contractors to input data, as described in Table 15, for each assumption. Contractors can add as many infation assumption rows as is relevant for their contract price.

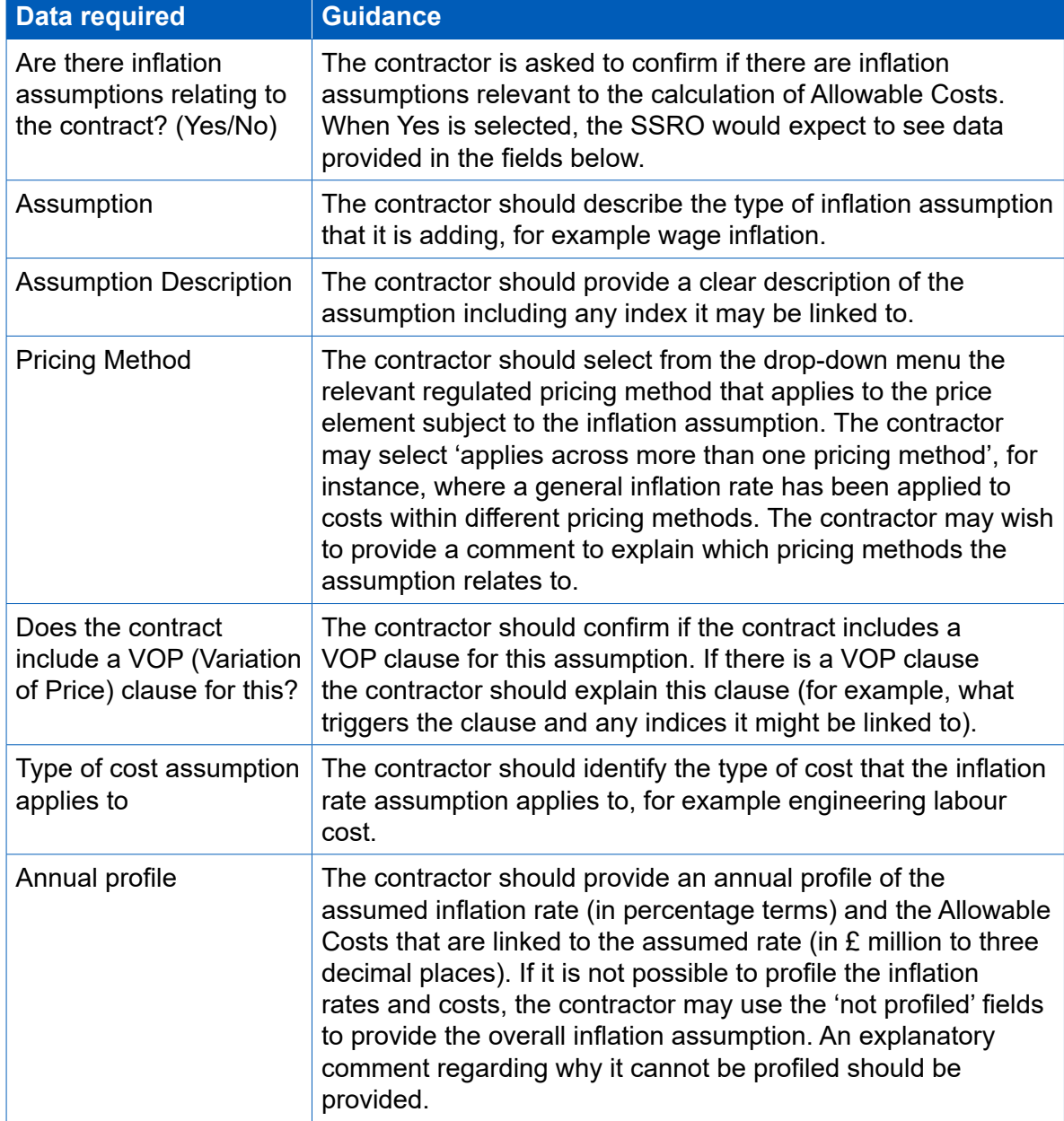

### **Table 15 – Infation rate assumptions data input**

### **Assumptions Exchange Rates**

- 4.60 The SSRO asks contractors to separately explain any exchange rate assumptions which have been applied within the agreed contract price. If exchange rates are not applicable contractors should confrm this.
- 4.61 Contractors can add an exchange rate assumption by selecting the blue cross. A window will appear for contractors to input data, as described in Table 16, for each assumption. Contractors can add as many exchange rate assumption rows as is relevant for their contract prices.

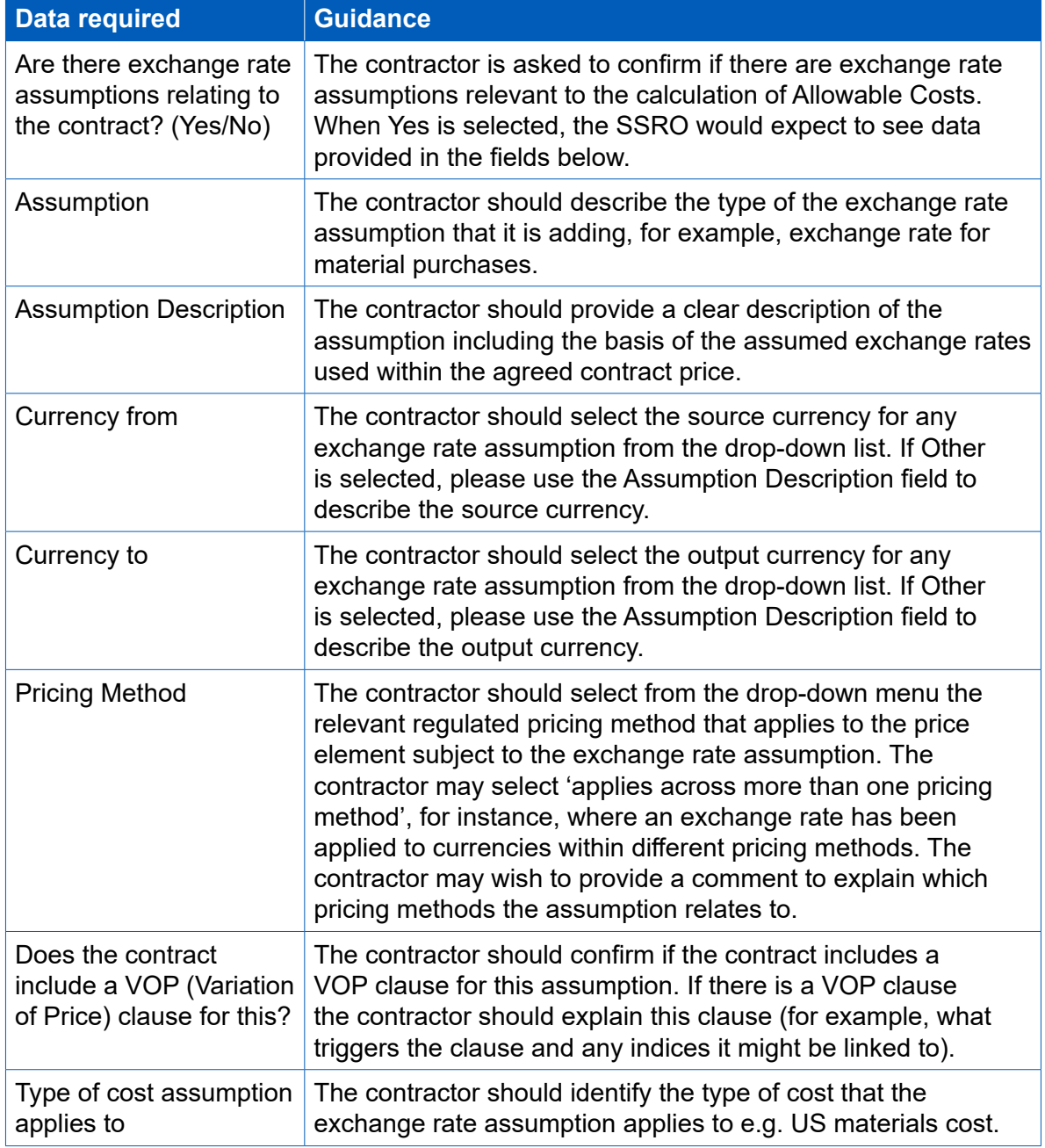

### **Table 16 – Exchange rate assumptions data input**

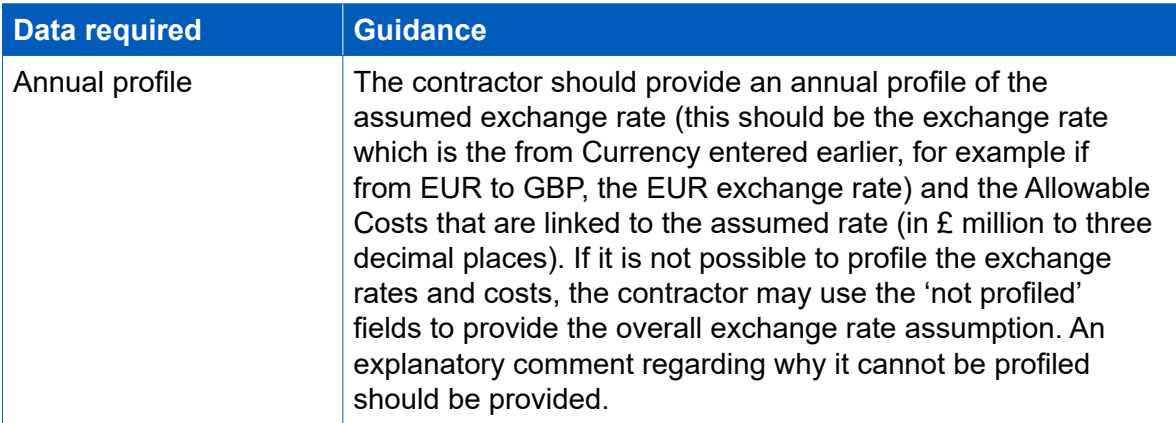

### **Sub-contracts**

- 4.62 Contractors must provide a description of actual or intended sub-contracts which the primary contractor has entered into, or intends to enter into, for the purpose of enabling it to perform its obligations under the QDC or QSC. There may be scenarios where a contractor does not yet know there will be sub-contracts when they submit their initial set of reports. If full information is not known at this time, partial information can be provided and updated through later reports.
- 4.63 The contractor is asked to positively confrm whether there are any actual or intended sub-contracts valued at not less than £1 million using the grey 'Yes'/'No' buttons. Then, for each sub-contract which has or is expected to have a value of not less than £1 million, the contractor must include the following information (Table 17). Sub-contracts can be added by clicking on the blue + icon, can be edited using the green icon and can be deleted using the red icon. Copy and paste functionality is available to enter this data from Excel.

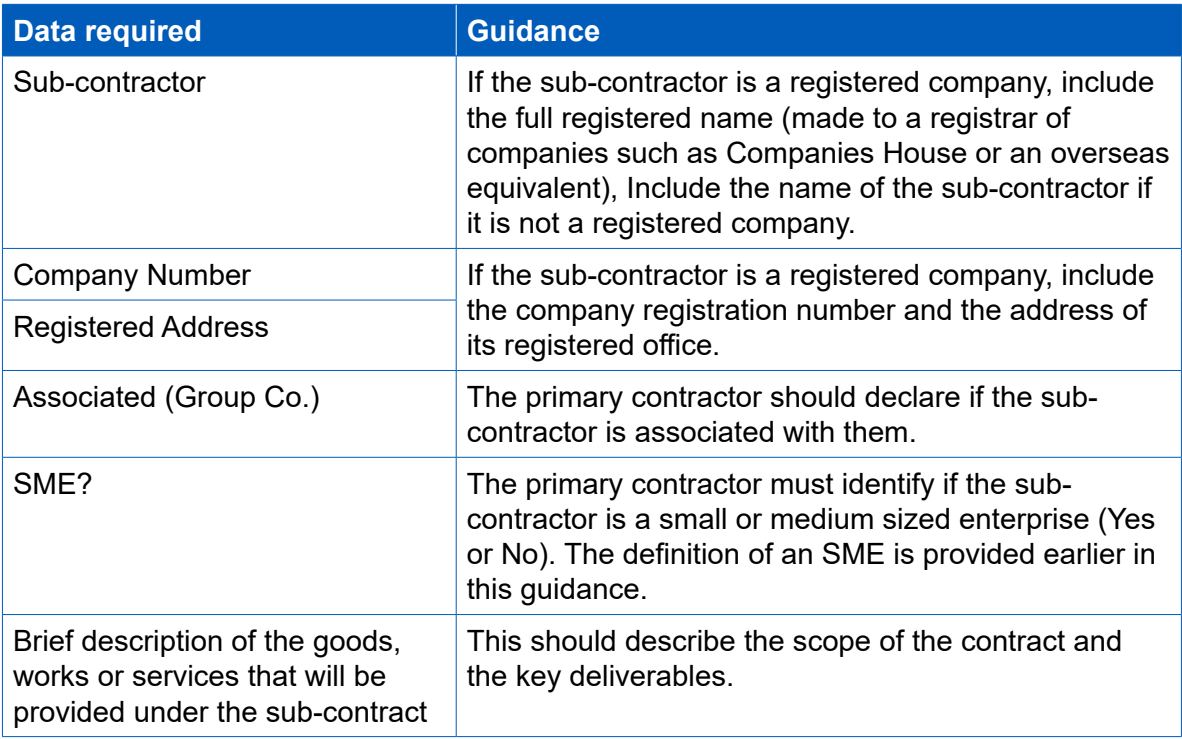

### **Table 17 – Sub-contract data input**

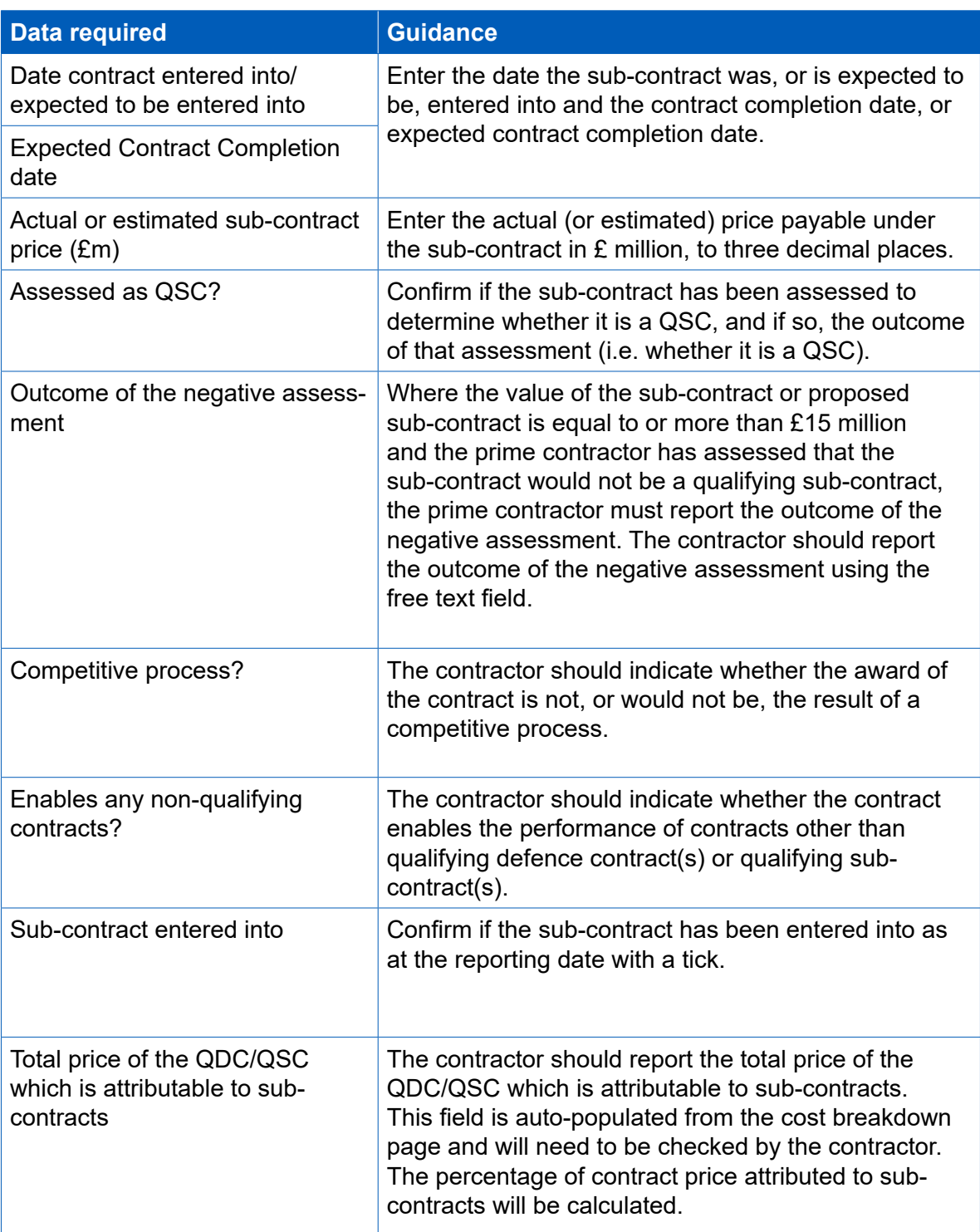

### **Payments**

4.64 Contractors must provide a list of all payments exceeding £100,000 or 1 per cent of the contract price (whichever is greater) expected to be made by the Secretary of State under the contract. Contractors must also provide an annual profle of all payments expected to be made by the MOD by currency. **These felds do not apply for QSCs, so any validation errors should be ignored when completing a CIR in DefCARS for a QSC.**

4.65 The signifcant individual payments (those exceeding £100,000 or 1 per cent of the contract price, whichever is greater) and annual profles can be added using the green cross icon. The information required is described in Table 18.

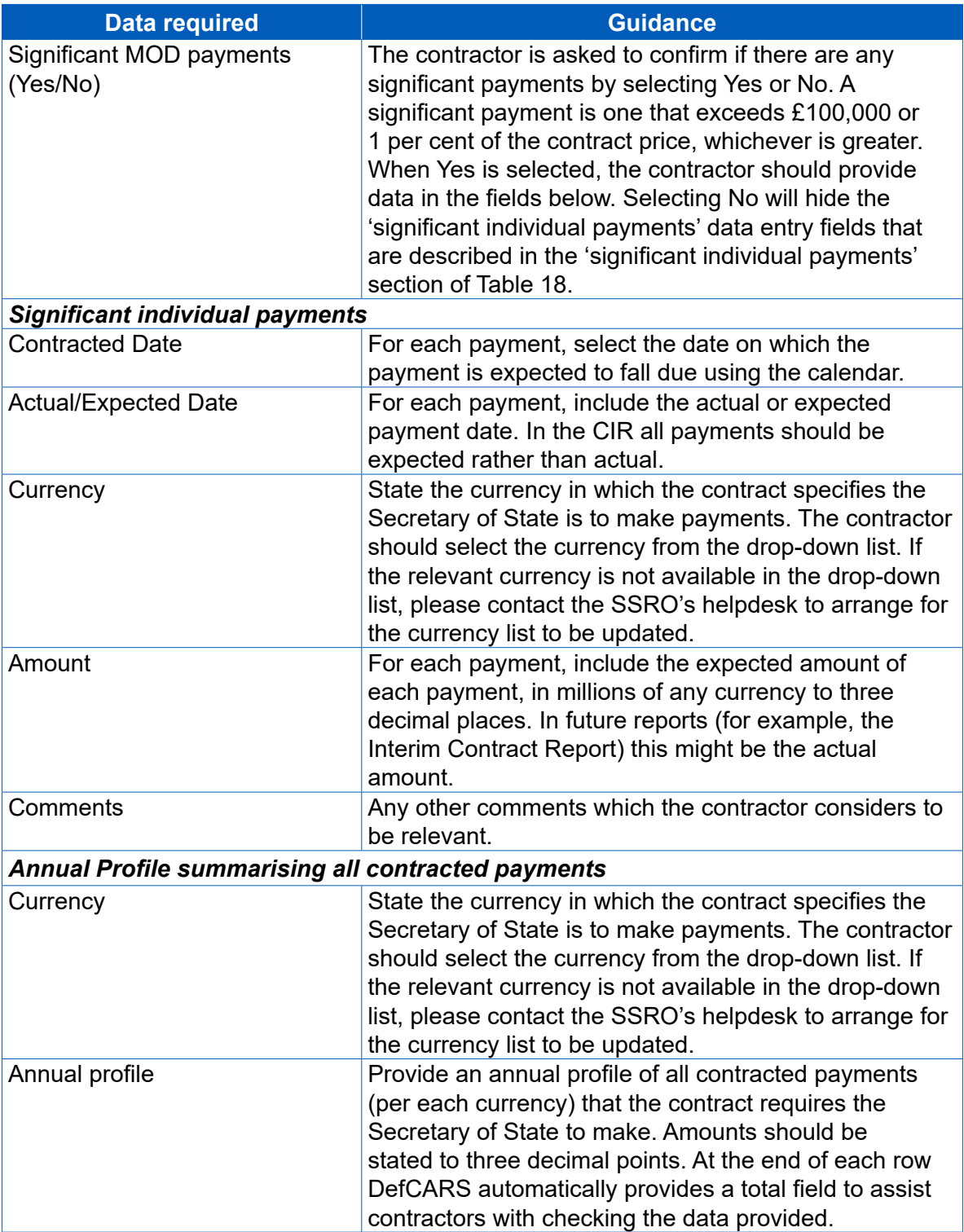

## **Table 18 – Payments data input**

### **Key deliverables**

- 4.66 On this page, contractors must provide a list of key deliverables specifed in the contract, with a brief description of each. Contractors must also provide a list of the output metrics that will be used to describe deliverables and used to express the estimated quantum of the key deliverables.
- 4.67 A deliverable means any goods, works or services which are provided under a contract and can be described using an output metric. It would be expected that a contract would have at least one key deliverable. Examples of deliverables include a completed vessel, available engines or delivery of a training programme.
- 4.68 An output metric means a quantifable description of any goods, works or services (including a number, weight, dimension, time or physical capability, but not including a monetary value). Examples of metrics include quantity of aircraft/ engines that are available or the weight of a finished vessel. Each metric ideally should be linked to a DPS line and description.
- 4.69 The [DPS templates](https://www.gov.uk/government/publications/defined-pricing-structure-guidance) include examples of output metrics which may be useful. Metrics can also be drawn from the contractor's performance management system or from the contract itself.
- 4.70 Deliverables and metrics need to be added to DefCARS sequentially. The contractor should frst add a deliverable by selecting the blue cross icon and saving its name and description. The deliverable row will be displayed on the page along with a green arrow icon. The contractor should use this green arrow icon and then the grey cross icon to add the output metrics associated with that deliverable (Exhibit 3).

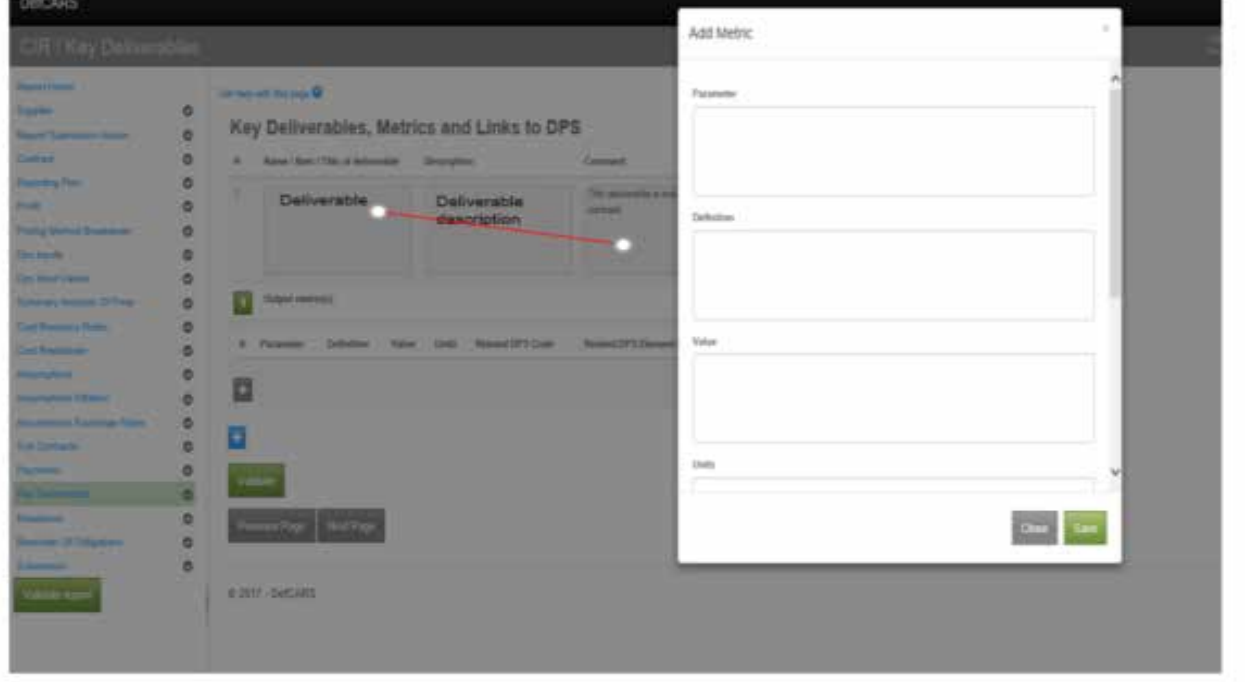

## **Exhibit 3 – Adding output metrics**

- 4.71 Users are able to enter as many deliverables as they wish and as many metrics as they wish against each deliverable. There should be at least one metric per key deliverable.
- 4.72 The data entry required is set out in Table 19.

# **Table 19 – Deliverables and metrics data input**

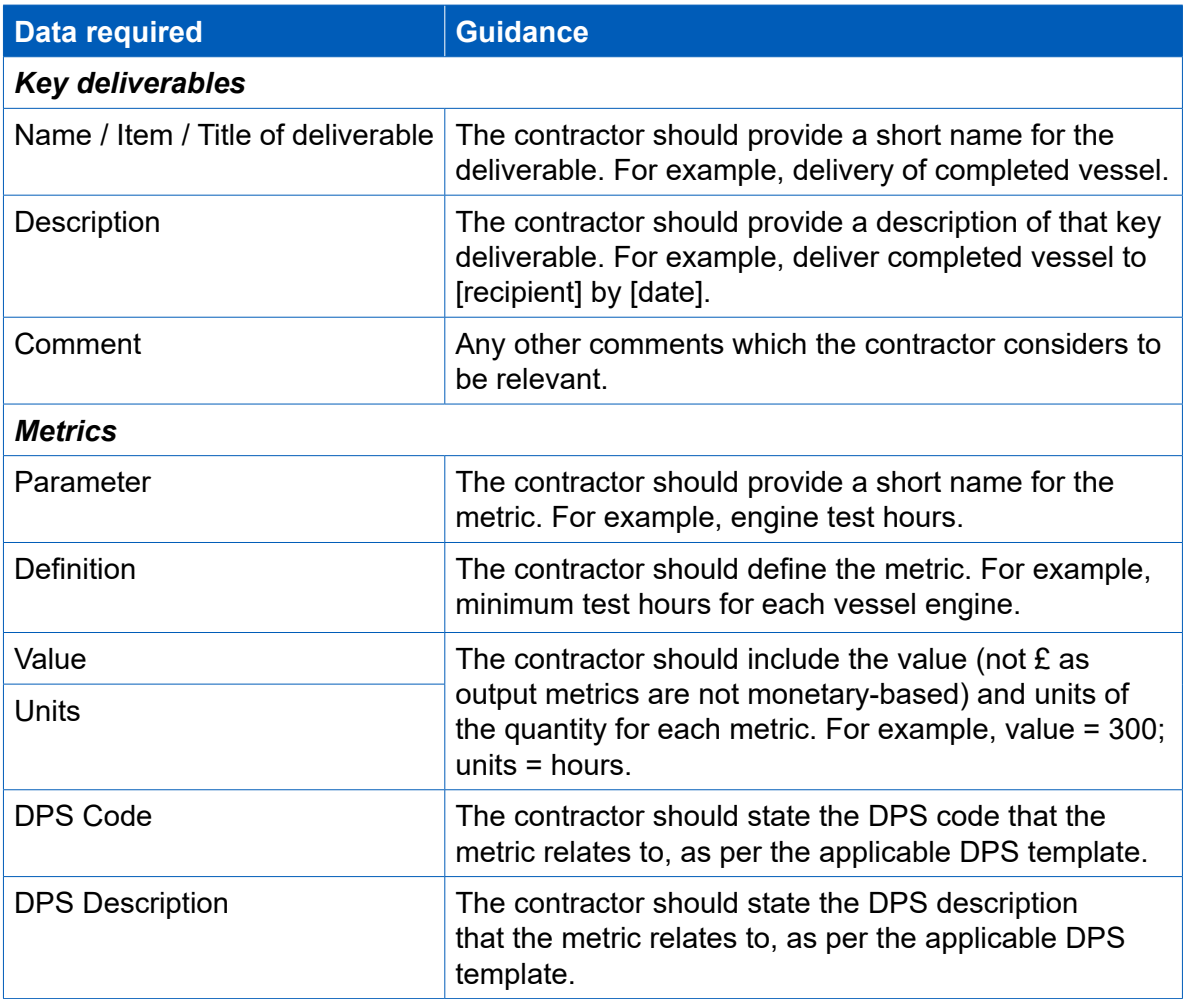

### **Milestones**

4.73 Contractors must also provide a list of all delivery milestones set out in the contract. There should be at least one milestone. Examples of milestones include completion of sea/flying trials, completion of plans or design and delivery of the final product.

### **Table 20 – Milestones data input**

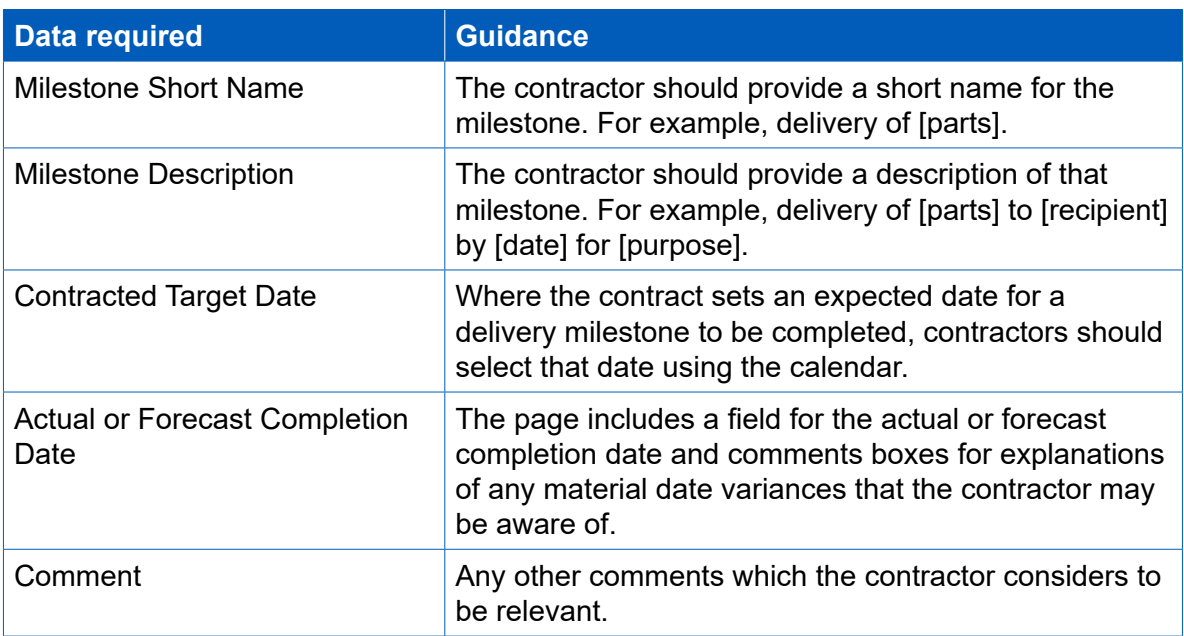

### **Reminder of obligations**

- 4.74 Data entry should now be complete for the CIR. Contractors will be asked to review their information before submitting and should declare that the following three statements are true or explain why they are not:
	- The estimates of Allowable Costs used in the calculation of the contract price comply with all relevant parts of Section 20 of the Defence Reform Act 2014. Any departure from guidance issued under Section 20(1) of the Defence Reform Act has been identifed and explained in the CPS.
	- The Contract Profit Rate has been calculated in accordance with Sections 17, 18 and 19 of the Defence Reform Act 2014 and the Single Source Contract Regulations.
	- The price of this contract has been calculated with the formula in Section 15 of the Defence Reform Act 2014, and the fgure stated is the same as the price stated in the final signed version of the Contract to which the CPS relates.

#### **Submission**

- 4.75 The Submission page is where contractors can download and review their CIR inputs, before submission to the SSRO and the MOD. The report submitter should review all data entered before saving and submitting the report. Contractors can use the view report function and validate report function to assist them in doing so.
- 4.76 Users can review the CNR, CPS and CRP separately in PDF or Excel format. When selecting one of these view options, the contractor will see a complete CIR report which highlights the fields relevant to the report they have selected, and shades the other elements in the report in grey.
- 4.77 As described earlier in this guidance, DefCARS allows contractors to validate the whole report and review validation errors and warnings at any stage before submission. Contractors may find it helpful to validate the report at this last stage. Once contractors are satisfed that the report is ready for submission, they can save and submit.

# 5. Updating contract data – Quarterly Contract Report (QCR)

- 5.1 This section of the guidance covers the reporting requirements and data entry associated with the Quarterly Contract Report (QCR). Before completing the QCR for the frst time, contractors should familiarise themselves with Regulation 22 (General Requirements) and Regulation 26 (Quarterly Contract Report). Contractors should also read and familiarise themselves with paragraph 5.8, which deals with auto-population of the QCR.
- 5.2 Regulation 22(10)(b) defnes a quarter as one of the following periods:
	- 1 April to 30 June (Quarter 1 in the Government's financial year)
	- 1 July to 30 September (Quarter 2)
	- 1 October to 31 December (Quarter 3)
	- 1 January to 31 March (Quarter 4)
- 5.3 Contractors are required to submit QCRs if their contract is assessed as being valued at £50 million or more. The reports are due within one month of the end of each calendar quarter, so the due dates for submission of QCRs are:
	- 31 July
	- 31 October
	- 31 January
	- 30 April
- 5.4 DefCARS calculates QCR due dates but the contractor should check to ensure that their QCR due dates are correct. No report is required for the calendar quarter in which the initial reporting date or contract completion date fall. The initial reporting date is defned in Regulation 22(10)(c) as either the date of amendment (for a QDC by amendment) or, in all other cases, the date the contract was entered into.
- 5.5 The frst report must cover the period from the initial reporting date to the end of the next calendar quarter. For example, if a contract is entered into on 5 January, then the QCR covers the period 5 January to 30 June and is due by 31 July.
- 5.6 The value assessment for threshold purposes (see Regulation 5) is undertaken by the contracting authority:
	- for proposed contracts for which an assessment has been undertaken under Regulation 12(1) for a POCO adjustment, or under Regulation 61 to determine whether the contract would be a QSC, at the date of that assessment or, if later, at the date on which it is proposed to enter into the contract;
	- for QDCs by amendment, at the date of the amendment; or
	- in all other cases, at the date the contract is entered into.
- 5.7 The question of whether QCRs are required is based on the Regulation 5 assessment. If the value for threshold purposes is below £50 million, then QCRs will not be required for the contract, even if the contract value increases to £50 million or more during delivery of the contract, for example due to pricing amendments. Where the contractor is asked to report contract value in a QCR it will be auto-populated from the Contract Reporting Plan.
- 5.8 DefCARS seeks to facilitate the submission of QCRs by auto-populating the data required on several pages based on what the contractor submitted previously, either when completing the initial reports (in the case of a first QCR) or in the last QCR. The contractor must review all fields which have been auto-populated making relevant amendments or updates to the information to ensure that it is accurate for that particular submission. In the remainder of this section we explain which parts of the report are auto-populated.

### **Report Home**

5.9 The Report Home page is similar to the Report Home pages in other reports. For guidance, see Section 4 on the CIR.

### **Supplier**

5.10 All of the fields on the Supplier page in the QCR are the same as the fields on the Supplier page in the initial set of reports. The supplier details are auto-populated from master data entered in the Contract Administration page of DefCARS. The contractor's Administration User will have access to the master data and can update this record at any time. The supplier details in the QCR are not read only and can be amended in the report. The individual completing the report should discuss any changes they make to supplier details in the QCR with their Administration User. This is so that the Administration User can make the same changes to the master data record to keep both sets of data consistent. This will also ensure that the correct supplier details are auto-populated in future reports. These details should still be checked by the contractor for accuracy.

## **Report Submission Administration**

- 5.11 The fields on this page are the same as those on the Report Submission Admin page in the initial set of reports. The contact details of contractor and MOD staf involved in the contract are shown on this page and are auto-populated from the initial reports or a previous QCR and the contractor should check this information for accuracy. If there has been a change in staff from those identified in an earlier report then the new staff details should be reported.
- 5.12 The contractor is required by regulation 22(2)(b) to provide the date that the report is due. DefCARS assists selection of the correct due date by providing the following options in a drop-down list:
	- A list of reports and associated due dates from the latest submitted CRP;
	- On-demand report; and
	- Other.
- 5.13 If the report being submitted is included in the latest submitted CRP, the contractor should select the relevant report from the drop-down list. If the reporting plan does not include the relevant report, the contractor should consider updating the CRP to ensure it correctly lists the planned reports. The CRP can be updated by submitting:
	- a correction to an existing CRP (if the original reporting plan was incorrect); or
	- an on-demand CRP (if there are new reporting requirements, see Chapter 9).
- 5.14 If the CRP is updated, the revised dates will be refected in the drop-down list within the 'date this report is due' field.
- 5.15 If the contractor is submitting an on-demand report (ICR or CCS), then the contractor should select the 'On-demand report' option. DefCARS will then provide a calendar selector from which the contractor should select the due date. The contractor will not need to update their CRP to refect the due date of the ondemand submission.
- 5.16 Alternatively, the contractor may select the 'Other' option if any other selections explained above do not apply. DefCARS will then provide a calendar selector from which the contractor should select the due date.

### **Contract**

- 5.17 All contract details are auto-populated and the contractor should check this information for accuracy. The 'Date contract became a QDC/QSC' is explained in the last sentence of paragraph 5.18. The 'Date contract became a QDC/QSC' feld is populated by DefCARS in the initial reports and carried forward to future reports. The date is read only in the QCR and cannot be changed in this report.
- 5.18 A contractor can amend the 'Date contract became a QDC/QSC' feld. This should only be done where a mistake was made on the Contract page in the initial report submission. This is done by creating a correction to the last submitted initial report and amending either the 'Date contract entered into' or 'Latest pricing amendment – date' field, whichever date was incorrect. The corrected data will then flow through to a QCR which is started after the correction has been submitted. Annual profles in later pages start from the date in this feld (i.e. the date the contract became a QDC or QSC) and end at the contract completion date.
- 5.19 The 'Contract Completion Date' may change, for example due to a pricing amendment, which results in some contraction or extension of the contract. A changed Contract Completion Date will afect the due dates of the CCR and CCS and may change the number and timing of QCRs and ICRs. The MOD may direct the submission of an on-demand Contract Reporting Plan, to ensure the updated Contract Completion Date and changed reporting requirements are recorded, or the contractor may agree to provide an on-demand Contract Reporting Plan without written direction (Regulation 24(2)(c)). DefCARS enables a contractor to submit an additional Contract Reporting Plan by selecting On-Demand Report next to the CIR option. This will create a new CIR, populated with information previously submitted. The contractor should enter the new Contract Completion Date in the relevant feld on the Contract page (see Table 5 in the CIR section). DefCARS will recalculate the due dates of QCRs as a result of the revised Contract Completion Date. When a

new QCR is generated by DefCARS, it will refect the revised Contract Completion Date and have the correct number of years for which the required information should be provided.

5.20 If there has been an amendment during the reporting period which has resulted in a change to the contract price, the contractor should update the 'Latest Pricing Amendment' fields. If there has been more than one amendment in-quarter, contractors should enter details for the latest time of agreement.

#### **Pricing Method Breakdown**

5.21 Information on this page is auto-populated and the contractor should check this for accuracy. For example, a pricing amendment may mean that the contract price has changed. Where this is the case, the contract price should be allocated to the relevant pricing methods which now apply to the contract if the amount of the price resulting from each method is known. If the price associated with each pricing method is unknown, this should be explained in the 'comments on pricing analysis' feld. The contractor should ensure that the price refected on this page matches that reported on the Contract page.

## **Analysis of Cost by Supplier Breakdown (Allowable Costs excluding risk contingency at the latest time of agreement)**

- 5.22 In QCRs, contractors provide the breakdown of costs by their own reporting structure which may not be the same as the Defned Pricing Structure (DPS) used in the Contract Notification Report and Interim Contract Reports. Some contractors have aligned their management systems with the DPS in which case the DPS and their own reporting structure would be the same. On this page, contractors are required to report an annual profle of the estimated (agreed) Allowable Costs at the latest time of agreement, excluding any risk contingency, using their own reporting structure over each year of the contract duration. The latest time of agreement will either be when the contract was entered into or the date it was amended (if the contract became a QDC/QSC by amendment), or the date of the most recent price re-determination following a pricing amendment.
- 5.23 When compiling its frst QCR, the contractor will be required to enter its cost reporting structure and provide an annual profle of estimated Allowable Costs across the contractual years in £ million to three decimal places. This profle should exclude the amount for risk contingency included in the Allowable Costs as this is reported on the next page of the report. When there has been a pricing amendment since the initial reports or between QCRs this analysis needs to be updated to refect the Allowable Costs excluding risk contingency at the latest time of agreement. Each cost descriptor (e.g. engineering, programme management) needs to be added individually by selecting the blue 'x' icon before data can be entered. Rows may be deleted using the grey 'x' on the left of each row although contractors are advised to not delete descriptors used in previous reports unless there has been an amendment to the contract which requires this change. In subsequent QCRs, the cost descriptors will be auto-populated and additional rows can be added if the structure changes by clicking on the blue 'x' icon.
- 5.24 DefCARS does not facilitate, via standard felds, the reporting of an annual profle for any years prior to the contract becoming a QDC or QSC. In circumstances where there are costs prior to the date a contract became a QDC or QSC (see last sentence in paragraph 5.18) then the contractor should:
	- a) add the costs as total amounts in the 'not profled' column; and
	- b) provide a supporting spreadsheet setting out the annual profile for the earlier period.
- 5.25 The number of cost descriptors should refect the quantum of the contract price and be sufficient to understand the types of cost which have been estimated. The sum of each column will be displayed in the top row as the cost lines are populated.

### **Summary Analysis of Price (price at the latest time of agreement)**

- 5.26 The contractor is required by Regulation 26(6)(b-c) to provide information about the contract price. This page in DefCARS pulls all these requirements together. The contractor should check that the information included on this page summarises the contract price at the time of agreement (which may have moved forward in time due to a pricing amendment). The price may be the original price reported in the Contract Pricing Statement or, in the event that there has been an amendment during the reporting period which has resulted in a change to the contract price, the new price. The price should refect the most recent price amendment at the reporting date. The data status fags on this page are all set to Priced Estimate.
- 5.27 The 'Cost breakdown by contractor's reporting structure' line is auto-populated from the information provided on the Analysis of Cost by Supplier Breakdown page. The risk contingency element and profit (including and excluding any incentive adjustment) will be auto-populated from the initial reports in the first QCR submitted for the contract. The amounts for risk contingency and proft will then be autopopulated in each QCR from a previous QCR. The contractor should check all information on this page is correct.
- 5.28 The contractor is required to review the annual profle, if this has been populated from a previous QCR, for risk/contingency element, proft (excluding incentive adjustment) and any incentive adjustment if applicable and make any amendments. If the contractor is of the view that an annual profile of risk contingency or profit cannot be provided then a total amount can be reported in the 'not profled' column. The contractor should explain why an annual profle is not possible, as otherwise compliance queries are likely to be raised. Totals by financial year and by line should be checked by the contractor to ensure they are correct. Figures should be entered in £ millions, to three decimal places. Table 21 explains the data entry which is required.

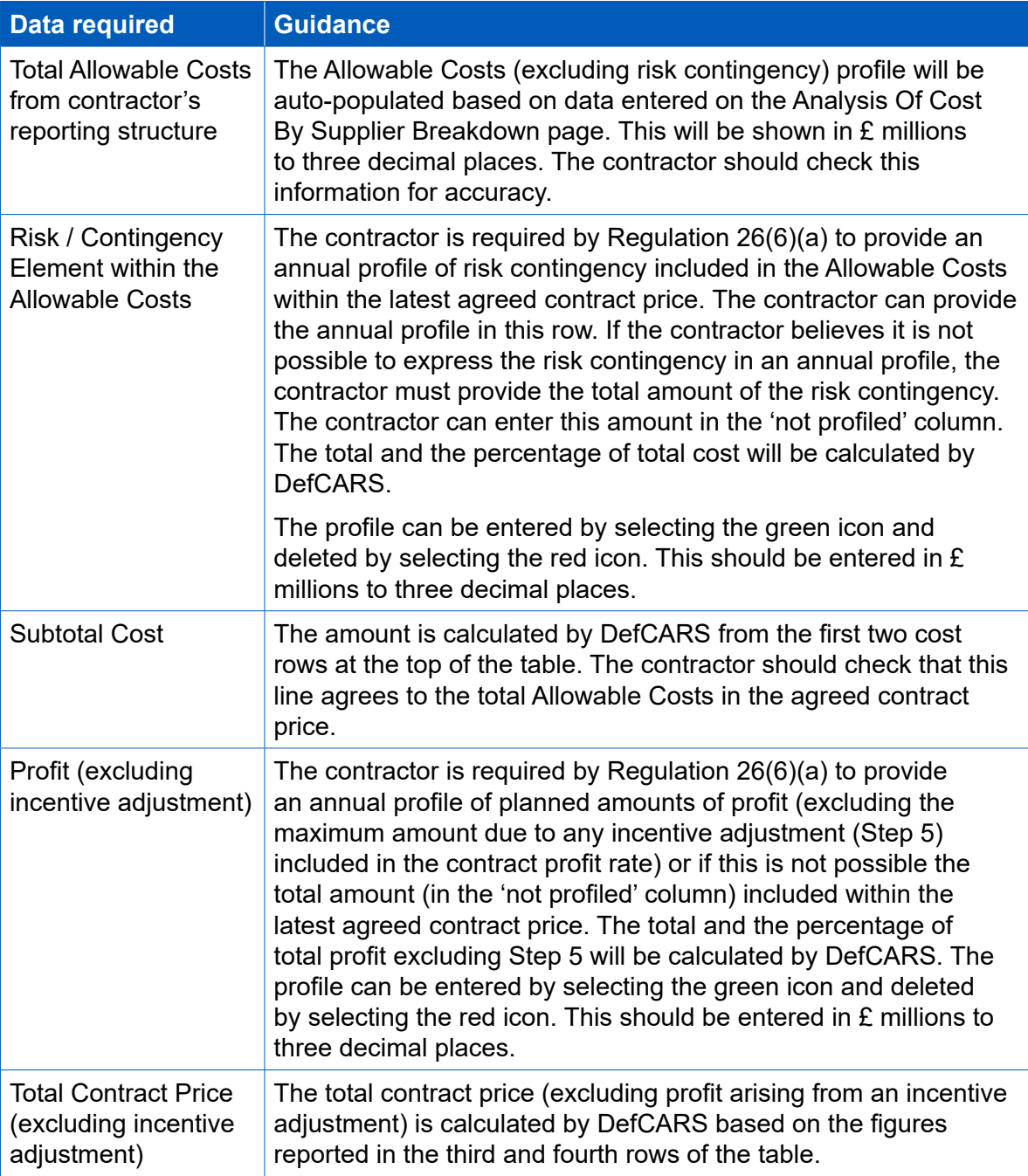

# **Table 21 – Summary Analysis of Price data input**

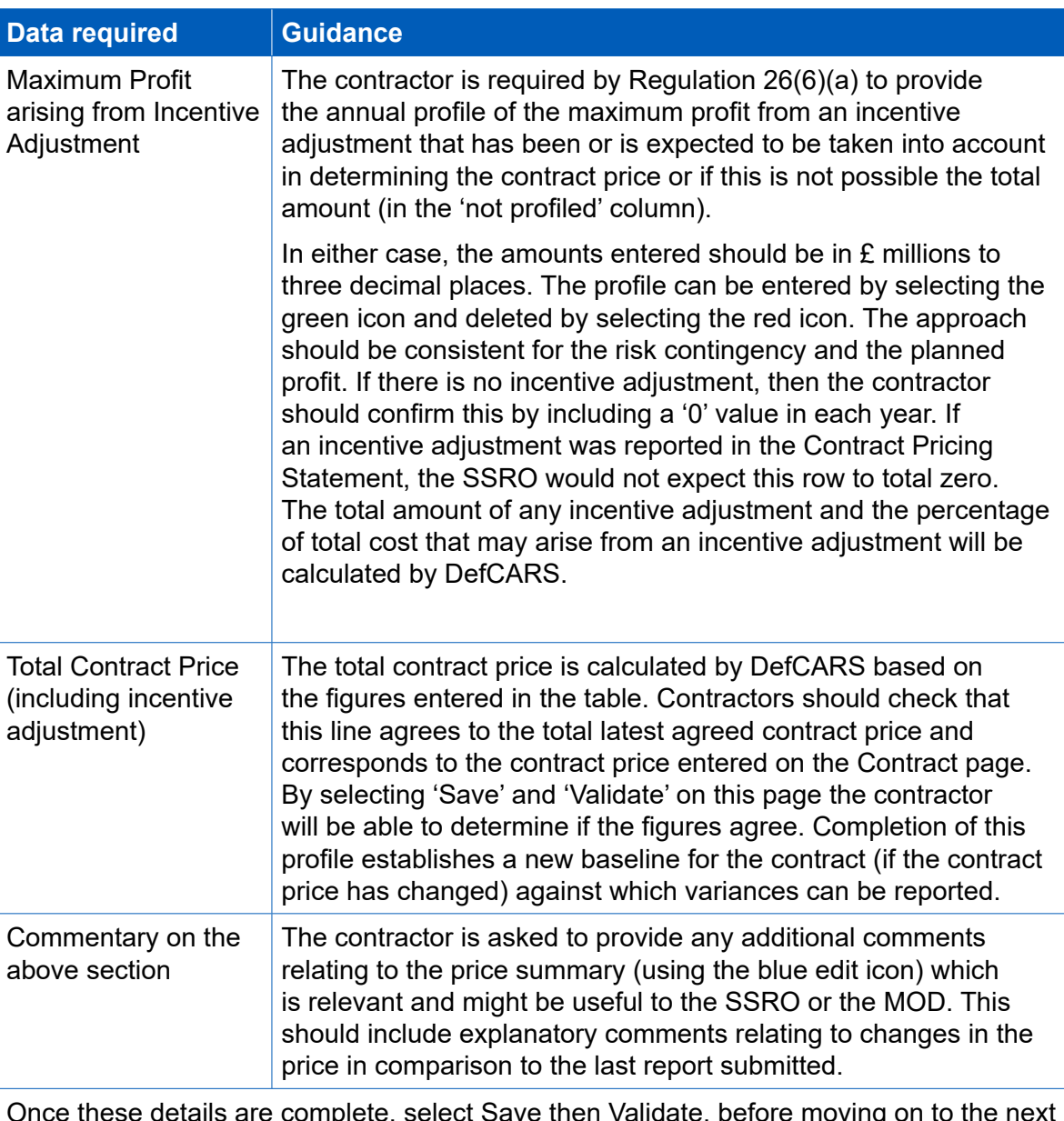

Once these details are complete, select Save then Validate, before moving on to the next page.

### **Actual & Forecast Analysis of Cost (expected Allowable Costs excluding risk contingency)**

5.29 The contractor is required by Regulation 26(6)(d) to report an annual profle of the Allowable Costs (excluding risk contingency element) already incurred and the forecast costs which are expected to be incurred, or a combination of both, to the contract completion date. The cost descriptors of the reporting structure are auto-populated from the Analysis of Cost by Supplier Breakdown page. The contractor should check this information for accuracy. Actual and forecast costs should be provided in £ million, to three decimal places. This page will be blank if the contractor is completing their frst QCR. For subsequent QCRs, any fnal actual costs previously reported will be auto-populated within the relevant year.

- 5.30 For each fnancial year, the contractor must indicate whether the Allowable Costs have been incurred, are forecast, or a combination of both by using the drop-down menu at the top of the table to update the cost status. The cost categories used by the SSRO to allow contractors to meet this requirement are:
	- 'Final Actual': the contractor considers the costs to be final actual costs that will not change (for example, where actual cost recovery rates have been agreed with the MOD).
	- 'Provisional Actual': the contractor considers the costs to be provisional actual costs (for example, where cost recovery rates are yet to be agreed with the MOD and therefore may be subject to change).
	- 'Actual & Forecast': a combination of forecast and actual costs which may be relevant to QCRs where the contractor is reporting mid-financial year (for example, a QCR reported as at the end of June may consider costs incurred in Q1 and Q2 of that year to be actual (provisional or final) and Q3 and Q4 costs as forecast).
	- 'Forecast': costs which are forecast (in other words, the costs expected in a future financial year).
- 5.31 If the contract became a QDC or QSC by amendment and there are costs prior to the amendment, the contractor should provide an annual profle of these in a separate spreadsheet (if these were not attached to a previous report or page) and include the total of these type of costs in the 'not profled' column provided in DefCARS along with any supporting comments. The costs should be provided in a way that enables a meaningful comparison between the 'Analysis of Cost by Supplier Breakdown' and the 'Actual and Forecast Analysis of Cost'.
- 5.32 If new cost descriptor lines are required on the Actual and Forecast Analysis of Cost page, then the contractor should add these in the Analysis of Cost by Supplier Breakdown page and enter a '0' value entered in each column of the new row in the Analysis of Cost by Supplier Breakdown page. These extra lines will then be carried forward to the Actual & Forecast Analysis of Cost page where an annual profle can be provided.

# **Actual & Forecast Price Summary (expected price)**

- 5.33 The actual and forecast Allowable Costs (excluding risk contingency) from the previous page will be auto-populated in the 'Total actual and forecast Allowable Costs from contractor's reporting structure' row of this profle. The cost categories at the top of the page will be pre-populated from the Actual & Forecast Analysis of Cost page. The contractor should check this information for accuracy.
- 5.34 The contractor is required by Regulation 26(6)(c) to provide an annual profle of any risk contingency included in the total Allowable Costs and proft across the contractual years. This profle is not auto-populated from previous reports. If the contractor is of the view that an annual profle of risk contingency cannot be provided then a total amount can be reported in the 'not profled' column. If it has been possible to provide an annual profile of this on the Summary Analysis of Price page then an annual profle should also be provided on this page. Contractors should check the year and line totals are correct and match the expected contract price.

5.35 This page refects the overall price of the contract as currently expected by the contractor., The total estimated Allowable Costs (including risk contingency) on this page is compared by DefCARS to the total actual and forecast Allowable Costs in the Summary Analysis of Price and shown as a variance to be explained, on the Variance, Events and Circumstances page. Table 22 explains the data entry which is required.

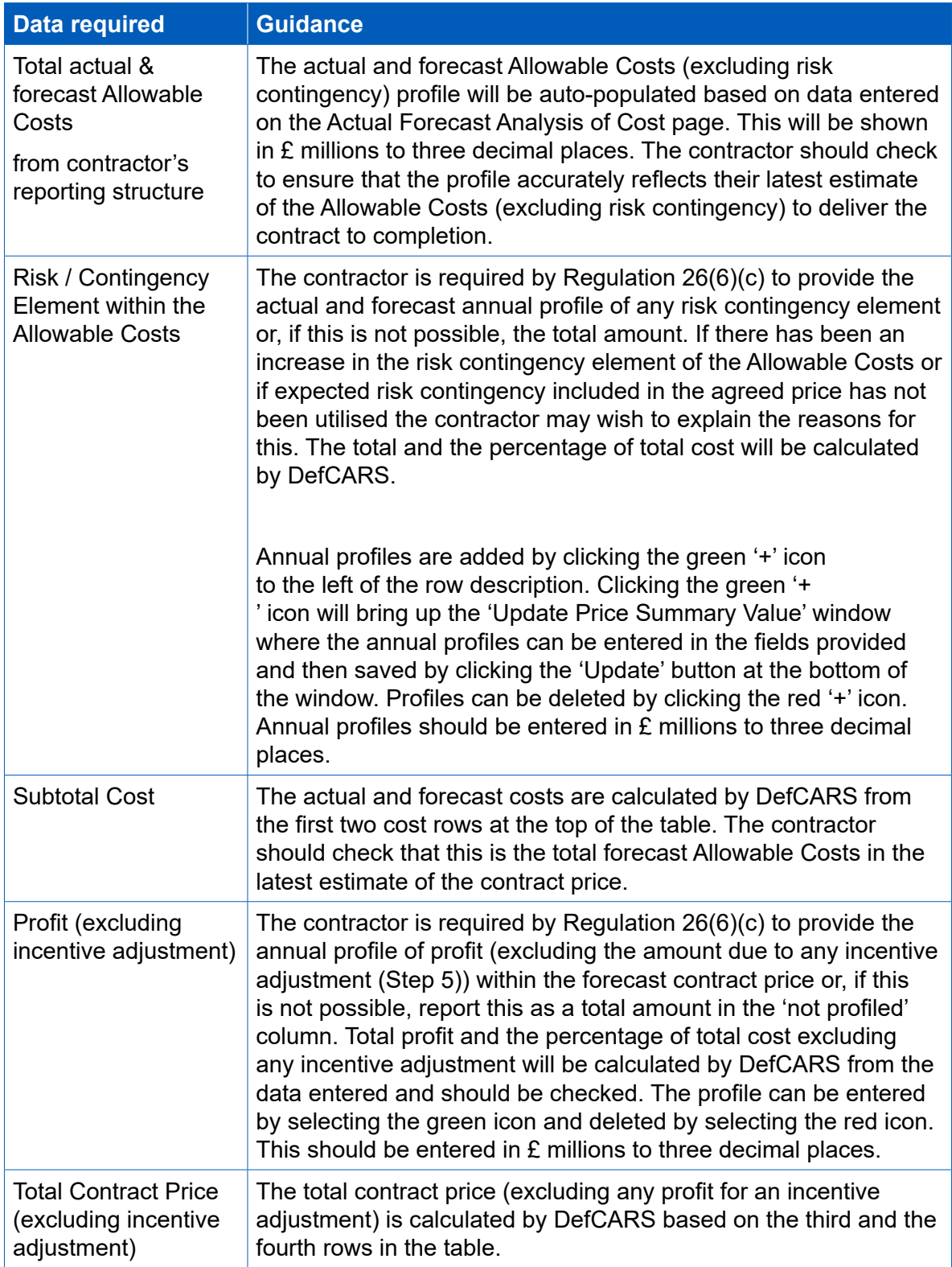

### **Table 22 – Actual Forecast Price Summary data input**

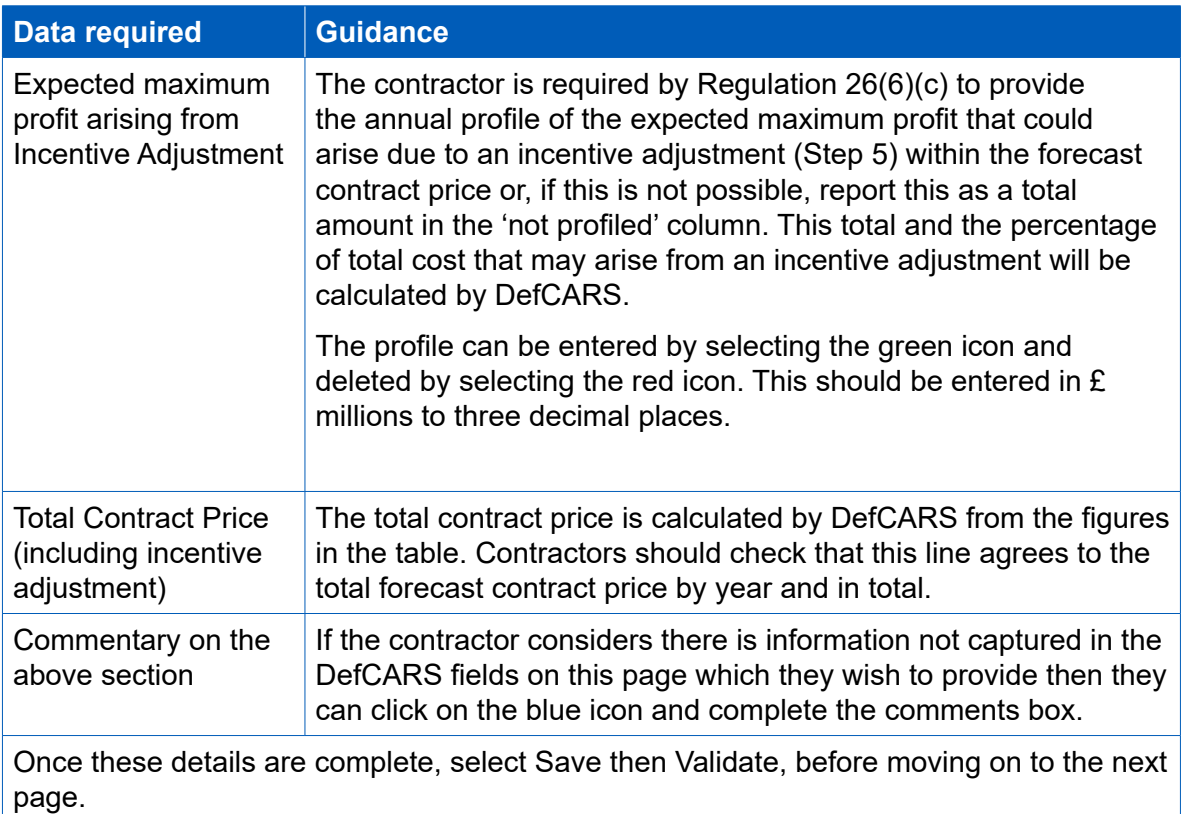

### **Quarter**

- 5.36 The contractor is required by Regulation 26(6)(e) to provide a quarterly breakdown of costs, by the contractor's reporting structure. This page in DefCARS enables the analysis to be provided. This analysis should include costs already incurred and the forecast costs for the relevant calendar quarters. The quarterly analysis must be by reference to the calendar quarters of each of:
	- the previous financial year;
	- the current financial year; and
	- the next financial year.
- 5.37 When completing QCRs during the first financial year, the contractor may find there is no previous fnancial year to report. The current fnancial year will be the fnancial year in which the quarter being reported upon falls. As the contract nears completion, the contractor may find there is no next financial year to report.
- 5.38 By way of example, for a report being submitted on 31 July 2015 covering the period 1 April to 31 March 2015, the previous fnancial year will be 1 April 2014 to 31 March 2015, the current fnancial year will be 1 April 2015 to 31 March 2016 and the next fnancial year will be 1 April 2016 to 31 March 2017.
- 5.39 The fnancial years refer to the government fnancial year (April to March) and therefore the cycle of QCR reporting corresponds to the quarters displayed on this page. Please see paragraph 5.2 for reference to these quarters and the periods they cover.
- 5.40 When completing its frst QCR, the contractor must frst generate the table for quarterly data entry. The contractor can do this by selecting the relevant fnancial year and the calendar quarter to which the report relates and then use the Generate Quarter Reporting Table button directly below these drop-down menus to generate the profle which has to be completed (see Exhibit 4). This button must be selected before the 'Paste data from Excel' button.
- 5.41 Clicking the 'Generate Quarter Reporting Table' button will also auto-populate the 'Cross Check Against Actual & Forecast Analysis of Cost' totals from the Actual and Forecast Analysis page. The contractor should check these totals for accuracy. In subsequent QCRs, this table is not auto-populated from the previous QCR submission and the table must be generated again for quarterly data entry.

### **Exhibit 4 – Generating Quarter Analysis table**

### **Quarter Analysis**

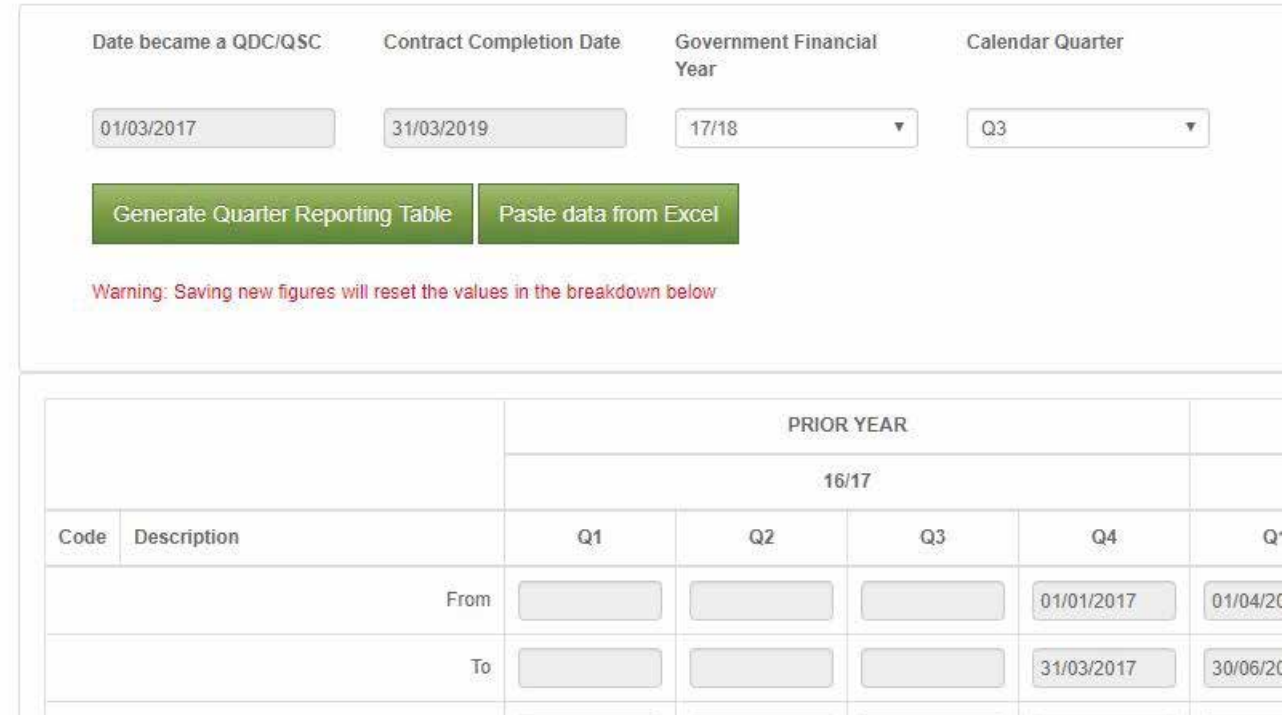

5.42 This will determine which cells need to be completed in the previous, current and next financial years. DefCARS will display these fields in white, greying out fields that do not need to be completed, and highlighting the quarter relating to the QCR in green (Exhibit 5).

### **Exhibit 5 – Quarter Analysis table**

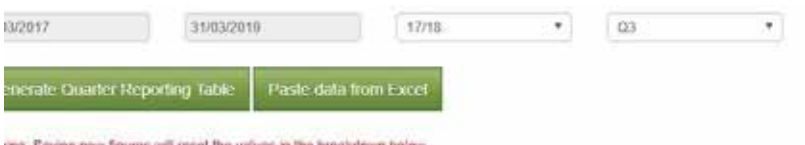

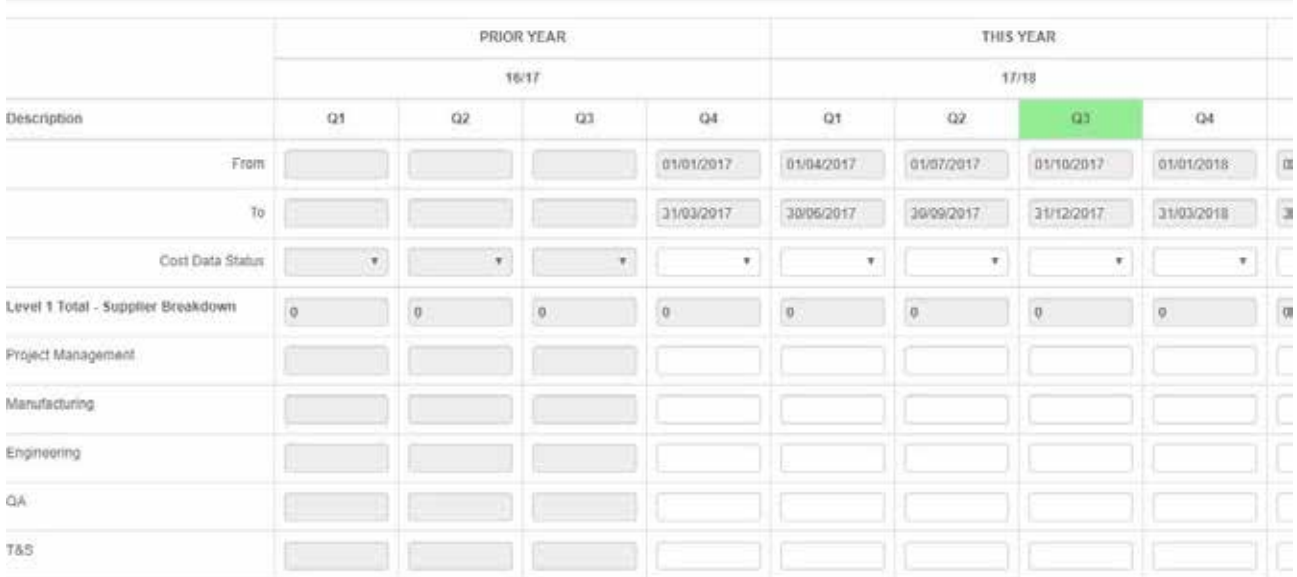

- 5.43 The contractor must confrm the cost data status for each quarter from the dropdown list using the categories included at paragraph 5.26 and complete the quarterly data analysis. All costs should be entered in £ million, to three decimal places. **The contractor must save the data entered using the save button under the table.**
- 5.44 On the far right of the table, DefCARS will provide a comparison between the fnancial year totals entered on this page to those entered on the Actual Forecast Analysis of Cost page. If the totals do not match, the contractor will be alerted via a validation warning. The contractor should ensure that the Actual & Forecast Analysis of Cost (see paragraphs 5.25 - 5.28) matches the total of the Quarterly analysis on this page for the relevant years.

#### **Variance, events and circumstances**

5.45 Regulation 26(6)(f) requires contractors to report a quantifed analysis of the causes of variance between any estimated Allowable Costs used to determine the contract price and the total actual and forecast Allowable Costs. The analysis must explain not less than 90 per cent of the total variance. DefCARS will calculate the variance and provides the facility for the contractor to add lines to explain the causes of variance. The contractor should check the calculated variance is correct. The contractor should determine how many individual lines they need to be able to explain the causes of that variance.

- 5.46 The Regulations do not defne events and circumstances, but contractors may fnd that Section 26 of the Act provides a useful reference point to assist in determining whether an event or circumstance has a material effect on a contract. Section 26(3) of the Act provides that events and circumstances have a "material efect" if they have a material effect in relation to any of the following:
	- the contractor's costs;
	- the total price payable to the contractor; or
	- the contractor's ability to perform a material obligation of the contract.
- 5.47 DefCARS brings these requirements (to report causes of variance and events and circumstances) together into a single report page as an event or circumstance might be a cause of variance. Consider an example of a TCIF contract for maintenance of equipment. In the carrying out of the maintenance the equipment is found to be in a worse condition than estimated when the contract price was agreed and additional work is required. This is likely to have a material efect, impacting the costs of providing the maintenance and potentially the price as well. The contractor in this case would have to consider how to report this event and the circumstances associated with it in a meaningful way along with quantifcation of any variance which should be reported.
- 5.48 The information in Table 23 should be completed for each variance, event or circumstance the contractor is required to report. Individual rows of data can be completed by selecting the blue '+' on the left-hand side of the screen.

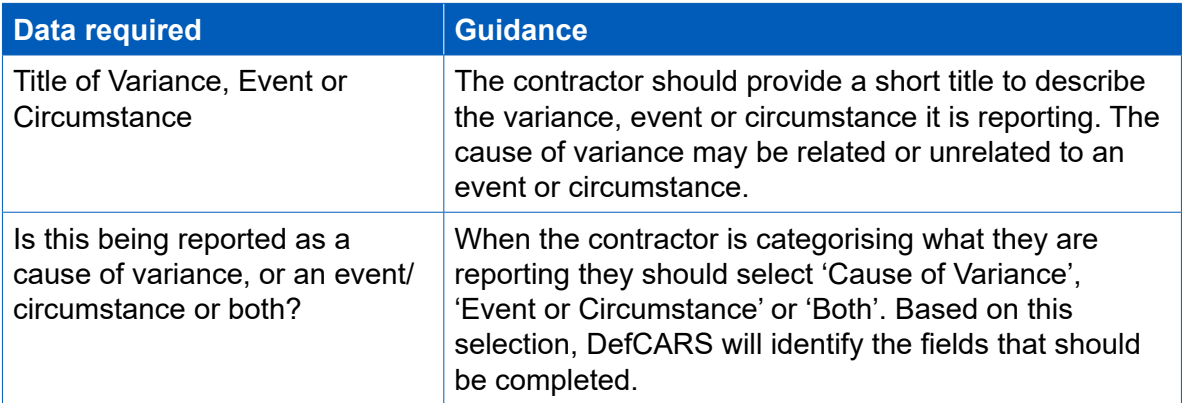

### **Table 23 – Variance, events or circumstances**

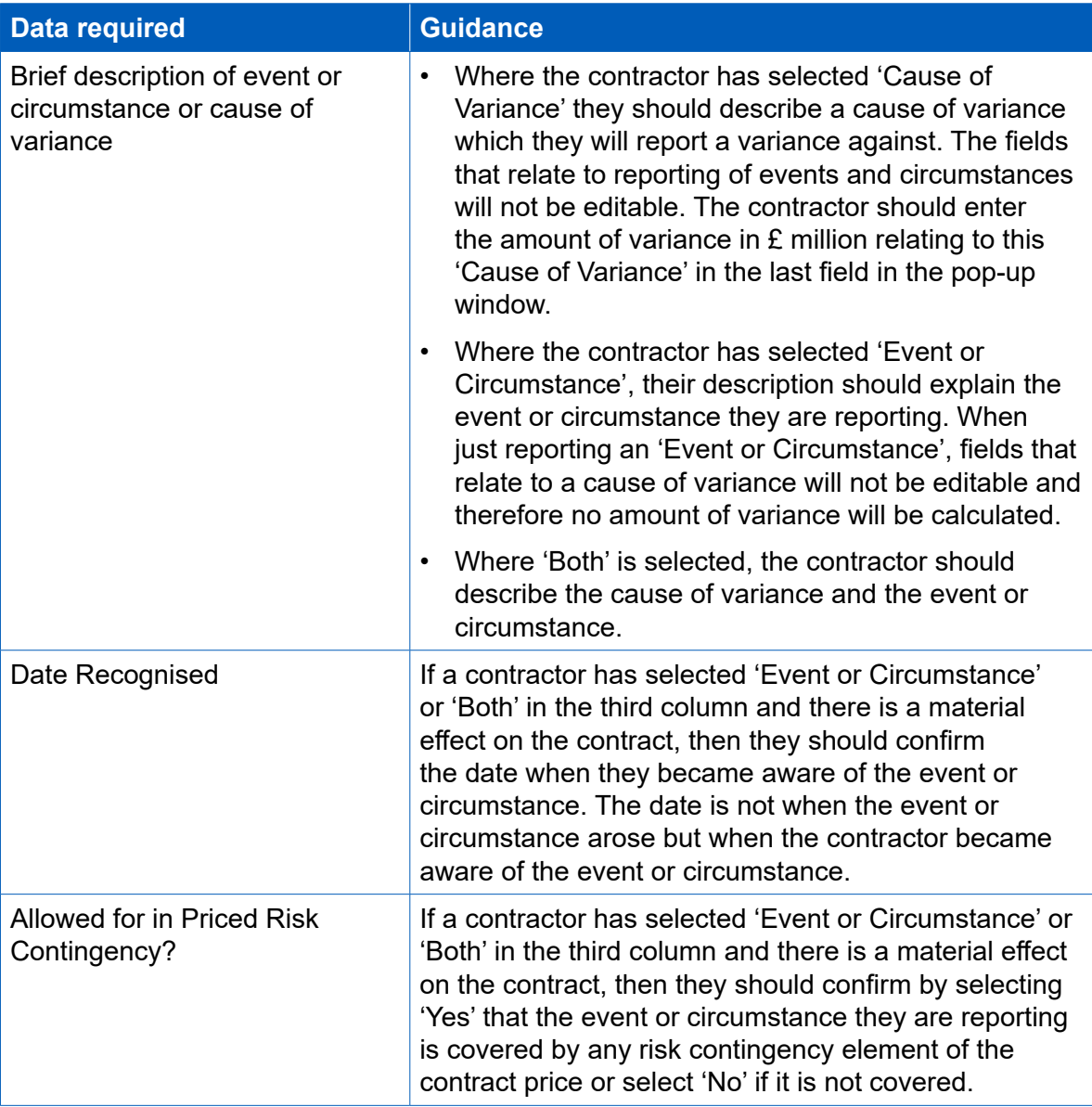

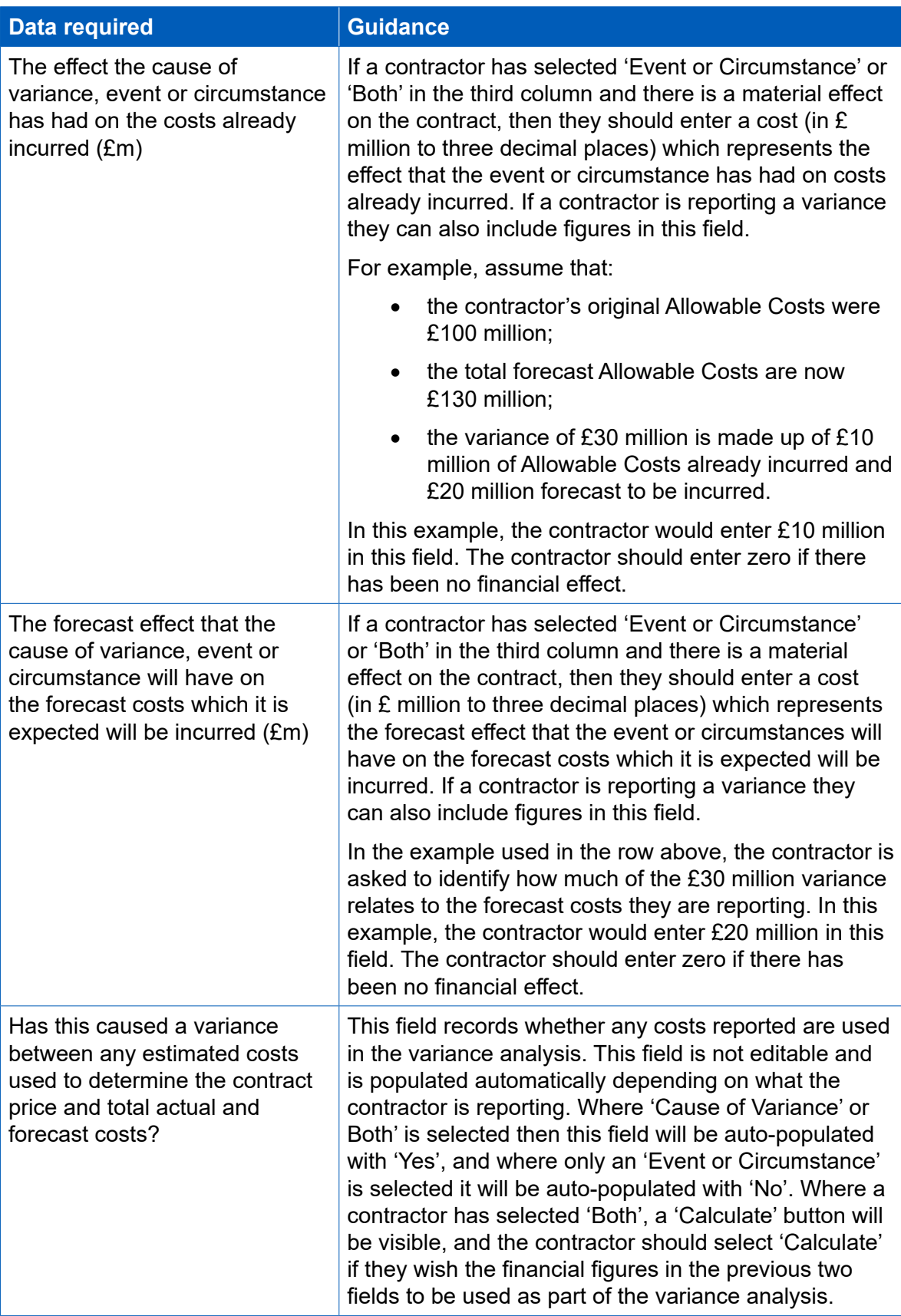

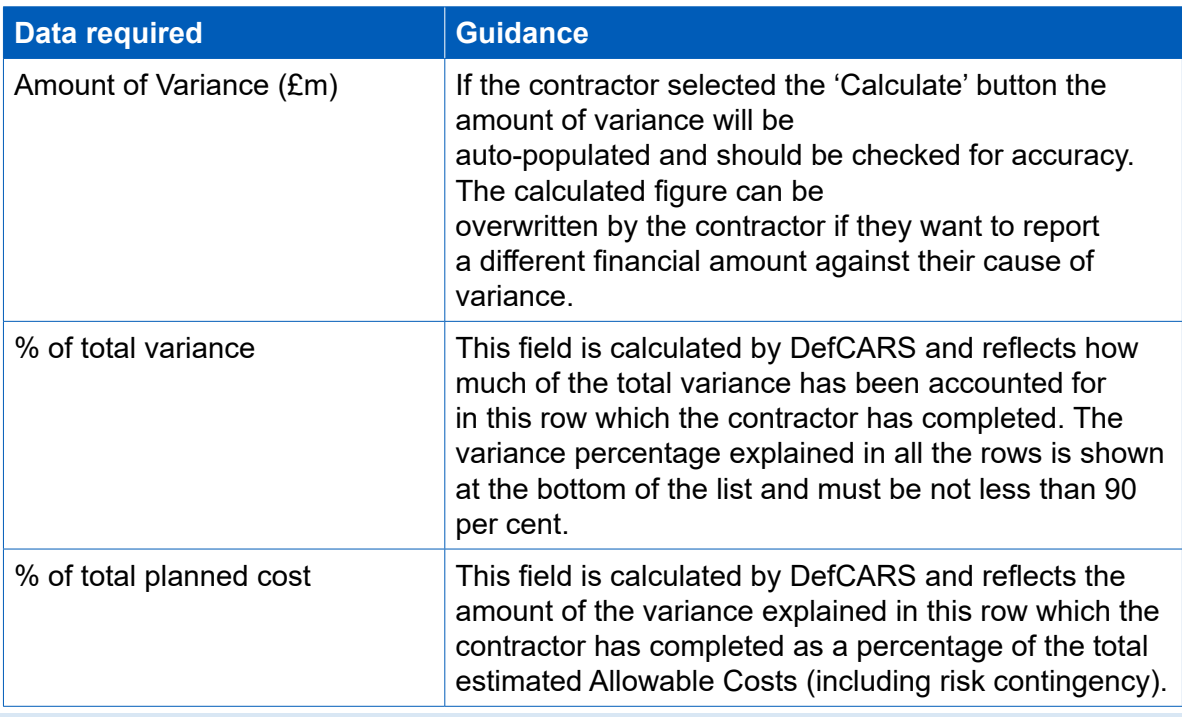

**Key message** - These fields aim to enable a better understanding of the impact of contract amendments (new agreements).

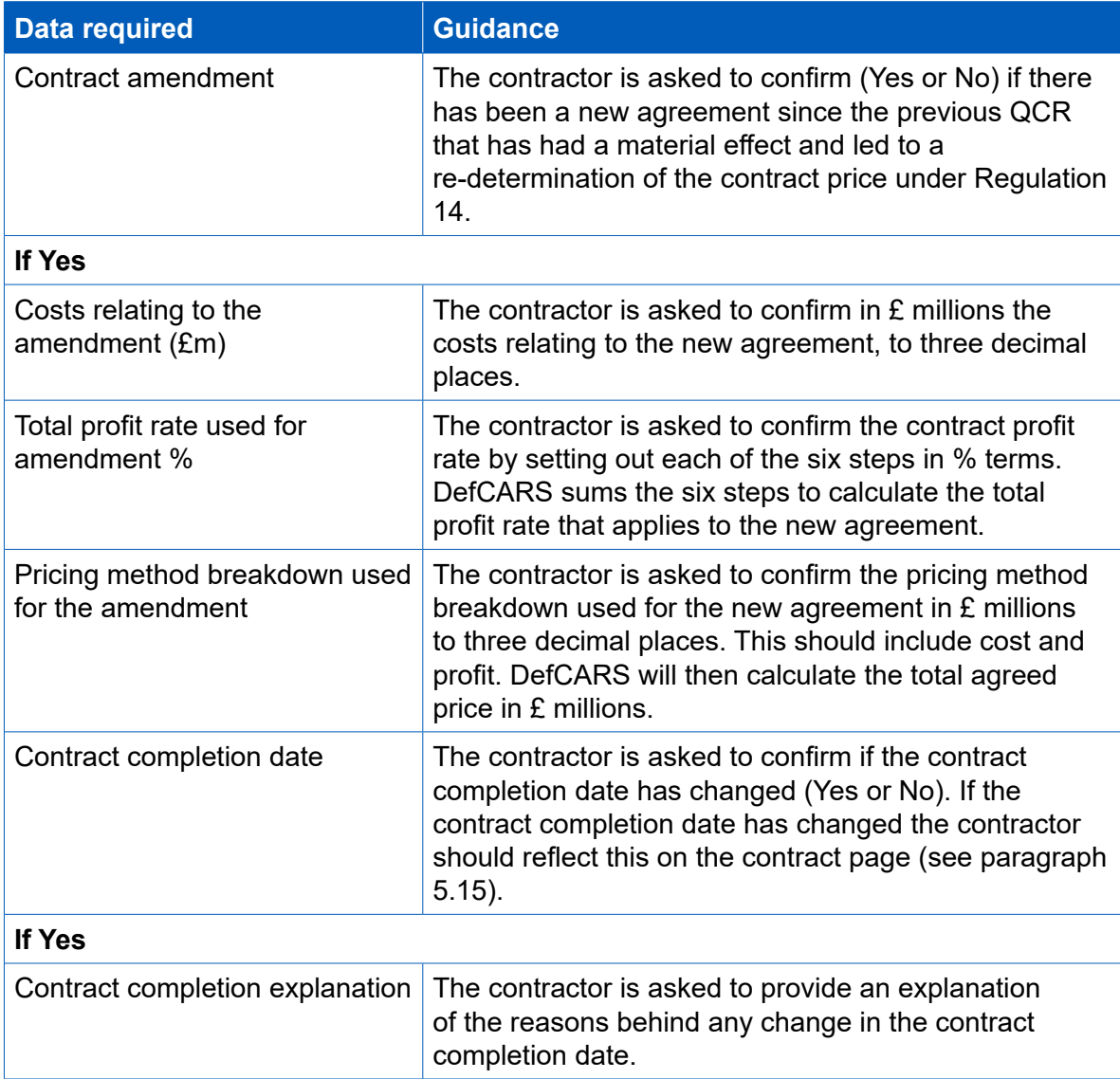

### **Sub-contracts**

- 5.49 The contractor is asked to positively confrm whether there are any actual or intended sub-contracts valued at not less than £1 million using the grey 'Yes'/'No' buttons. In the QCR, the contractor is required to provide information on subcontracts into which the primary contractor has entered in the period covered by the report, or intends to enter, in the calendar quarter following the report. The information on sub-contracts provided in the Contract Notification Report is autopopulated in the QCR. Sub-contracts can be added by clicking on the blue + icon, can be edited using the green icon and can be deleted using the red icon. The contractor should check whether the information is correct for the submission in question (including the total value of all sub-contracts). The contractor should update the information on this page to:
	- provide any updated information about a sub-contract reported previously;
	- report a new contract; or
	- provide details of a new sub-contract valued at £1 million or more.
- 5.50 Changes made to this page will carry through to subsequent QCR submissions. The same sub-contract thresholds apply as for other reports. DefCARS provides the facility for the contractor to indicate if there are no sub-contracts which meet the thresholds for reporting. This can be done in the comments box at the top of the page. If there are no sub-contracts for which details need to be provided, then the contractor should make this clear, to avoid follow-up compliance queries.

### **Final payments**

- 5.51 The QCR must contain a forecast target cost incentive fee (TCIF) adjustment (see Regulation 15) or any final price adjustment (see Regulation 16) which the contractor expects to make. The final price adjustment only applies to contracts priced using the frm, fxed and volume-drive pricing methods. The contractor should report a value of 0 in the relevant field if there is no TCIF or final price adjustment. The contractor should enter the amount of any positive (due to the contractor) or negative (due to the MOD) adjustment for any of the following payment types with any explanation which is necessary:
	- Protection from Excess Profits and Losses (PEPL);
	- Target Cost Incentive Fee (TCIF) adjustment;
	- Incentive adjustment; and
	- Other Key performance indicators (KPI).
- 5.52 This section will be auto-populated from the data provided in the previous QCR, if one is submitted. The contractor should check this information for accuracy. All fgures should be entered in £ million, to three decimal places.

### **Milestones**

5.53 The information on this page is auto-populated from the data provided in the Contract Notification Report (CNR) or from the previous QCR, if one has been submitted. Contractors should provide an update to the milestone information that was initially reported in the CNR, including any changes to the actual or forecast completion date for each milestone listed. Contractors should provide an explanation if any of these dates has changed. Contractors may also add milestones to the list reported in the CIR. See paragraph 4.73 for further information on how to complete milestone information.

# 6. Updating contract data – Interim Contract Report (ICR - Lower and Higher Value)

- 6.1 Before completing the Interim Contract Report for the frst time, contractors should familiarise themselves with Regulation 22 (General Requirements) and Regulation 27 (Interim Contract Report). Contractors should also read and familiarise themselves with paragraph 6.8, which deals with auto-population. This section repeats parts of the guidance given on completion of Quarterly Contract Reports (QCRs) that apply equally to completion of Interim Contract Reports (ICRs). Repeating this guidance should assist contractors who have to submit ICRs but are unfamiliar with the QCR section of this document. We recognise that some contractors may not have contracts with sufficient value to require the submission of QCRs (the QCR threshold is £50 million).
- 6.2 An Interim Contract Report (ICR) must be submitted either:
	- a) on the date or dates agreed between the primary contractor and the Secretary of State; or
	- b) failing agreement, on the date or dates set by the Regulations.
- 6.3 There are two diferent sets of requirements for an ICR, depending on the contract value. A lower value ICR will be submitted for a QDC or QSC with a value of less than £50 million and a higher value ICR for those valued at greater than or equal to £50 million. All ICRs must contain the information required by Regulation 27(4). Lower value ICRs must additionally contain the information required by Regulation 27(5). DefCARS has been designed to assist contractors to meet these requirements. Reference is made to the two diferent sets of requirements, as appropriate, in this guidance.
- 6.4 To determine which ICRs are due, and when they are due, the contractor needs to consider the contract value. The value assessment for threshold purposes is undertaken by the contracting authority:
	- for proposed contracts for which an assessment has been undertaken under Regulation 12(1) for a POCO adjustment, or under Regulation 61 to determine whether the contract would be a QSC, at the date of the assessment or, if later, at the date on which it is proposed to enter into the contract;
	- for QDCs by amendment, at the date of the amendment; or
	- in all other cases, at the date the contract is entered into.
- 6.5 Where the contractor is asked to report contract value in an ICR it will be autopopulated from the Contract Reporting Plan. The reporting dates are:
	- a) the date or dates agreed between the primary contractor and the Secretary of State; or
	- b) failing agreement, the date or dates set by the Regulations.

6.6 In the case of agreement with the Secretary of State, the frst date must be no more than five years following the time of agreement to the contract for QDCs or QSCs with a value less than £50 million and no more than three years for QDCs or QSCs with a value more than £50 million. Subsequent dates for submission of ICRs before the expected contract completion date will be as agreed between the primary contractor and the Secretary of State and no more than five years (<£50 million) or three years (≥£50 million) after the previous reporting date. Where there is no agreement, reports are more frequent as per the time periods set out in the Regulations. The dates for ICRs are summarised in Table 24.

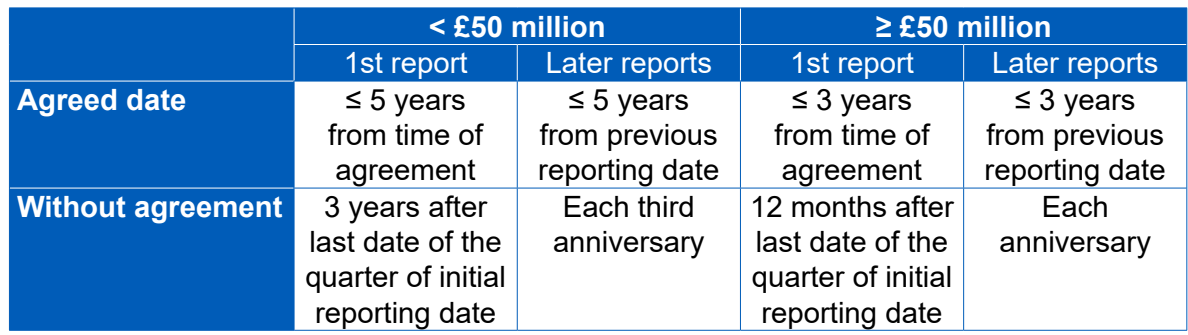

### **Table 24 – Reporting dates for Interim Contract Reports**

- 6.7 Before the contract completion date, the Secretary of State can request on-demand ICRs through written directions. If a date is agreed with the Secretary of State that is no more than six months after the date of receiving the written direction, then the on-demand ICR must be delivered by that date. If no such agreement is made, the on-demand ICR must be provided within two months of receiving the written direction. Paragraph 6.15 explains how to refect changes in the Contract Reporting Plan.
- 6.8 DefCARS seeks to facilitate the submission of ICRs by auto-populating the data required on several pages based on what the contractor submitted previously, either when completing the initial reports (in the case of a frst ICR) or in the last ICR. The contractor must review all fields which have been auto-populated making relevant amendments or updates to the information to ensure that it is accurate for that particular submission. In the remainder of this section we explain which parts of the report are auto-populated.

### **Report Home Page**

6.9 The Report Home page is similar to the Report Home page in other reports. For guidance see section 4 of this document.

### **Supplier**

6.10 All the fields on the Supplier page in the ICR are the same as the fields on the Supplier page in the initial reports. The supplier details are auto-populated from master data entered in the Contract Administration page of DefCARS and the contractor should check this for accuracy. The contractor's Administration User will have access to the master data and can update this record at any time. The supplier details felds in the ICR are not read only and can be amended in the report.

6.11 The individual completing the report should discuss any changes they make to supplier details in the ICR with their Administration User. This is so that the Administration User can make the same changes to the master data record to keep both sets of data consistent. This will also ensure that the correct supplier details are auto-populated in future reports.

### **Report Submission Administration**

- 6.12 The contractor is required by regulation 22(2)(b) to provide the date that the report is due. DefCARS assists selection of the correct due date by providing the following options in a drop-down list:
	- A list of reports and associated due dates from the latest submitted CRP;
	- On-demand report; and
	- Other
- 6.13 If the report being submitted is included in the latest submitted CRP, the contractor should select the relevant report from the drop-down list. If the reporting plan does not include the relevant report, the contractor should consider updating the CRP to ensure it correctly lists the planned reports. The CRP can be updated by submitting:
	- a correction to an existing CRP (if the original reporting plan was incorrect); or
	- an on-demand CRP (if there are new reporting requirements, see Chapter 9).
- 6.14 If the CRP is updated, the revised dates will be refected in the drop-down list within the 'date this report is due' field.
- 6.15 If the contractor is submitting an on-demand report (ICR or CCS), then the contractor should select the 'On-demand report' option. DefCARS will then provide a calendar selector from which the contractor should select the due date. The contractor will not need to update their CRP to refect the due date of the ondemand submission.
- 6.16 Alternatively, the contractor may select the 'Other' option if any other selections explained above do not apply. DefCARS will then provide a calendar selector from which the contractor should select the due date.
- 6.17 The contact details of contractor and MOD staff involved in the contract are shown on this page and are auto-populated from the initial reports or a previous ICR and should be checked for accuracy. If there has been a change in staff from those identified in an earlier report then the new staff details should be reported. The contractor must enter the date the report is due in the 'Date this report is required by' feld. This date should be the same as the ICR due date that was reported within the CRP. If a diferent date us entered without explanation, then this is likely to result in a query from the SSRO or the MOD. DefCARS will automatically record the date that the report is submitted as well as the details of the user that submitted the report.

### **Contract**

- 6.18 All contract details are auto-populated from the initial reports or a previous ICR and should be checked for accuracy. The 'Date contract became a QDC/QSC' feld is explained in Table 5 of Section 4 of the CIR. The 'Date contract became a QDC/QSC' feld is populated by DefCARS in the initial reports and carried forward in future reports. The date is read only in the ICR and cannot be changed in this report.
- 6.19 A contractor can amend the 'Date contract became a QDC/QSC' feld. This should only be done where a mistake was made on the Contract page in the initial report submission. This is done by creating a correction to the last submitted initial report and amending either the 'Date contract entered into' or 'Latest pricing amendment – date' field, whichever date was incorrect. The corrected data will then flow through to an ICR which is started after the correction has been submitted. Annual profles in later pages start from the date in this feld (i.e. the date the contract became a QDC or QSC) and end at the contract completion date.
- 6.20 The 'Contract Completion Date' may change, for example due to a pricing amendment, which results in some contraction or extension of the contract. A changed Contract Completion Date will afect the due dates of the CCR and CCS and may change the number and timing of QCRs and ICRs. The MOD may direct the submission of an on-demand Contract Reporting Plan, to ensure the updated Contract Completion Date and changed reporting requirements are recorded, or the contractor may agree to provide an on-demand Contract Reporting Plan without written direction (Regulation 24(2)(c)). DefCARS enables a contractor to submit an additional Contract Reporting Plan by selecting On-Demand Report next to the CIR option. This will create a new CIR, populated with information previously submitted. The contractor should enter the new Contract Completion Date in the relevant field on the Contract page (see Table 5 in the CIR section). DefCARS will recalculate the due dates of ICRs as a result of the revised Contract Completion Date. When a new ICR is generated by DefCARS, it will refect the revised Contract Completion Date and have the correct number of years for which the required information should be provided.
- 6.21 If there has been an amendment during the reporting period which has resulted in a change to the contract price, the contractor should update the 'Latest Pricing Amendment' fields. If there has been more than one amendment during the period covered by the report, contractors should enter details for the latest time of agreement.

### **Pricing Method Breakdown**

6.22 Information on this page is auto-populated and the contractor should check this for accuracy. A pricing amendment may mean that the contract price has changed. Where this is the case, the contract price should be allocated to the relevant pricing methods which now apply to the contract if the amount of the price resulting from each method is known. If the price associated with each pricing method is unknown, this should be explained in the 'comments on pricing analysis' feld. The contractor should ensure that the price refected on this page matches that reported on the Contract page.

- 6.23 The guidance below explains the information that is required to submit an ICR (Lower Value). The ICR (Higher Value) does not require information on subcontracts, fnal payments and milestones as this information is collected in QCRs as explained in Section 5. These three pages will not be visible in a higher value ICR in DefCARS.
- 6.24 Regulation 27 requires the following breakdown of costs by Defned Pricing Structure:
	- a) an annual profle of any estimated costs at the time of agreement (when the contract was entered into or at the latest pricing amendment);
	- b) the total amount of those Allowable Costs which are non-recurring. Here, the contractor can report any one-of costs that are included in the contract price and explain what these relate to; and
	- c) an annual profle of the costs already incurred and the forecast costs which are expected to be incurred.

### **DPS Inputs**

- 6.25 DefCARS carries forward the DPS lines from the Contract Reporting Plan to the ICR. All the DPS lines provided at the time of completing the CRP in DefCARS will have a tick against them on this page. The contractor should not change the DPS lines unless there is a clear reason to do so, as it is important to maintain comparability. A situation in which the contractor may need to change the DPS lines is where there has been a pricing amendment that changes the requirement in some way.
- 6.26 DefCARS facilitates the addition of new lines to the initially reported DPS structure should this be required. The contractor should tick the new lines on this page. Alternatively, if the DPS originally submitted in the CRP was incorrect, then the CRP should be corrected and re-submitted to rectify this before the ICR is started so that the changes will flow through to this report. Any change in DPS should be agreed with the MOD before being reported. There is more detailed guidance on the DPS in Section 4.

### **DPS Input Values (Total Allowable Costs, excluding risk contingency, at the latest time of agreement)**

6.27 This page is intended to assist contractors to provide the required annual profle of costs. The information on this page is auto-populated from the latest Contract Notifcation Report (in the case of a frst ICR) or the last ICR. The contractor should check this information for accuracy. The DPS lines which have been selected are displayed. Those cells which require costs (£ million to three decimal places) to be entered will be white. Grey cells will auto-populate based on data entered in the white cells. When there has been a pricing amendment since the initial reports or between ICRs the analysis needs to be updated to refect the estimate of Allowable Costs excluding risk contingency at the latest time of agreement. The latest time of agreement will either be when the contract was entered into or the date it was amended (if the contract became a QDC by amendment), or the date of the most recent price re-determination following a pricing amendment.

- 6.28 DefCARS does not facilitate, via standard felds, the reporting of an annual profle for any years prior to the contract becoming a QDC or QSC. In circumstances where there are costs prior to the date a contract became a QDC or QSC (see defnition in last sentence of paragraph 6.22) then the contractor should:
	- a) add the costs as total amounts in the 'not profled' column; and
	- b) provide a supporting spreadsheet setting out the annual profile for the earlier period.
- 6.29 The not-profled amounts can be reported by DPS line or through the addition of an 'Other' line on the DPS Input page. The contractor should also refect in the fnal column any of the total amount which is non-recurring expenditure included in the Allowable Costs. The sum of each column will be displayed in the top row as the cost lines are populated.

### **Summary Analysis of Price (price at the latest time of agreement)**

- 6.30 The contractor is required by Regulation 27(4)(c-e) to provide information about the contract price. This page in DefCARS pulls all these requirements together. The contractor should check that the information included on this page summarises the contract price at the time of agreement (which may have moved forward in time due to a pricing amendment). The price may be the original price reported in the Contract Pricing Statement or, in the event that there has been an amendment during the reporting period which has resulted in a change to the contract price, the new price. The price should refect the most recent pricing amendment at the reporting date. The data status flags on this page are set to Priced Estimate. The 'Cost breakdown by DPS line' (profled on the previous page) is auto-populated from the information provided on the DPS Input Values page.
- 6.31 The risk contingency element and proft (including and excluding any incentive adjustment) will be auto-populated from the initial reports in the frst ICR submitted for the contract. The amounts for risk contingency and proft will then be autopopulated in each ICR from the most recent previously submitted ICR. The contractor will need to check in each case that the amounts are correct and make any amendments.
- 6.32 If the contractor is of the view that an annual profle of risk contingency or proft cannot be provided, then a total amount can be reported in the 'not profled' column. If an annual profle was included in a previous report, the contractor should still report annually. Totals by financial year and by line should be checked by the contractor to ensure they are correct. Figures should be entered in £ millions, to three decimal places. The guidance in Table 25 assumes than an annual profle can be provided.

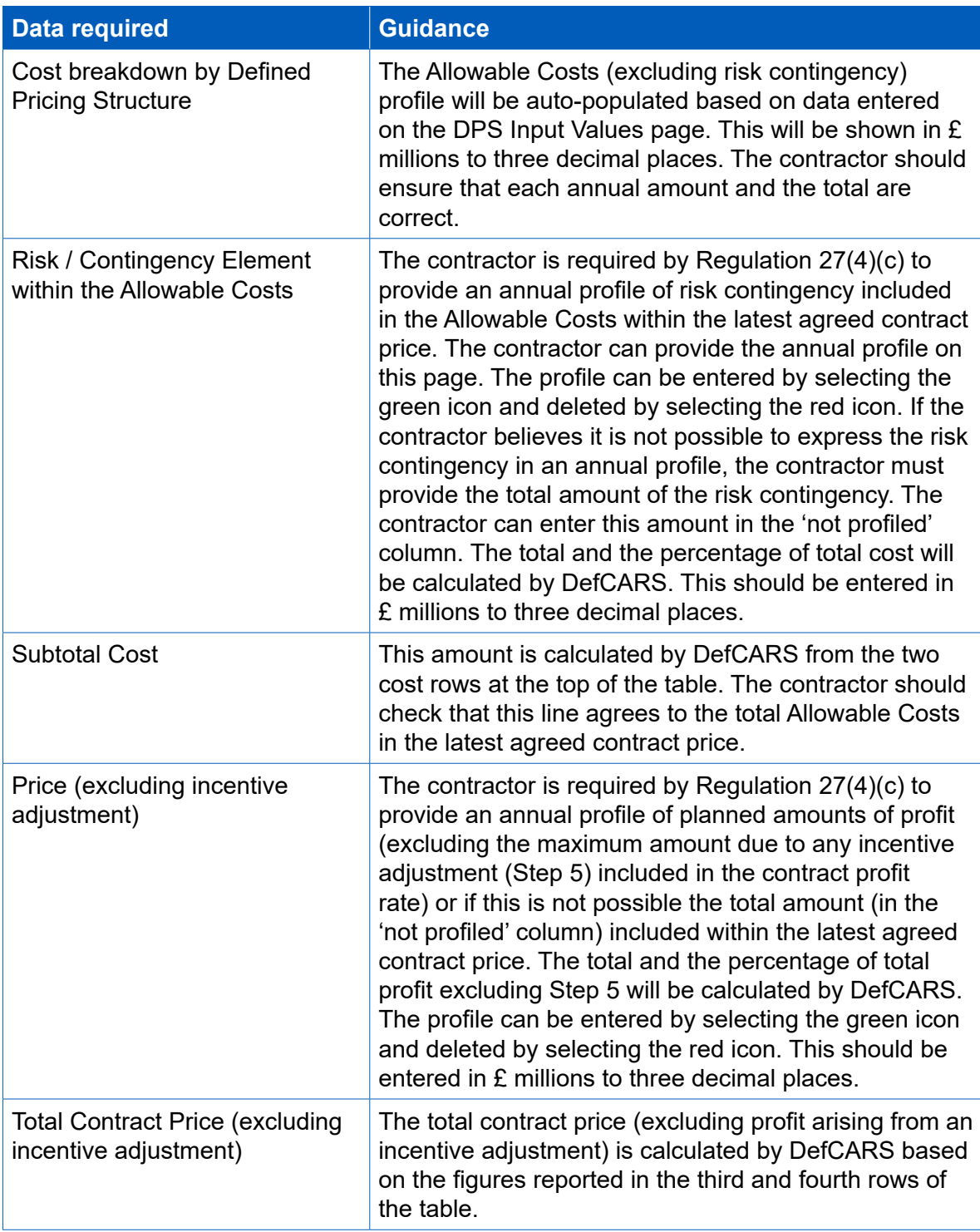

# **Table 25 – Summary Analysis of Price data input**

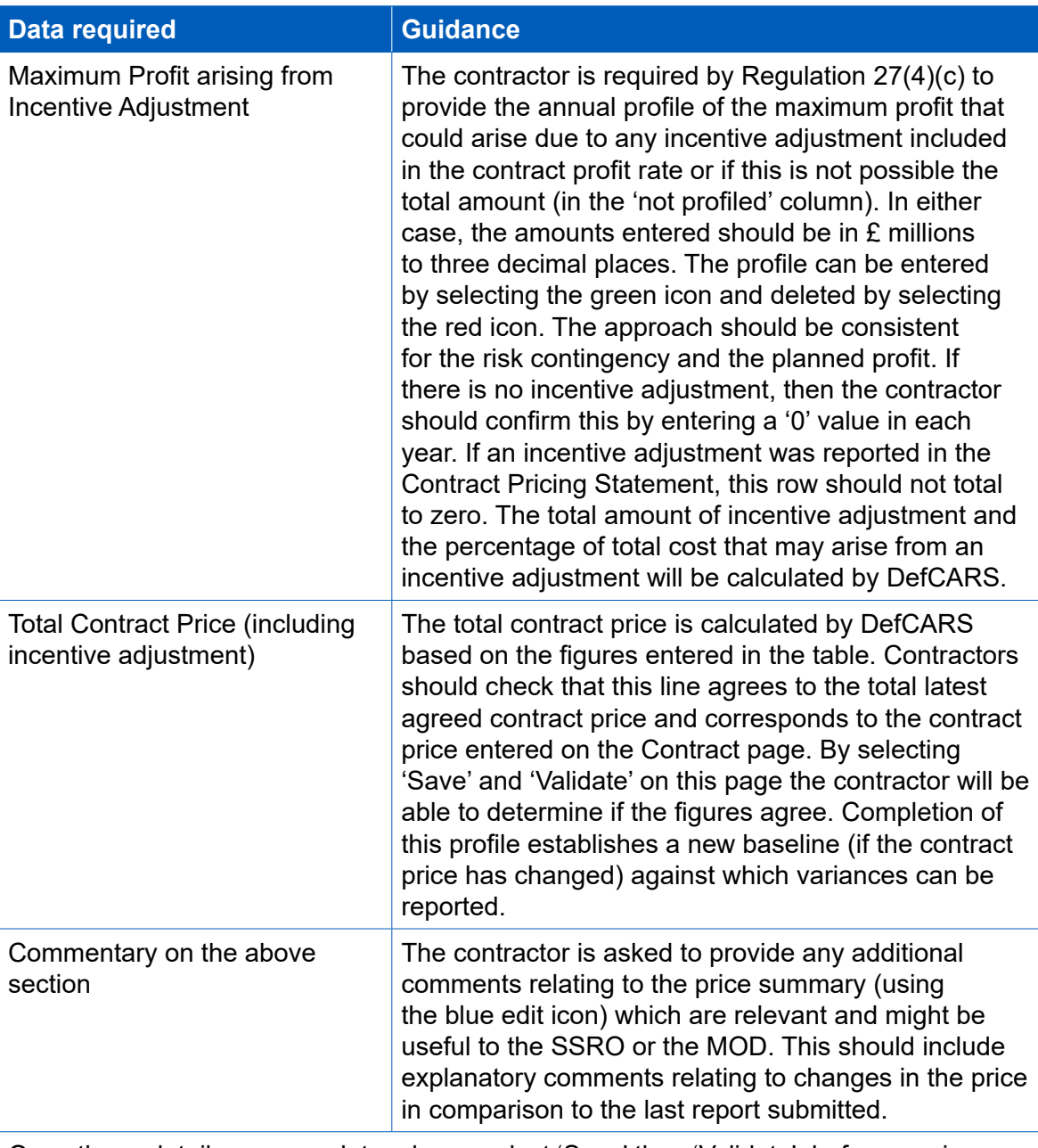

Once these details are complete, please select 'Save' then 'Validate', before moving on to the next page.

### **Actual & Forecast DPS Input Values (expected Allowable Costs excluding risk contingency)**

6.33 The contractor is required by Regulation 27(4)(h) to report an annual profle of the Allowable Costs (excluding risk contingency element) already incurred and the forecast costs which are expected to be incurred, or a combination of both, to the contract completion date. Any non-recurring expenditure must also be identifed. If non-recurring expenditure was included in the DPS Input Values page it should also be included in this analysis.
- 6.34 This page will be blank if the contractor is completing their first ICR. For subsequent ICRs any final actual costs previously reported will be auto-populated within the relevant year. The same DPS lines selected on the DPS Input Values page will appear on this page. Actual and forecast costs should be in £ million to three decimal places.
- 6.35 For each fnancial year, the contractor must indicate whether the Allowable Costs have been incurred, are forecast, or a combination of both by using the drop-down menu at the top of the table to update the cost status. The cost categories used by the SSRO to allow contractors to meet this requirement are:
	- 'Final Actual': the contractor considers the costs to be final actual costs that will not change (for example, where cost recovery rates have been agreed with the MOD).
	- 'Provisional Actual': the contractor considers the costs to be provisional actual costs (for example, where cost recovery rates are to be agreed with the MOD and therefore may be subject to change).
	- 'Actual & Forecast': a combination of forecast and actual costs which may be relevant to ICRs where the contractor is reporting mid-financial year (for example, an ICR reported as at the end of September may consider costs incurred in  $Q1$  and  $Q2$  of that year to be actual (provisional or final) and  $Q3$  and Q4 costs are forecast).
	- 'Forecast': costs which are forecast (in other words, the costs expected in a future financial year).
- 6.36 If there are costs prior to when the contract was amended to become a QDC or QSC the contractor should provide an annual profle of these in a separate spreadsheet (if these were not attached to a previous report or page) and include the total of these types of costs in the 'not profled' column provided in DefCARS along with any supporting comments. The costs should be provided in a way that enables a meaningful comparison between the 'DPS Input Values' and the 'Actual and Forecast DPS Input Values'.
- 6.37 If new cost descriptor lines are required on the Actual and Forecast Analysis DPS Input Values page, then the contractor should add these in the DPS Input page once the change in structure has been agreed with the MOD and enter a '0' value in each column of the new row in the DPS Input Values page. These extra lines will then be carried forward to the Actual & Forecast Analysis DPS Input Values page where an annual profile can be provided.

#### **Actual & Forecast Price Summary**

6.38 The actual and forecast Allowable Costs (excluding risk contingency) from the previous page will be auto-populated in the 'Total Actual & Forecast Allowable Costs by DPS' row of this profle. The contractor should check this information for accuracy. The cost categories at the top of the page will be pre-populated from the Actual & Forecast DPS Input Values page. The contractor may provide an annual profle of any risk contingency included in the total Allowable Costs and proft across the contractual years. This profle is not auto-populated from previous reports.

6.39 If the contractor is of the view that an annual profle of risk contingency cannot be provided, then a total amount can be reported in the 'not profled' column. If it has been possible to provide an annual profle of this on the Summary Analysis of Price page, then the contractor should provide an annual profle on this page. The guidance in Table 26 assumes that an annual profle can be provided. Contractors should check the year and line totals are correct and match the expected contract price.

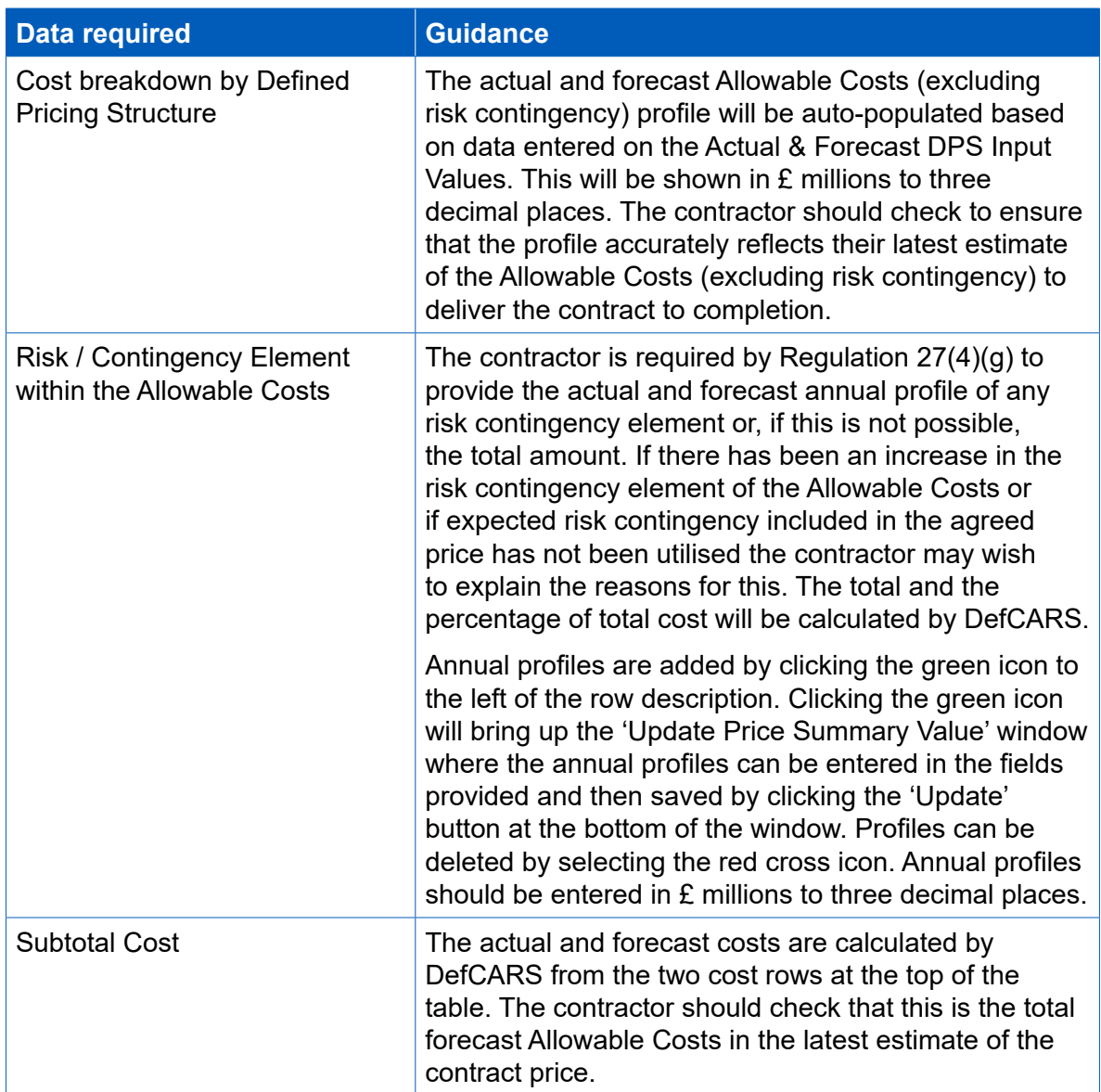

#### **Table 26 – Actual and Forecast Price Summary data input**

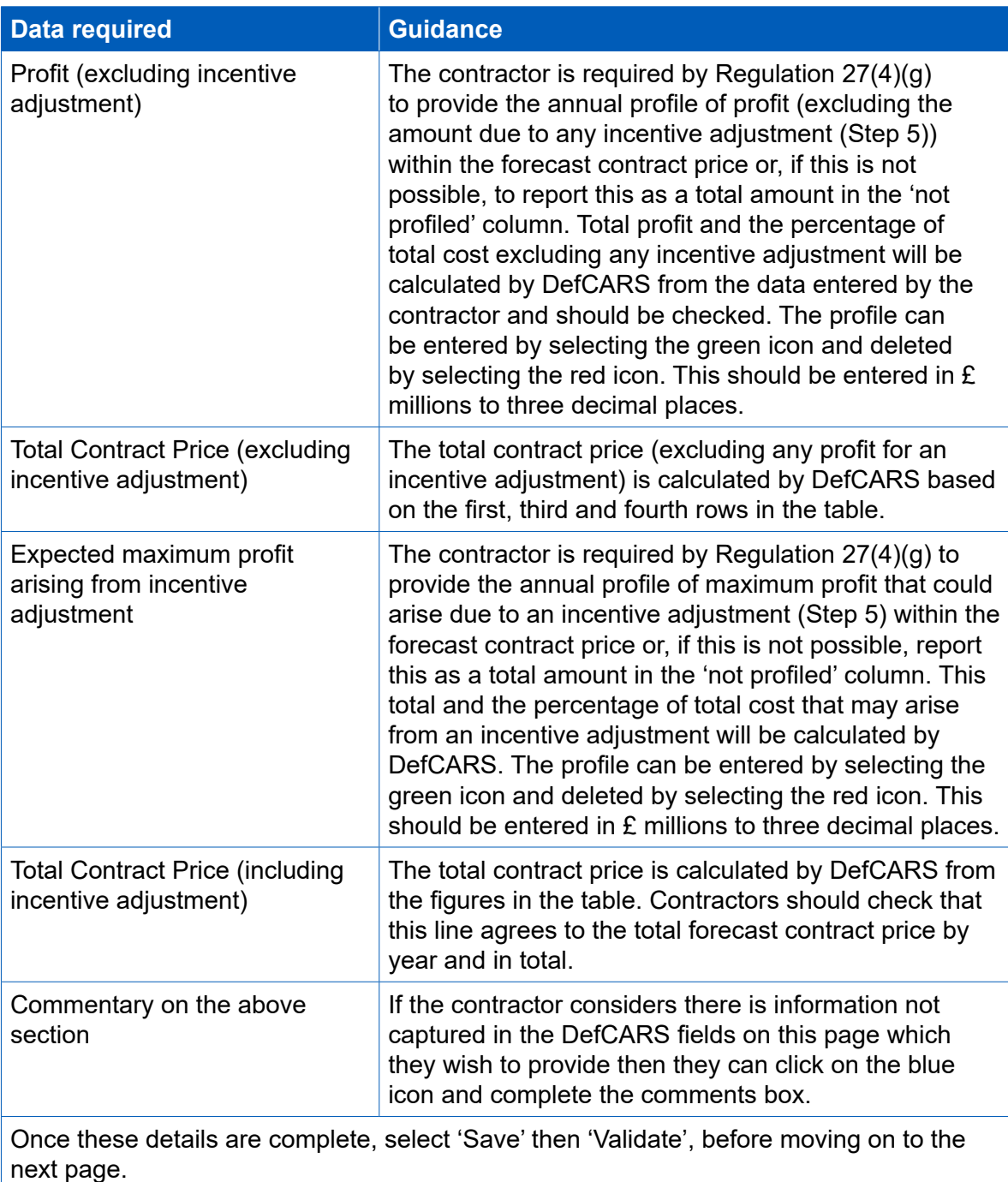

**Variance, events and circumstances**

6.40 Regulation 27(4)(i) requires contractors to report a quantifed analysis of the causes of variance between any estimated costs used to determine the contract price and the total actual and forecast costs. The analysis must explain not less than 90 percent of the total variance. DefCARS will calculate the variance and provides the facility for the contractor to add lines to explain the causes of variance. The contractor should check the calculated variance is correct. The contractor should determine how many individual lines they need to be able to explain the causes of that variance.

- 6.41 For lower value ICRs, where the contract value is less than £50 million, contractors must also consider Regulation 27(5)(b), which requires the contractor to provide a description of any event that has occurred, or circumstances which have arisen, since the contract was entered into, that have had or are likely to have a material efect in relation to the contract.
- 6.42 The Regulations do not defne events and circumstances, but contractors may fnd that section 26 of the Act provides a useful reference point to assist in determining whether an event or circumstance has a material effect on a contract. Section 26(3) of the Act confrms that events and circumstances have a "material efect" if they have a material effect in relation to any of the following:
	- the contractor's costs;
	- the total price payable to the contractor; or
	- the contractor's ability to perform a material obligation of the contract.
- 6.43 DefCARS brings both these requirements (to report causes of variance and events and circumstances) together in the lower value ICR in a single report page as an event or circumstance might be a cause of variance. The higher value ICR only requires a quantifed analysis of the cause of variance as set out in Regulation 27(4)(i).
- 6.44 Consider an example of a TCIF contract for maintenance of equipment. In the carrying out of the maintenance the equipment is found to be in a worse condition than estimated when the contract price was agreed and additional work is required. This is likely to have a material effect, impacting the costs of providing the maintenance and potentially the price as well. The contractor in this case would have to consider how to report this event and the circumstances associated with it in a meaningful way along with quantifcation of any variance which should be reported.

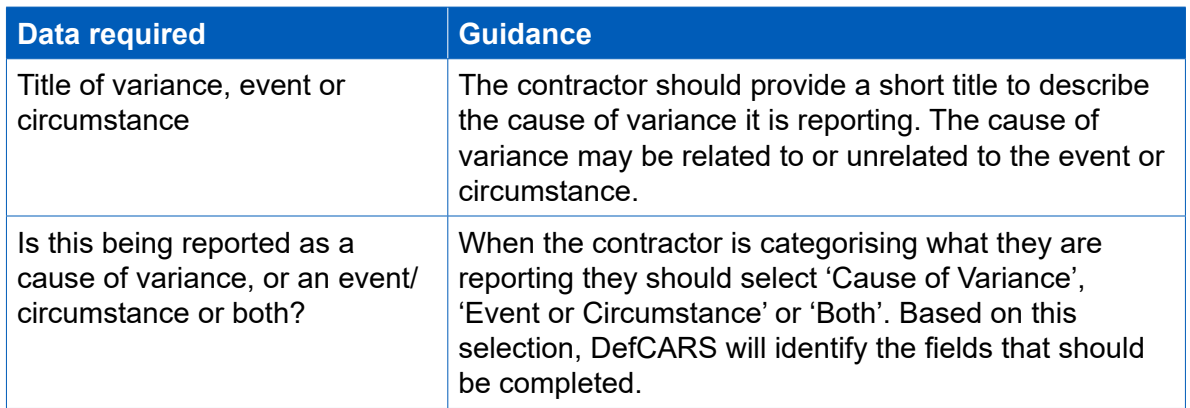

#### **Table 27 – Variance, events or circumstances (ICR – Lower Value)**

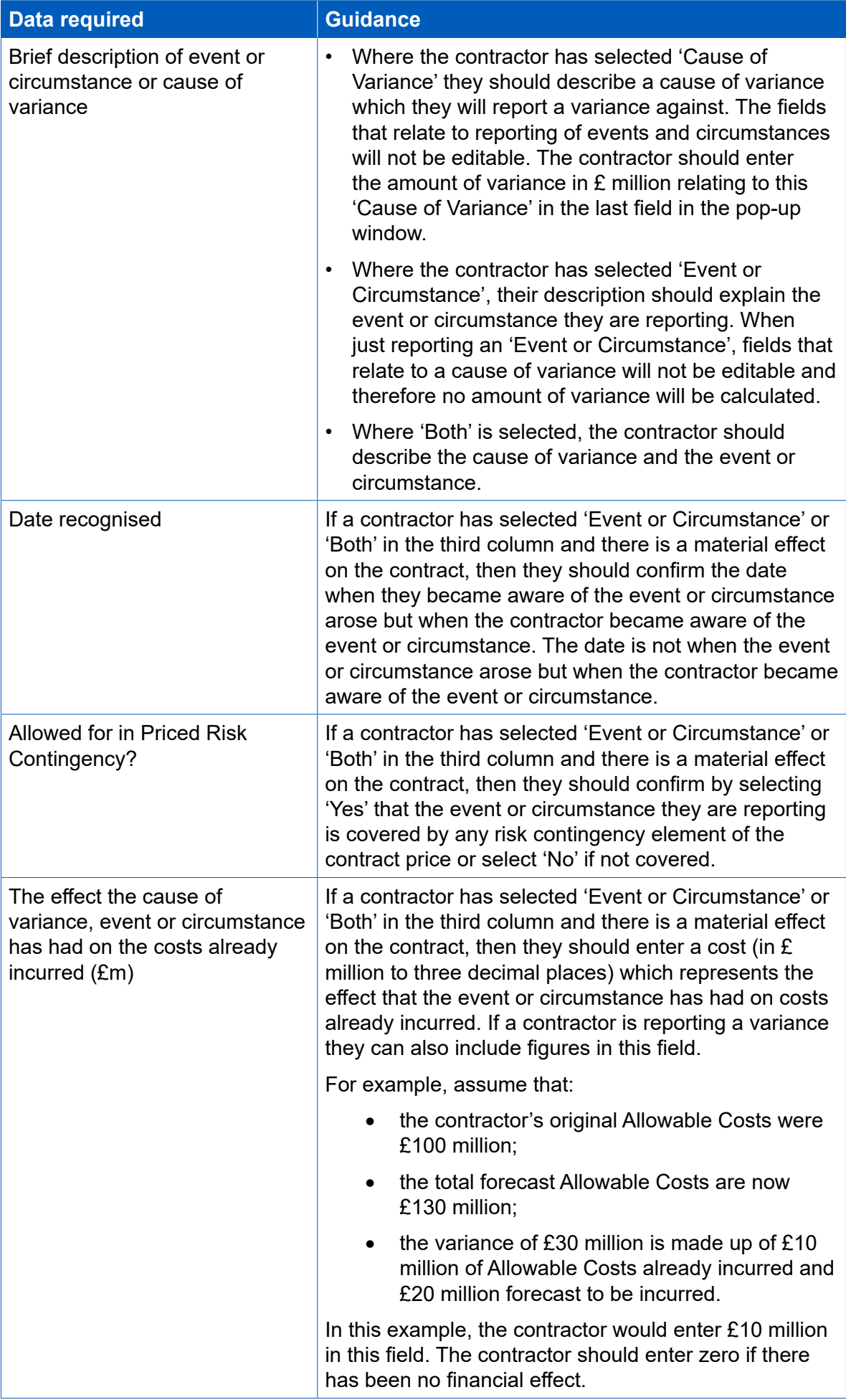

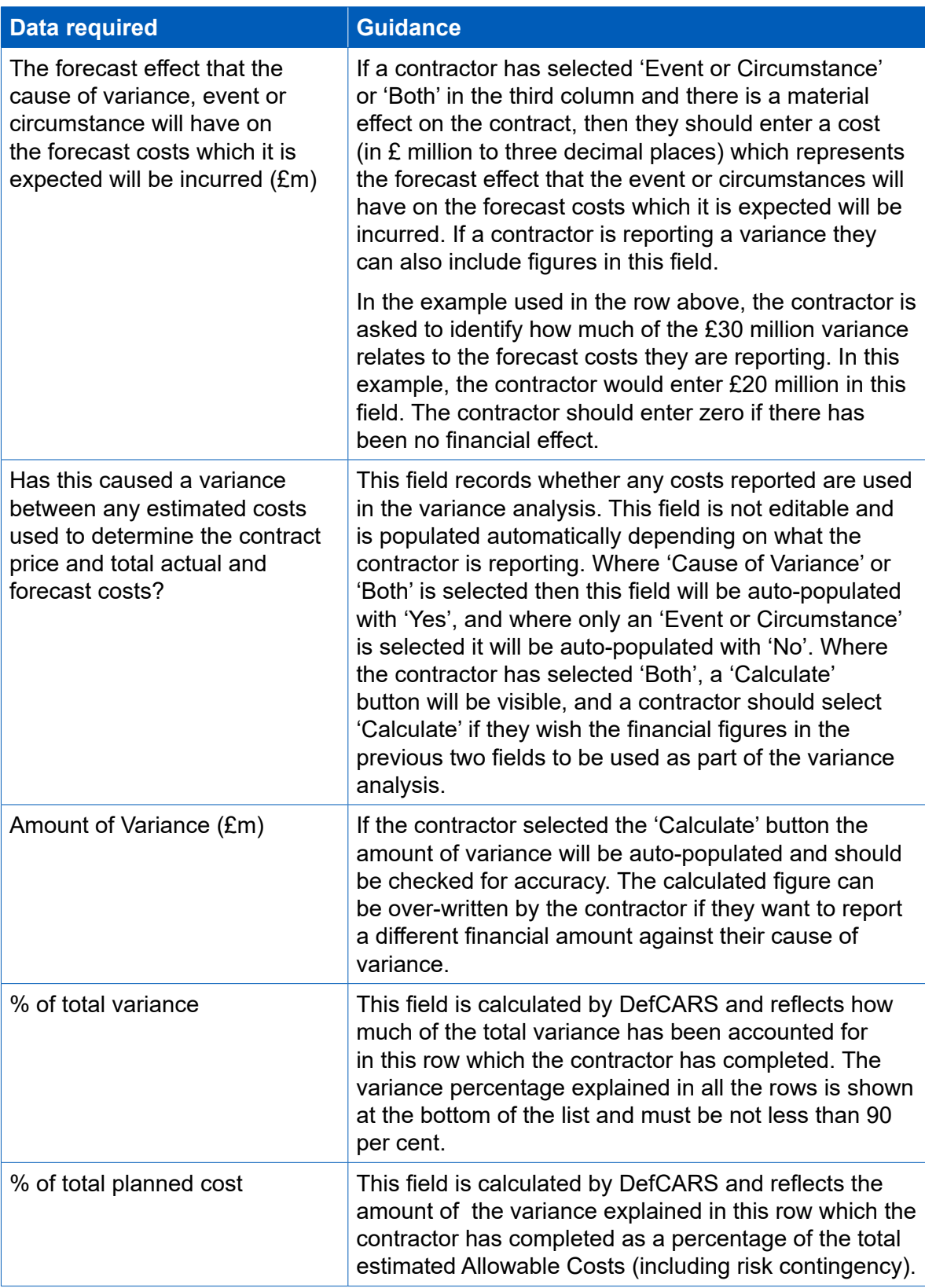

## **Cost Recovery Rates (used to estimate the Allowable Costs at the latest time of agreement)**

6.45 Regulation 27(4)(f) requires an annual profle of the estimated amount of each cost recovery base set out in the Contract Reporting Plan. This page and the next page allow the contractor to fulfl this requirement. The recovery base and recovery base units and volumes are auto-populated by DefCARS based on those reported in the initial reports or previous ICR in the Cost Recovery Rates page. If there has been an amendment to the contract which results in new cost recovery rates, bases and volumes, and where there is no requirement for an on-demand Contract Reporting Plan, the contractor can add new cost recovery bases and recovery base units if required by clicking the blue icon on this page.

#### **Actual & Forecast Cost Recovery Rates**

6.46 The recovery bases and recovery base units entered on the previous page are auto-populated onto this page from the Cost Recovery Rates page. The contractor must provide the actual and forecast volumes for each year and select the cost status category from the drop-down list, confrming the cost status using the four categories in paragraph 6.30. Any years where volumes were confrmed as 'Final Actuals' in a previous ICR will be auto-populated. The contractor should check all information on this page for accuracy and explain any diferences between the volumes reported in this page and the previous page and if volumes have been included in the 'not profled' column. If the contractor does not explain such diferences, this may lead to compliance queries.

### **Sub-contracts (Lower Value ICR only)**

- 6.47 The contractor is asked to positively confrm whether there are any actual or intended sub-contracts valued at not less than £1 million using the grey 'Yes'/'No' buttons. The information provided in the Contract Notifcation Report on subcontracts is auto-populated in the ICR. The contractor should check whether the information is correct for the submission in question (including the total value of all sub-contracts). Sub-contracts can be added by clicking on the blue + icon, can be edited using the green icon and can be deleted using the red icon. The contractor should update the information on this page to:
	- provide updated information about a sub-contract reported previously;
	- report a new contract; or
	- provide details of a new sub-contract valued at £1 million or more.
- 6.48 Changes made to this page will carry through to subsequent ICR submissions. The same sub-contract thresholds apply as for other reports. DefCARS provides the facility for the contractor to indicate if there are no sub-contracts which meet the thresholds for reporting. This can be done in the comments box at the top of the page. If there are no sub-contracts for which details need to be provided, then the contractor should make this clear, to avoid follow-up compliance queries.

## **Payments**

6.49 In the ICR, the contractor is required by Regulation  $27(4)(i)$  to provide a list of all MOD payments exceeding £100,000 or 1 percent of the contract value (whichever is greater) that have been or are expected to be made under the contract. The information reported in the Contract Notification Report (where the contractor reported payments it expected to be made by the Secretary of State under the contract) or in a previous ICR is auto-populated on this page and the contractor should check that it is correct. The information collected in DefCARS is explained in Table 28. **Contractors who have a QSC are not required to report information on payments.**

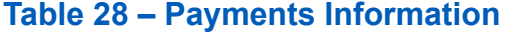

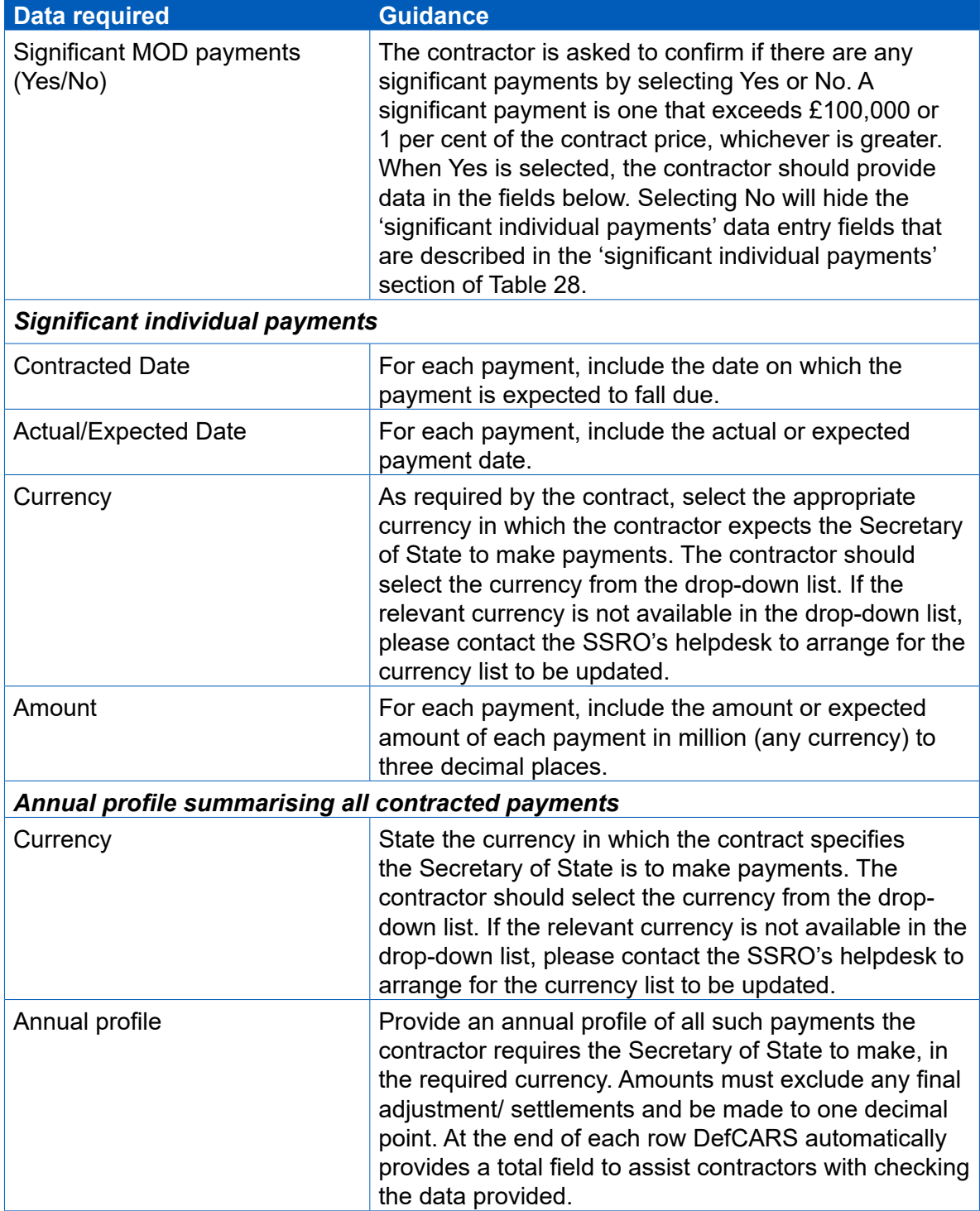

#### **Key deliverables**

6.50 The information on this page is auto-populated from the data provided in the Contract Notifcation Report or previous ICR and the contractor should check this information for accuracy. Where there is no requirement for an on-demand Contract Reporting Plan, contractors can add, amend or remove deliverables and output metrics in previous reports.

#### **Final payments**

- 6.51 The ICR must contain a forecast target cost incentive fee (TCIF) adjustment (see Regulation 15) or any fnal price adjustment (see Regulation 16) which the contractor expects to make. The final price adjustment only applies to contracts priced using the firm, fixed and volume-driven pricing methods. The contractor should report a value of '0' in each field if there is no TCIF or final price adjustment. The contractor should enter the amount of any positive (due to the contractor) or negative (due to the MOD) adjustment for any of the following payment types with any explanation which is necessary:
	- Protection from Excess Profits and Losses (PEPL);
	- Target Cost Incentive Fee (TCIF) adjustment;
	- Incentive adjustment; and
	- Other key performance indicators (KPIs).
- 6.52 All fgures should be entered in £ million, to three decimal places. This section will be auto-populated from the data provided in the previous submitted ICR.

#### **Milestones**

6.53 The information on this page is auto-populated from the data provided in the Contract Notifcation Report or the latest submitted ICR and should be checked for accuracy with any amendments made where they are required.

# 7. Completion of a contract – Contract Completion Report (CCR)

- 7.1 Before completing the Contract Completion Report (CCR) for the first time, contractors should familiarise themselves with Regulation 22 (General Requirements) and Regulation 28 (Contract Completion Report). Contractors should also read and familiarise themselves with paragraphs 7.3 and 7.4, which deals with auto-population of the CCR.
- 7.2 A CCR must be submitted within six months after the contract completion date of the qualifying defence contract. Regulation 4 specifes that the 'contract completion date' is:
	- a) the date described in the contract as the contract completion date; or
	- b) if no such date is described in the contract, the date on which the contractor completes all obligations which entitle it to final payment under the contract; or
	- c) if the contract is terminated before the date described in subparagraphs (a) or (b), the date on which the contract is terminated.
- 7.3 DefCARS seeks to facilitate the submission of CCRs by auto-populating the relevant data from the information provided in the latest submitted Interim Contract Report (ICR) or Quarterly Contract Report (QCR). The data auto-populated will vary depending on whether the most recent report was an ICR or a QCR, as those reports contain diferent information. The QCR does not require information on key deliverables, payments or cost recovery bases and does not require costs to be reported by DPS structure.
- 7.4 The contractor must review all felds which have been auto-populated, making relevant amendments or updates to the information to ensure that it is accurate for that submission. In the remainder of this section we explain which parts of the report are auto-populated.

#### **Report Home Page**

7.5 The Report Home page is similar to the Report Home page in other reports. For guidance see section 4 of this document (Contract Initiation Report).

#### **Supplier**

7.6 The supplier details are auto-populated from master data previously entered by the contractor in the Contract Administration page of DefCARS. The contractor should check the data which is auto-populated in the Supplier page for accuracy. The supplier details fields in the CCR are not read-only and can be amended in the report.

7.7 The individual completing the report should discuss any changes they make to supplier details in the CCR with their Administration User. This is so that the Administration User can make the same changes to the master data record to keep both sets of data consistent. The contractor's Administration User will have access to the master data and can update this record in the Contract Administration page at any time.

### **Report Submission Administration**

- 7.8 The contact details of contractor and MOD staff involved in the contract are shown on this page and are auto-populated from the latest contract report submitted prior to the CCR and should be checked for accuracy. If there has been a change in staff from those identified in an earlier report, then the new staff details should be reported.
- 7.9 The contractor is required by regulation 22(2)(b) to provide the date that the report is due. DefCARS assists selection of the correct due date by providing the following options in a drop-down list:
	- A list of reports and associated due dates from the latest submitted CRP;
	- On-demand report; and
	- Other
- 7.10 If the report being submitted is included in the latest submitted CRP, the contractor should select the relevant report from the drop-down list. If the reporting plan does not include the relevant report, the contractor should consider updating the CRP to ensure it correctly lists the planned reports. The CRP can be updated by submitting:
	- a correction to an existing CRP (if the original reporting plan was incorrect); or
	- an on-demand CRP (if there are new reporting requirements, see Chapter 9).
- 7.11 If the CRP is updated, the revised dates will be reflected in the drop-down list within the 'date this report is due' field.
- 7.12 If the contractor is submitting an on-demand report (ICR or CCS), then the contractor should select the 'On-demand report' option. DefCARS will then provide a calendar selector from which the contractor should select the due date. The contractor will not need to update their CRP to refect the due date of the ondemand submission.
- 7.13 Alternatively, the contractor may select the 'Other' option if any other selections explained above do not apply. DefCARS will then provide a calendar selector from which the contractor should select the due date.

### **Contract**

7.14 All contract details are auto-populated from the latest previously submitted report and should be checked for accuracy. Details should be updated where necessary and guidance relating to some specific fields on the contract page is explained in paragraphs  $7.15 - 7.17$ .

- 7.15 A contractor can amend the 'Date contract became a QDC/QSC' feld. This should only be done where a mistake was made on the Contract page in the initial report submission. This is done by creating a correction to the last submitted initial report and amending either the 'Date contract entered into' or 'Latest pricing amendment – date' field, whichever date was incorrect. The corrected data will then flow through to a CCR which is started after the correction has been submitted. Annual profles in later pages start from the date in this feld (i.e. the date the contract became a QDC or QSC) and end at the contract completion date.
- 7.16 If the contract has not completed (see paragraph 7.2), then the CCR is not due. The Contract page includes the Contract Completion Date, which is auto-populated by DefCARS from the latest submitted report. The contractor should ensure that the Contract Completion Date is correct. If the Contract Completion Date has changed from the auto-populated date, DefCARS provides the facility to amend the Contract Completion Date in the CCR but the Reporting Plan will not be automatically updated to refect this. The contractor may amend the Reporting Plan by submitting an on-demand CRP, either in response to a written direction from the MOD or by agreement. This can be done by selecting the 'On-Demand Report' option in the CIR. When submitting the on-demand CRP, the contractor should update the contract completion information and add the due dates of any new reports resulting from this change.
- 7.17 The contractor should update the 'Latest Pricing Amendment' fields if there has been an amendment during the reporting period (between the last submitted report and the completion of the contract) which resulted in a change to the contract price. If there has been more than one amendment during the period covered by the report, contractors should enter details for the latest time of agreement.

#### **Pricing Method Breakdown**

7.18 Information on this page is auto-populated from the latest previously submitted report and the contractor should check this for accuracy. A pricing amendment may mean that the contract price has changed. Where this is the case, the contract price should be allocated to the relevant pricing methods which now apply to the contract if the amount of the price resulting from each method is known. If the price associated with each pricing method is unknown, this should be explained using the comments functionality. The contractor should ensure that the price refected on this page matches that reported on the Contract page.

#### **DPS Inputs (Total Allowable Costs, excluding risk contingency, at the latest time of agreement)**

7.19 If the latest submitted contract report is an ICR, then the DPS lines will be carried forward from this report into the CCR. If the last submitted report is a QCR, as the QCR does not contain information on the DPS, no information will be populated on this page. In this case, the contractor should select the DPS lines provided at the time of completing the CRP or the last ICR.

- 7.20 The contractor should not change the DPS lines from those previously reported unless there is a clear reason to do so, as it is important to maintain comparability. A situation in which the contractor may need to add DPS lines is where there has been an amendment that changes the requirement in some way. The contractor can add the new lines in DefCARS by ticking the required lines on this page. Any change in DPS should be agreed with the MOD before being reported.
- 7.21 If the DPS originally submitted in the CRP and/or ICR was incorrect, then the DPS in the CCR may be corrected in one of two ways depending on which report the contractor last submitted:
	- If the DPS has been auto-populated from the most recent ICR, the CRP can be corrected and re-submitted to amend the DPS before the CCR is started so that the changes will flow through to the CCR.
	- If the last submission was a QCR there will be no DPS structure auto-populated in the CCR, this structure should be added in the CCR by the contractor.
- 7.22 There is more detailed guidance on the DPS in Section 4 (Contract Initiation Report).

#### **DPS Input Values (Total Allowable Costs, excluding risk contingency, at the latest time of agreement)**

- 7.23 The contractor is required by Regulation 28(2)(d)-(e) to provide an annual profle of estimated costs split by DPS, including the total amount of those costs which are non-recurring. This page is intended to assist contractors to provide the required annual profle of costs.
- 7.24 The information on this page is auto-populated from the latest previously submitted contract report if this was an ICR. If the latest previously submitted report is a QCR then this page will be blank in the CCR due to the QCR not containing DPS information and should be completed. The contractor should check any autopopulated information for accuracy.
- 7.25 The page will display the DPS lines which have been selected on the DPS Inputs page. Those cells which require costs to be entered will be white. Grey cells are calculated and will auto-populate based on data entered in the white cells. Costs should be entered in £ million to three decimal places.
- 7.26 When there has been a pricing amendment since the latest previously submitted report, the analysis needs to be updated to refect the estimate of Allowable Costs excluding risk contingency at the latest time of agreement. The latest time of agreement will either be when the contract was entered into or the date it was amended (if the contract became a QDC by amendment), or the date of the most recent price re-determination following a pricing amendment.
- 7.27 DefCARS does not facilitate, via standard felds, the reporting of an annual profle for any years prior to the contract becoming a QDC or QSC. In circumstances where there are costs prior to the date a contract became a QDC or QSC (see defnition in last sentence of paragraph 7.22) then the contractor should:
	- add the costs as total amounts in the 'not profled' column; and
	- provide a supporting spreadsheet setting out the annual profile for the earlier period.
- 7.28 The not-profled amounts can be reported by DPS line or through the addition of an 'Other' line on the DPS Input page. The contractor should also refect in the fnal column any of the total amount which is non-recurring expenditure included in the Allowable Costs. The sum of each column will be displayed in the top row as the cost lines are populated.

#### **Summary Analysis of Price (price at the latest time of agreement)**

- 7.29 The contractor is required by Regulation  $28(2)(c)(i)$ , (iii) and (v) to provide information about the contract price. This page enables the contractor to provide the required information about any risk contingency element included in the Allowable Costs, the maximum proft that could have resulted from the incentive adjustment and the planned amount of profit, excluding the incentive adjustment.
- 7.30 The contractor should check that the information included on this page, carried forward from the last submitted report, summarises the contract price at the latest time of agreement (which may have moved forward in time due to a pricing amendment). The price may be the original price reported in the Contract Pricing Statement or, in the event that there has been one or multiple pricing amendments during the reporting period which has resulted in a change to the contract price, the latest agreed price.
- 7.31 DefCARS will auto-populate some of the information on this page but the contractor should check all data for accuracy. The contractor should note the following:
	- The data status flags on this page are set to Priced Estimate.
	- The 'Cost breakdown by DPS line' (profled on the previous page) is autopopulated from the information provided on the DPS Input Values page.
	- The risk contingency element and profit (including and excluding any incentive adjustment) will be auto-populated from the latest previously submitted QCR or ICR. The contractor will need to check that the amounts are correct and make any necessary amendments. Changes should only be made if there has been a pricing amendment.
- 7.32 If an annual profle was included in a previous report, the contractor should continue to report annually. Totals by fnancial year and by line should be checked by the contractor to ensure they are correct. Figures should be entered in £ millions, to three decimal places. The guidance in Table 29 provides guidance on how to provide this price breakdown.

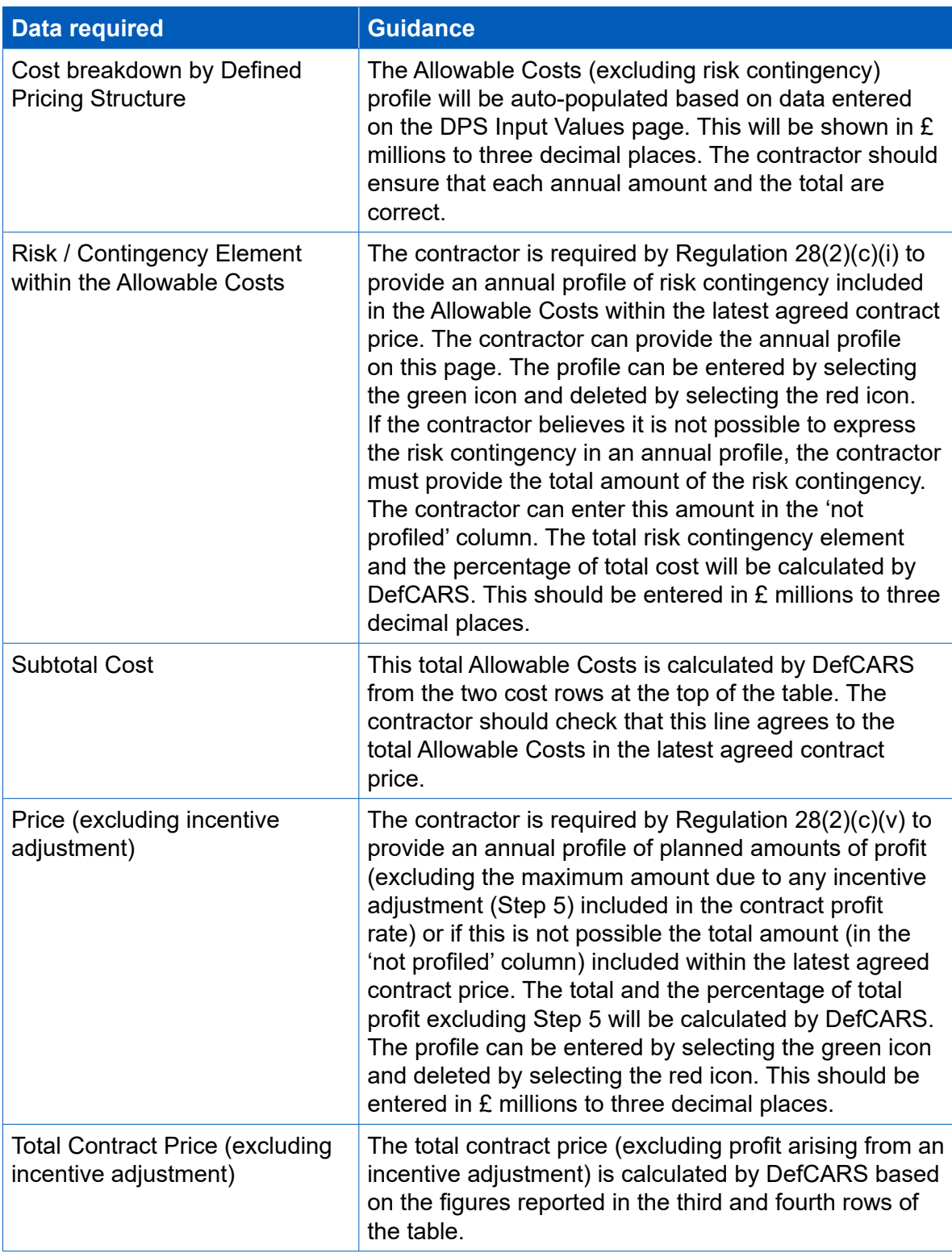

# **Table 29 – Summary Analysis of Price data input**

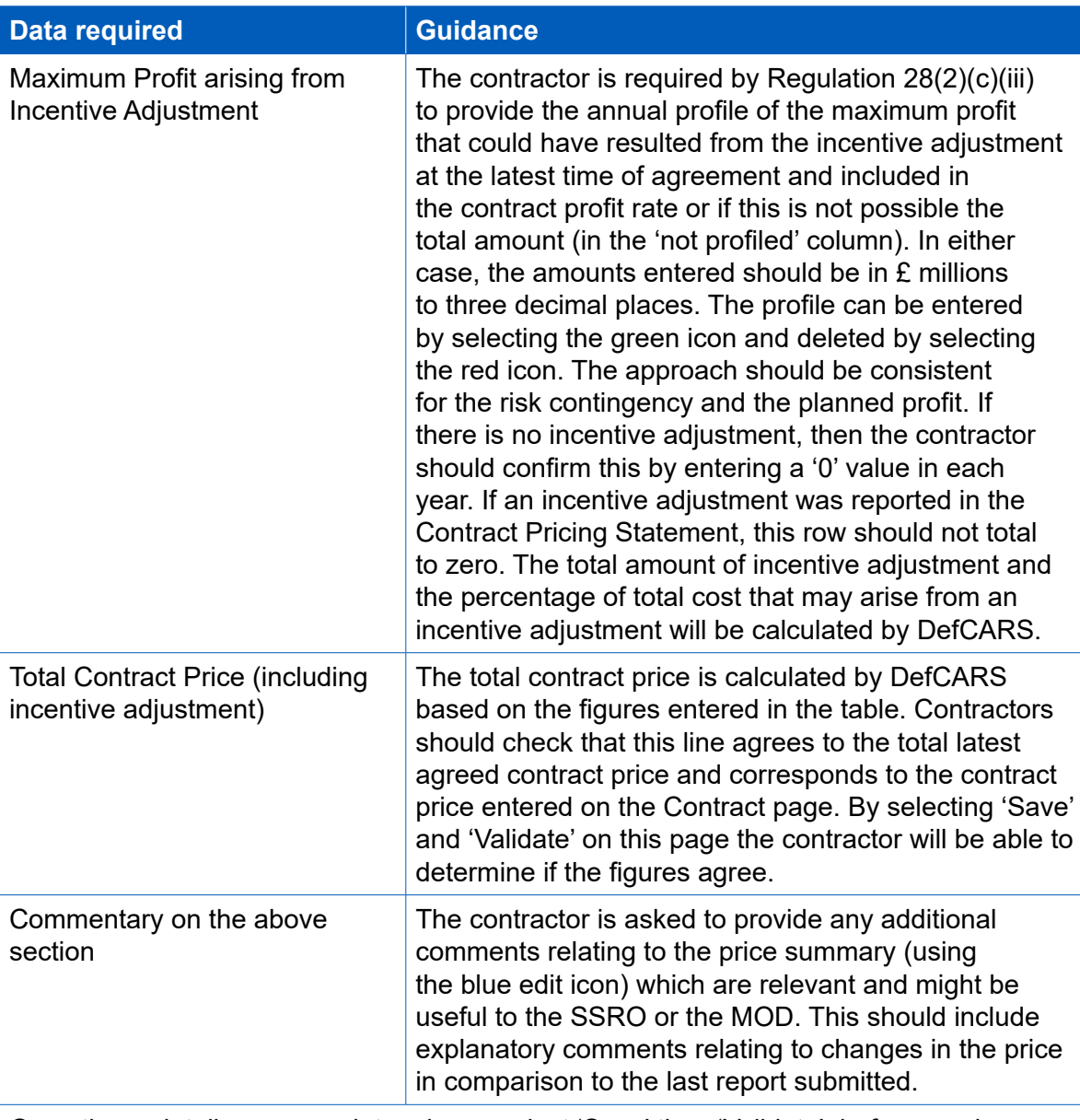

Once these details are complete, please select 'Save' then 'Validate', before moving on to the next page.

#### **Actual & Forecast DPS Input Values (Actual Allowable Costs excluding risk contingency)**

- 7.33 The contractor is required by Regulation 28(2)(g) to report an annual profle of the actual costs (split by the defned pricing structure). Regulation 22(6) allows a contractor, where they are reporting actual costs, to report up to 5 per cent of the costs as estimates and where greater than 5 per cent are estimated to provide an explanation of why this is. If non-recurring expenditure was included in the DPS Input Values page, it should also be included in this analysis. Contractors should use the catgeories in Table 30 to identify actual and estimated costs.
- 7.34 The same DPS lines selected on the DPS Input Values page will appear on this page. If the latest previously submitted contract report is an ICR, any final actual costs previously reported will be auto-populated within the relevant year. These costs should be checked for accuracy. There is no auto-population where the last report was a QCR as the reporting structure is diferent.

7.35 For each fnancial year, the contractor must indicate whether the Allowable Costs have been incurred, are forecast, or a combination of both by using the drop-down menu at the top of the table to update the cost status. Table 30 shows how these terms in the Regulations map to the cost categories in DefCARS.

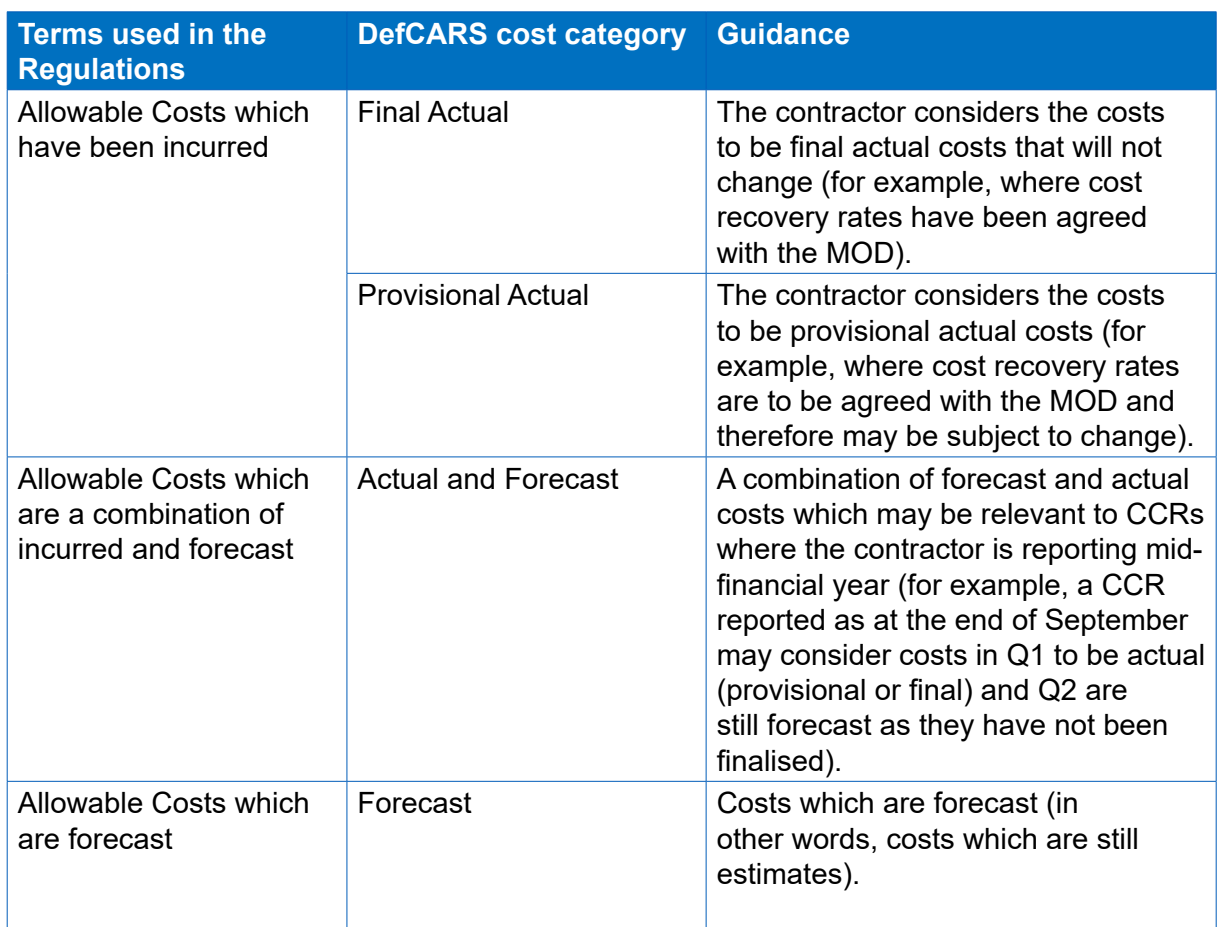

### **Table 30 – Cost categorisation**

- 7.36 If a contract became a QDC on amendment, there may have been costs prior to the amendment. These are sometimes referred to as 'sunk' costs. In these circumstances, the contractor should provide an annual profle of these sunk costs in a separate spreadsheet (if these were not attached to a previous report or page) and include the total of these types of costs in the 'not profled' column provided in DefCARS along with any supporting comments. The sunk costs need to be included in the 'DPS Input Values' (estimated Allowable Costs excluding risk contingency) and the 'Actual and Forecast DPS Input Values' (actual Allowable Costs excluding risk contingency) so that a meaningful comparison between the two cost breakdowns can be made in order to determine variances.
- 7.37 Paragraphs 7.15 7.17 explain how to add lines to the DPS used in the CCR and state that changes to the DPS should be agreed with the MOD. If new DPS lines were not required in the breakdown on the DPS Input Values page but are required on the Actual and Forecast Analysis DPS Input Values page, then the contractor should add these in the DPS Input page and enter a '0' value in each column of the new row in the DPS Input Values page. These new lines will then be carried forward to the Actual & Forecast Analysis DPS Input Values page where an annual profle against the amended structure can be provided.

#### **Actual & Forecast Price Summary**

- 7.38 This page should detail the price that the contractor expects to be paid for delivering the contract. The actual Allowable Costs from the previous page will be auto-populated in the 'Total Actual & Forecast Allowable Costs by DPS' row of this profle. The cost categories at the top of the page (see Table 31) will be pre-populated from the Actual & Forecast DPS Input Values page. The contractor should check this information for accuracy.
- 7.39 The contractor should provide an annual profle of any actual risk contingency included in the total Allowable Costs and actual profit across the contractual years. This profle is not auto-populated from previous reports.
- 7.40 If the contractor is of the view that an annual profile of any actual risk contingency cannot be provided, then a total amount can be reported in the 'not profled' column. If it has been possible to provide an annual profle of this on the Summary Analysis of Price page, then the contractor should provide an annual profle on this page. Contractors should check the year and line totals are correct and match the expected contract price. The guidance in Table 31 assumes that an annual profle can be provided.

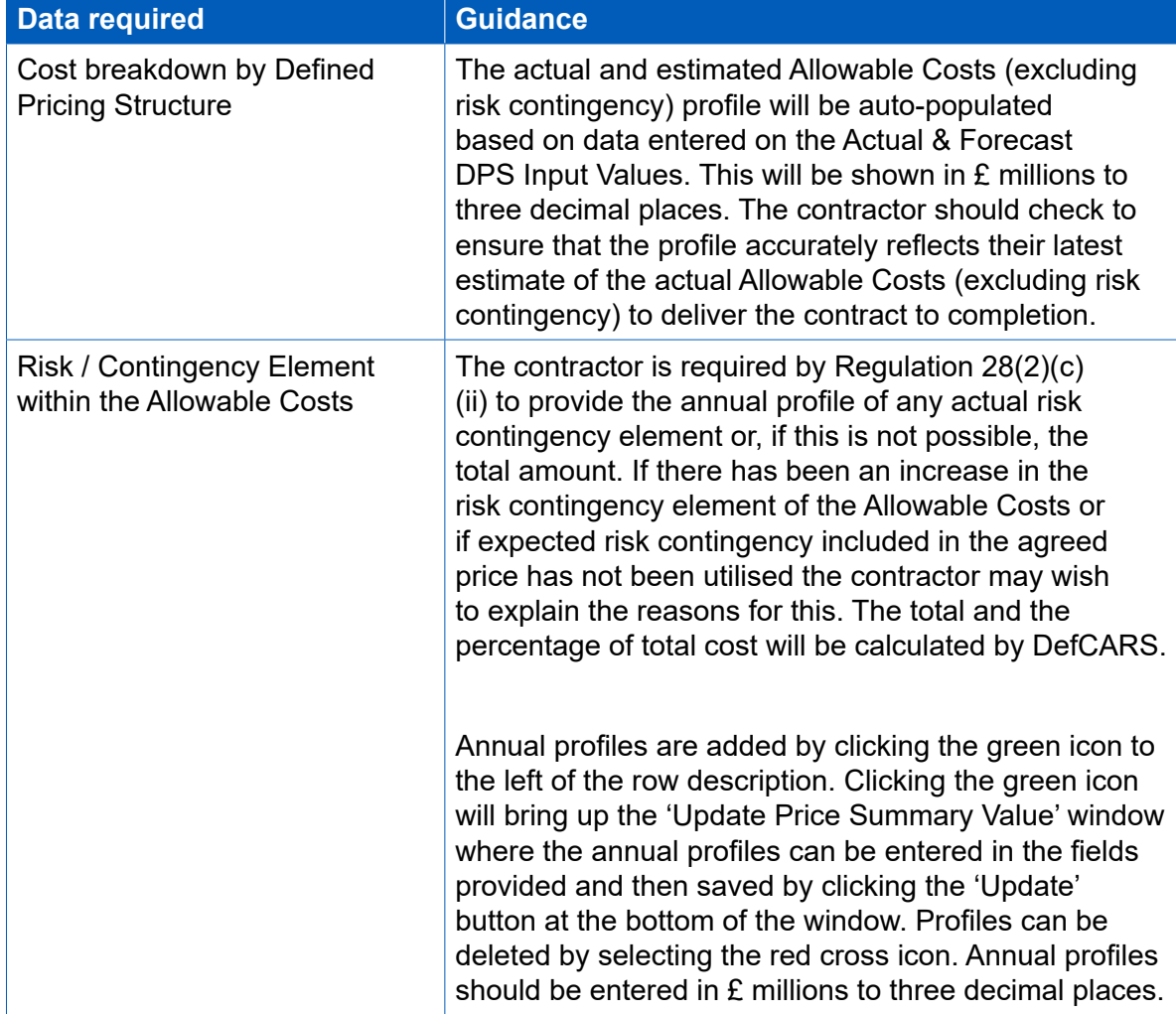

#### **Table 31 – Actual and Forecast Price Summary data input**

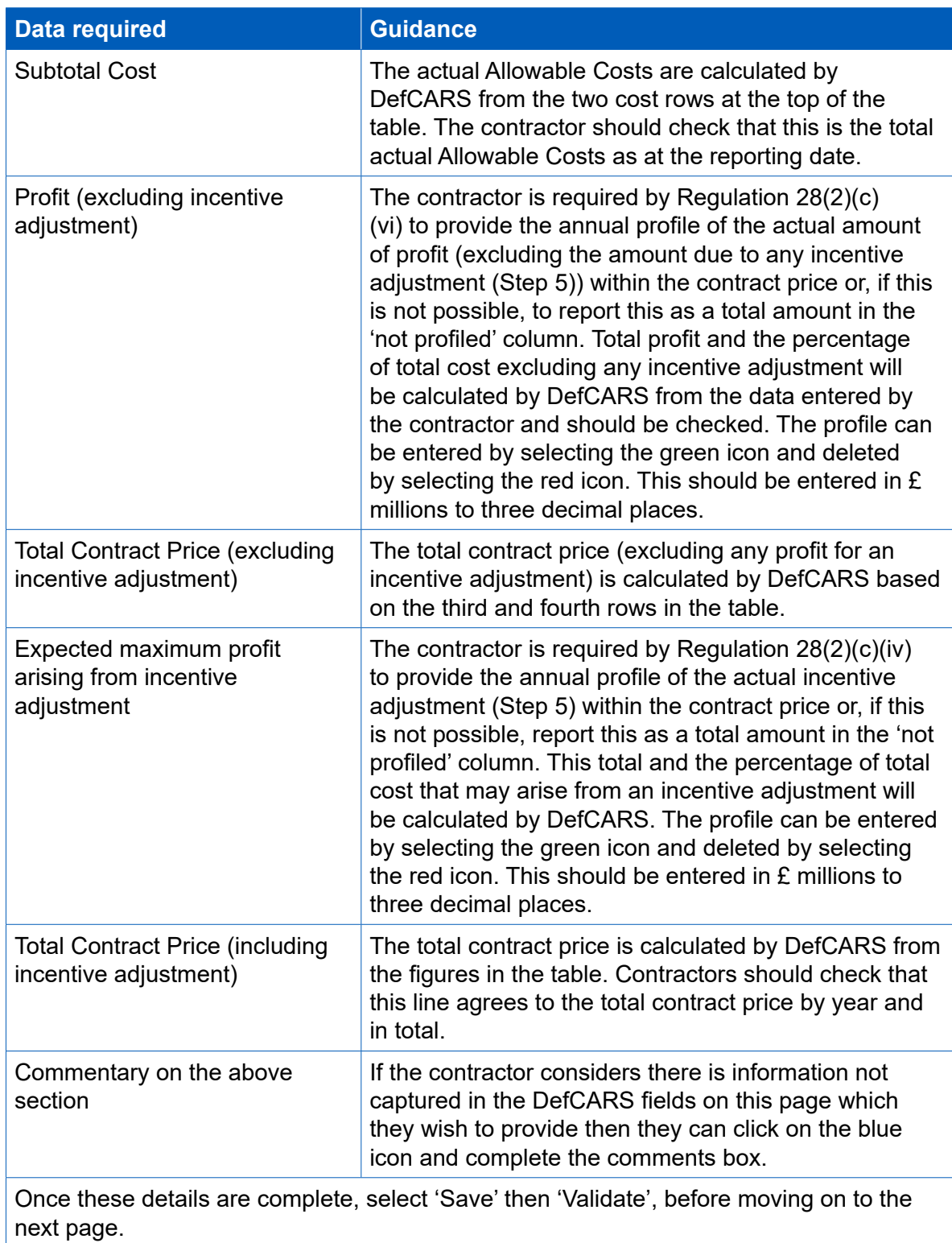

#### **Variance, events and circumstances**

- 7.41 Regulation 28(2)(i) requires contractors to report a quantifed analysis of the causes of variance between any estimated costs used to determine the contract price and the total actual and forecast costs. The forecast costs are expected to be estimates of the actual Allowable Costs. Forecast costs will be costs expected to be incurred, whereas actual Allowable Costs will be those already incurred. The analysis must explain not less than 90 percent of the total variance. DefCARS will calculate the variance and provides the facility for the contractor to add lines to explain the causes of variance. The contractor should ensure the calculated variance is correct. The contractor should complete sufficient individual lines to meet the requirement to explain 90 per cent of the total variance.
- 7.42 Regulation 28(2)(j) requires the contractor to provide a description of any event that has occurred, or circumstances which have arisen, since the contract was entered into, that have had or are likely to have a material efect in relation to the contract.
- 7.43 The Regulations do not defne events and circumstances, but contractors may fnd that section 26 of the Act provides a useful reference point to assist in determining whether an event or circumstance has a material effect on a contract. Section 26(3) of the Act confrms that events and circumstances have a "material efect" if they have a material effect in relation to any of the following:
	- the contractor's costs;
	- the total price payable to the contractor; or
	- the contractor's ability to perform a material obligation of the contract.
- 7.44 DefCARS brings both these requirements (to report causes of variance and events and circumstances) together in a single report page as an event or circumstance might be a cause of variance.
- 7.45 Where a variance is the same as that reported in a previous submission, then the explanation for the variance should be the same. If a diferent explanation is given, then the contractor should include a comment to explain why this is the case. Otherwise, the diferent explanations are likely to result in compliance queries.

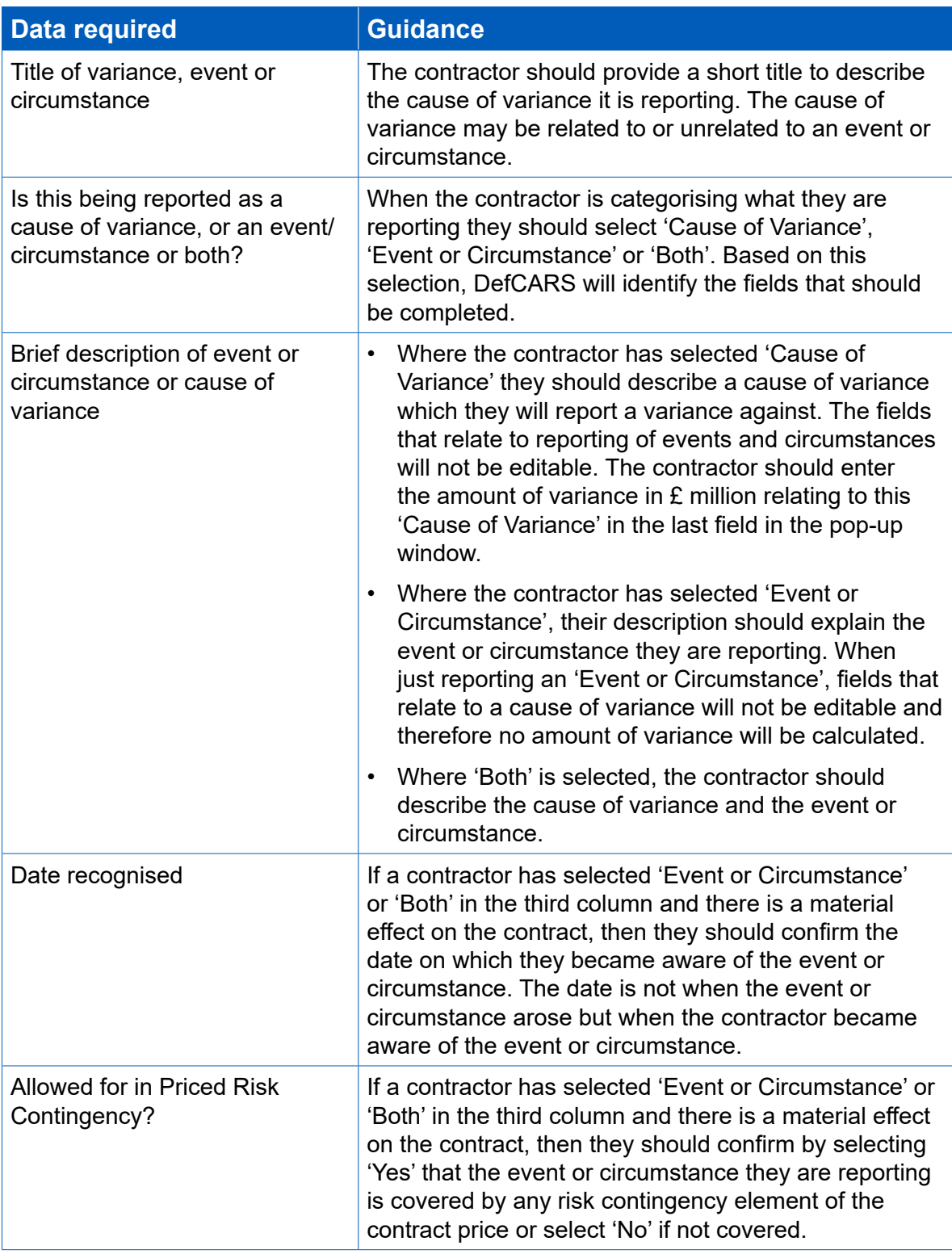

# **Table 32 – Variance, events or circumstances**

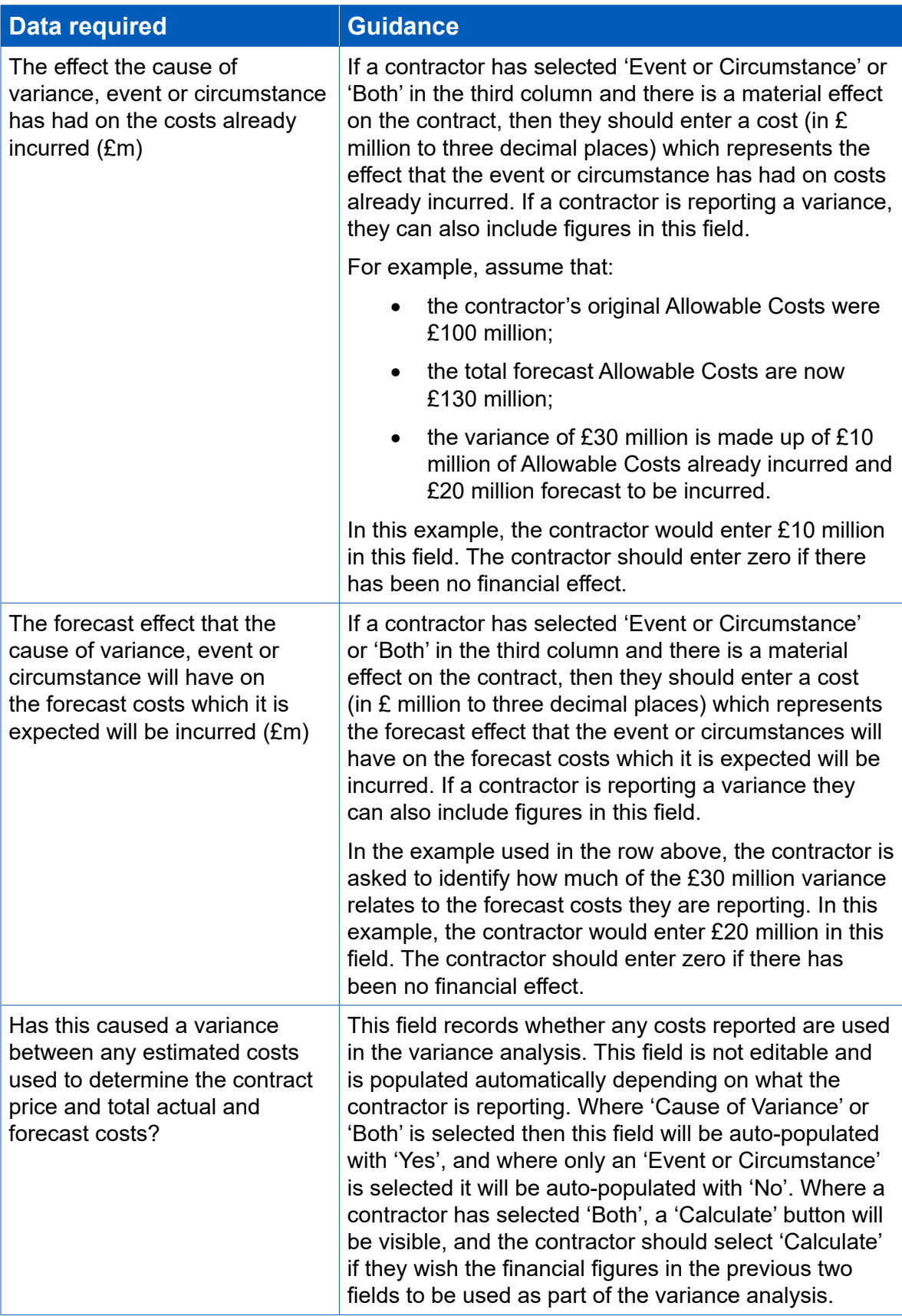

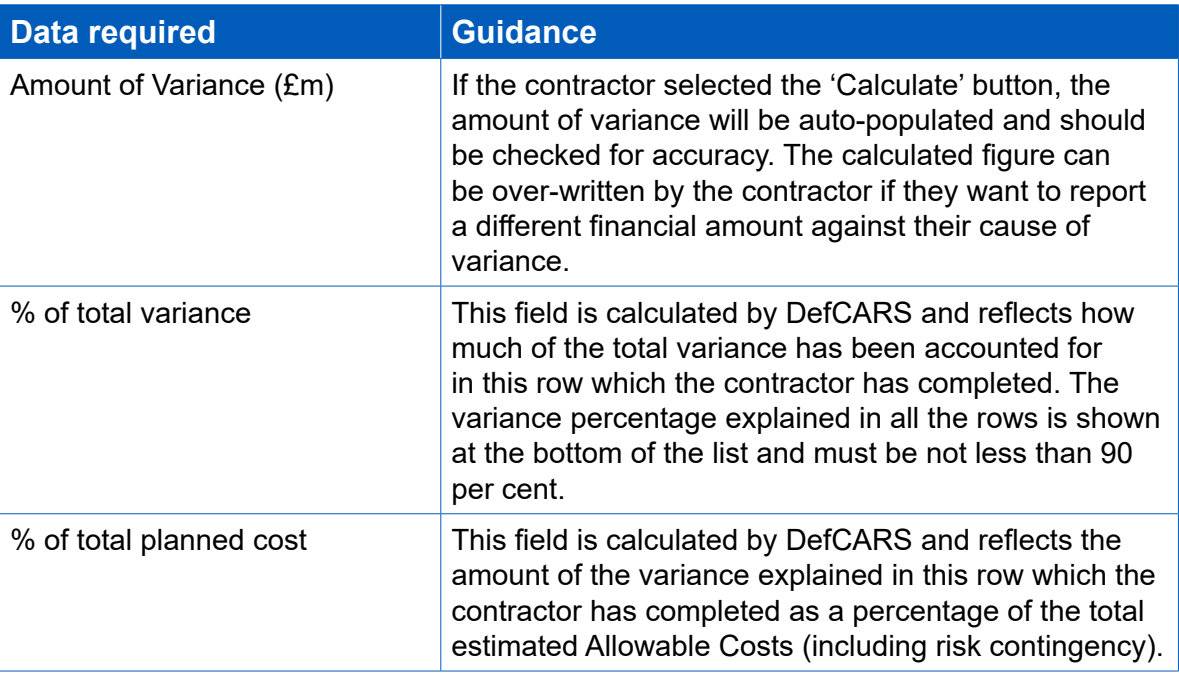

### **Cost Recovery Rates (used to estimate the Allowable Costs at the latest time of agreement)**

- 7.46 Regulation 28(2)(f) requires an annual profle of the estimated amount of each cost recovery base set out in the Contract Reporting Plan at the time of agreement. This page allows the contractor to fulfl this requirement. Where the latest previously submitted contract report is the CRP or an ICR, the recovery base and recovery base units and volumes are auto-populated by DefCARS based on the data previously reported. The contractor should check the auto-populated information for accuracy.
- 7.47 Where the latest previously submitted contract report is a QCR, this page will be blank as the QCR does not require information on cost recovery bases to be reported. In this case, the contractor should enter an annual profle of the recovery bases set out in the CRP at the latest time of agreement. If there has been an amendment to the contract which results in new cost recovery rates, bases and volumes, and where there is no requirement for an on-demand CRP, the contractor can add new cost recovery bases and recovery base units if required by clicking the blue icon on this page.

#### **Actual & Forecast Cost Recovery Rates**

7.48 Regulation 28(2)(h) requires an annual profle of the actual amount of each recovery base set out in the CRP. This page allows the contractor to fulfl this requirement. The recovery bases and recovery base units entered on the previous page are auto-populated onto this page from the Cost Recovery Rates page. The contractor must provide the actual volumes for each year. The cost status category should be selected from the drop-down list, confrming the cost status using the categories in Table 30. Where the latest previously submitted report is an ICR, any years where volumes were confrmed as 'Final Actuals' in the previous ICR will be auto-populated. The contractor should check all information on this page for accuracy and explain any diferences between the volumes reported in this page and the previous page. If the contractor does not explain such diferences, this may lead to compliance queries.

#### **Sub-contracts**

- 7.49 Regulation 28(2)(p) requires the contractor to provide information on sub-contracts which the primary contractor has entered into for the purposes of enabling it to perform its obligations under the qualifying defence contract. The contractor is asked to positively confrm whether there are any actual sub-contracts valued at not less than £1 million using the grey 'Yes'/'No' buttons. The information provided in the latest previously submitted ICR or QCR report is auto-populated in the CCR. The contractor should check whether the information is correct for the submission in question (including the total value of all sub-contracts). Sub-contracts can be added by clicking on the blue + icon, can be edited using the green icon and can be deleted using the red icon. Sub-contracts can be added by clicking on the blue + icon, can be edited using the green icon and can be deleted using the red icon. The contractor should update the information on this page to:
	- provide updated information about a sub-contract reported previously;
	- report a new contract; or
	- provide details of a new sub-contract valued at £1 million or more.

#### **Payments**

7.50 **Contractors who have a QSC are not required to report information on payments.** In the CCR, the contractor is required by Regulation 28(2)(l) to provide a list of all MOD payments exceeding £100,000 or 1 percent of the contract value (whichever is greater) that have been or are expected to be made under the contract. Most payments are expected to have been made if the contract has been completed. If the latest previously submitted contract report is an ICR, then the information previously submitted will be auto-populated on this page. The contractor should check any auto-populated information and ensure that it is correct in relation to this submission. Where the latest submitted report is a QCR, this page will be blank. In this case the contractor should enter the payment information as at the contract completion date. The information collected in DefCARS is explained in Table 33.

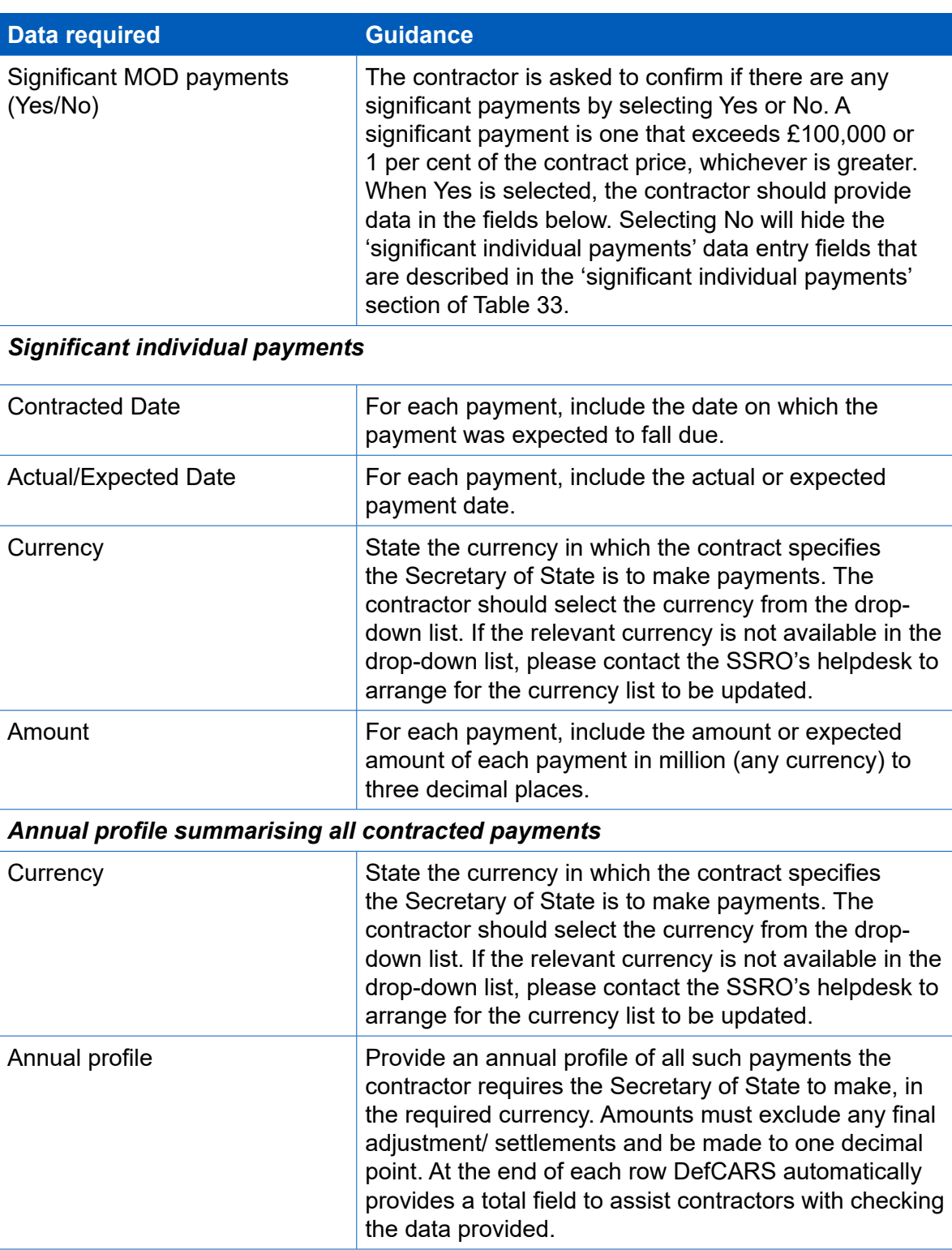

#### **Table 33 – Payments Information**

#### **Key deliverables**

7.51 Regulation 28(2)(a) requires a list of key deliverables specifed in the contract, with a brief description of each to be provided and regulation 28(2)(b) requires the actual quantum of those deliverables, expressed using the output metrics set out in the most recent contract reporting plan to be provided. This page allows the contractor to meet both these requirements.

7.52 The information on this page will be auto-populated if the latest previously submitted report is an ICR. The contractor should check all auto-populated information for accuracy. If the latest submitted report is a QCR, this page will be blank, and the contractor should enter the key deliverables. The deliverables entered should be the same as those detailed in the CIR unless there has been an amendment to the contract which changes them.

#### **Final payments**

- 7.53 The CCR must contain a forecast target cost incentive fee (TCIF) adjustment (see Regulation 15) or any fnal price adjustment (see Regulation 16) which the contractor expects will be made. The Contract Cost Statement, due six months after the CCR, is used to determine any adjustment. The final price adjustment only applies to contracts priced using the firm, fixed and volume-driven pricing methods. The contractor should report a value of '0' in each field if there is no TCIF or final price adjustment. The contractor should enter the amount of any positive (due to the contractor) or negative (due to the MOD) adjustment for any of the following payment types with any explanation which is necessary:
	- Protection from Excess Profits and Losses (PEPL);
	- Target Cost Incentive Fee (TCIF) adjustment;
	- Incentive adjustment; and
	- Other key performance indicators (KPIs).
- 7.54 All figures should be entered in £ million, to three decimal places. This section will be auto-populated from the data provided in the previous submitted ICR.

#### **Milestones**

7.55 Regulation 28(2)(o) requires the contractor to report on all delivery milestones set out in the contract. This page allows the contractor to report on the delivery milestones. The information on this page is auto-populated from the data provided in the latest submitted ICR or QCR and should be checked for accuracy. Any changes required to the milestones can be made by clicking the green edit icon and milestones can be added by clicking the blue '+' button. Where there is a variance between the expected date for a delivery milestone set out in the contract and the actual completion date, the contractor should provide a description of the cause of variance (see Table 34). As the contract is completed it is expected that all actual milestone dates will be in the past.

## **Table 34 – Milestones data input**

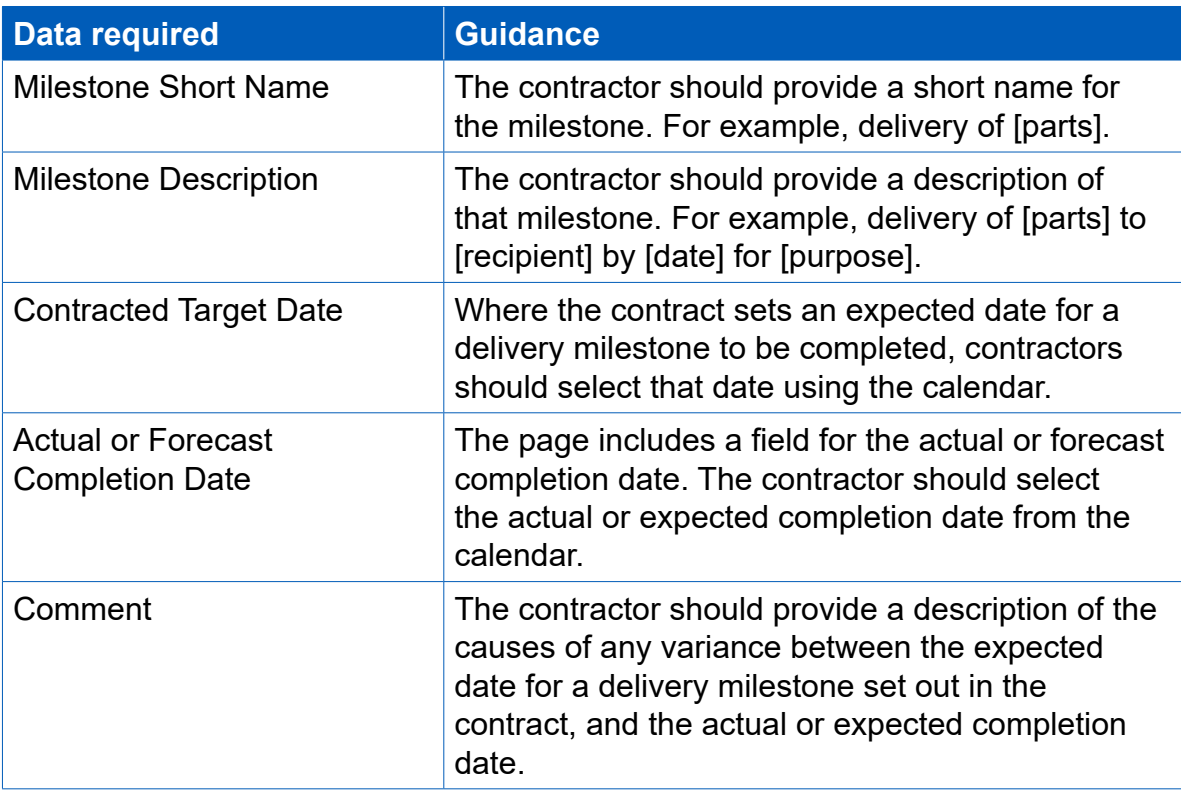

# 8. Completion of a contract – Contract Costs Statement (CCS)

- 8.1 Before completing the Contract Costs Statement (CCS) for the first time, contractors should familiarise themselves with Regulations 22 and 29. The CCS must be provided within twelve months after the contract completion date. The same obligation will apply to a sub-contractor in respect of a QSC.
- 8.2 Data felds which relate to Regulation 22, which are a requirement of all contract reports, are provided in DefCARS and are auto-populated from the last contract report. The contractor should check this information for accuracy and make any necessary amendments.

#### **Report Home**

8.3 The Report Home page is similar to the Report Home page in other reports. For guidance see section 4 of this document (Contract Initiation Report).

#### **Supplier**

- 8.4 The supplier details are auto-populated from master data previously entered by the contractor in the Contract Administration page of DefCARS. The contractor should check the data which is auto-populated in the Supplier page for accuracy. The supplier details fields in the CCS are not read-only and can be amended in the report.
- 8.5 The individual completing the report should discuss any changes they make to supplier details in the CCS with their Administration User. This is so that the Administration User can make the same changes to the master data record to keep both sets of data consistent. The contractor's Administration User will have access to the master data and can update this record in the Contract Administration page at any time.

### **Report Submission Administration**

- 8.6 The contact details of contractor and MOD staff involved in the contract are shown on this page and are auto-populated from the latest contract report submitted prior to the CCS and should be checked for accuracy. If there has been a change in staff from those identified in an earlier report, then the new staff details should be reported.
- 8.7 The contractor is required by regulation 22(2)(b) to provide the date that the report is due. DefCARS assists selection of the correct due date by providing the following options in a drop-down list:
	- A list of reports and associated due dates from the latest submitted CRP;
	- On-demand report; and
	- Other
- 8.8 If the report being submitted is included in the latest submitted CRP, the contractor should select the relevant report from the drop-down list. If the reporting plan does not include the relevant report, the contractor should consider updating the CRP to ensure it correctly lists the planned reports. The CRP can be updated by submitting:
	- a correction to an existing CRP (if the original reporting plan was incorrect); or
	- an on-demand CRP (if there are new reporting requirements, see section 9).
- 8.9 If the CRP is updated, the revised dates will be reflected in the drop-down list within the 'date this report is due' field.
- 8.10 If the contractor is submitting an on-demand report (ICR or CCS), then the contractor should select the "On-demand report" option. DefCARS will then provide a calendar selector from which the contractor should select the due date. The contractor will not need to update their CRP to refect the due date of the on-demand submission.
- 8.11 Alternatively, the contractor may select the "Other" option if any other selections explained above do not apply. DefCARS will then provide a calendar selector from which the contractor should select the due date.

#### **Contract**

- 8.12 All contract details are auto-populated from the latest previously submitted report and should be checked for accuracy. Details should be updated where necessary and guidance relating to some specific fields on the contract page is explained in paragraphs  $8.13 - 8.15$ .
- 8.13 A contractor can amend the 'Date contract became a QDC/QSC' feld. This should only be done where a mistake was made on the Contract page in the initial report submission. This is done by creating a correction to the last submitted initial report and amending either the 'Date contract entered into' or 'Latest pricing amendment – date' ding the control and the correct. The corrected data will then flow through to a CCS which is started after the correction has been submitted.
- 8.14 If the contract has not completed, then the CCS is not due. The Contract page includes the Contract Completion Date, which is auto-populated by DefCARS from the latest submitted report. The contractor should ensure that the Contract Completion Date is correct. If the Contract Completion Date has changed from the auto-populated date, DefCARS provides the facility to amend the Contract Completion Date in the CCS but the Reporting Plan will not be automatically updated to refect this. The contractor may amend the Reporting Plan by submitting an on-demand CRP, either in response to a written direction from the MOD or by agreement. This can be done by selecting the 'On-Demand Report' option in the CIR. When submitting the on-demand CRP, the contractor should update the contract completion information and add the due dates of any new reports resulting from this change.
- 8.15 The contractor should update the 'Latest Pricing Amendment' fields if there has been an amendment during the reporting period (between the last submitted report and the completion of the contract) which resulted in a change to the contract price. If there has been more than one amendment during the period covered by the report, contractors should enter details for the latest time of agreement.

#### **Pricing Method Breakdown**

8.16 Information on this page is auto-populated from the latest previously submitted report and the contractor should check this for accuracy. A pricing amendment may mean that the contract price has changed. Where this is the case, the contract price should be allocated to the relevant pricing methods which now apply to the contract if the amount of the price resulting from each method is known. If the price associated with each pricing method is unknown, this should be explained using the comments functionality. The contractor should ensure that the price refected on this page matches that reported on the Contract page.

### **Cost Statement**

- 8.17 There is no predefned data structure within DefCARS for the remainder of the CCS (Regulation 29 requirements). The format should be determined by the contractor in discussion with the MOD and be based on information available from the contractor's reporting system. This cost statement should include an annual profle presented in a tabular format, with columns representing a continuous range of fnancial years, from that in which the contract was entered into until that in which the contract completion date falls or is expected to fall.
- 8.18 The annual profle of the actual Allowable Costs must show the following:
	- all purchased items, services and expenses (including payments to subcontractors) that are direct costs;
	- any other direct costs;
	- all indirect costs, showing each cost recovery rate charged and the amount of the corresponding cost recovery base; and
	- the total actual costs that the contractor claims are Allowable Costs.
- 8.19 The contractor should also provide:
	- the percentage of the Allowable Costs included in the statement that are still estimated rather than actual;
	- an explanation of the reasons for any variances between the actual Allowable Costs (broken down into direct and indirect costs) and the total actual costs which the contractor claims are Allowable Costs; and
	- an explanation of the reasons for any variance between the information in the CCS and the most recent on-demand report that provided information of the kind required in the CCS.
- 8.20 The CCS must specify the start and end dates of the contractor's accounting period. If there has been any agreement between the contractor and the Secretary of State as to the cost allocation and apportionment methodology to be used in the CCS, a description of that agreement and any departures from the methodology must be provided.
- 8.21 It is permissible to use estimated costs in a CCS in response to a requirement for actual costs. If no explanation is given, then up to two per cent of the costs may be estimated costs. More than two per cent of the costs may be estimated costs if an explanation is given of why actual costs can't be provided at the time of the report and when actual costs will be available.

# 9. On-Demand Contract Reports

- 9.1 Regulation 30 provides that the Secretary of State may direct a contractor to provide the information specifed in any of the following:
	- a) regulation 23(2) Contract Pricing Statement (CPS);
	- b) regulation 24(2) Contract Reporting Plan (CRP);
	- c) regulation 27(4) and (5) Interim Contract Report (ICR); or
	- d) regulation 29(2) Contract Cost Statement.
- 9.2 These on-demand reports may be required in relation to qualifying defence contracts (QDCs) or qualifying sub-contracts (QSCs). Appendix 1 details the due dates for the on-demand reports.
- 9.3 Not all contract reports can be required on-demand. Regulation 30 does not cover the information contained in the Contract Notifcation Report (CNR), Quarterly Contract Report (QCR), or the Contract Completion Report.
- 9.4 The decision to require on-demand reports is at the discretion of the Secretary of State. A contractor may agree to provide on-demand contract reports without being directed to do so by the Secretary of State (see Regulation 24(2)(c)). If a contractor has agreed to provide on-demand contract reports, the contractor is required to provide a description in the CRP of what it has agreed to provide.

### **Contract Pricing Statement and Contract Reporting Plan**

- 9.5 DefCARS combines the three initial reports (CPS, CRP and CNR) into a single report called the Contract Initiation Report (CIR). To submit an on-demand report in DefCARS containing the information in regulations 23(2) (CPS) or 24(2) (CRP), the contractor will need to submit a CIR by selecting the 'On-demand' button under the CIR dropdown, as shown in Exhibit 6. Contractors will then be asked to indicate whether the on-demand report is a CRP, a CPS, or both. Please select the relevant option (see Exhibit 7). The contractor should not seek to submit their on-demand CPS or CRP submission by correcting an existing draft report.
- 9.6 If the contractor has not previously completed a CIR, or if a CIR is in draft, then the 'On-demand' button will not be available. This refects our expectation that an ondemand CPS or CRP is not likely to be due until after the initial reports have been submitted.

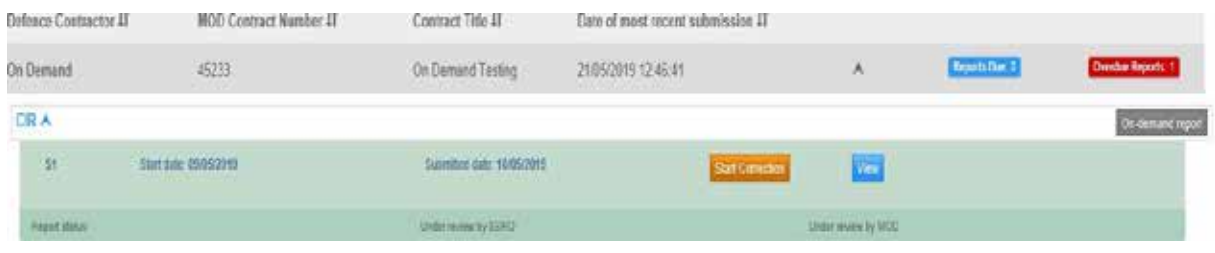

#### **Exhibit 6 – Screen shot of CIR options**

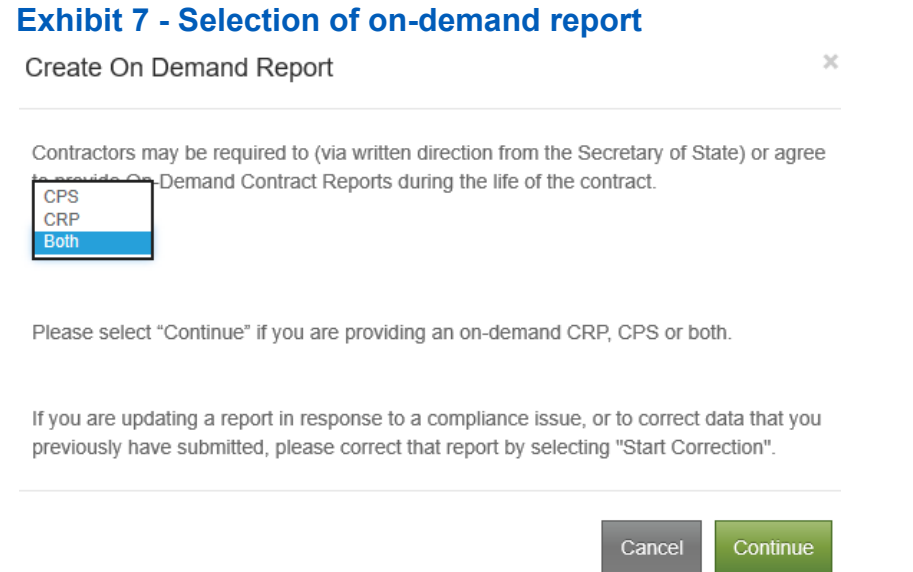

9.7 The contractor will see the following pop-up message when starting an On-Demand report:

*Create On-Demand Report - Contractors may be required by written direction from the MOD to provide On-Demand Contract Reports, or may agree to provide such reports, during the life of the contract.* 

*Only the CRP and CPS elements of the CIR submission may be required ondemand. If you are providing an on-demand CRP, CPS or both a CRP and a CPS, then please identify which you are providing before selecting "Continue".* 

*If you are updating a report in response to a compliance issue, or to correct data that you previously have submitted, please correct that report by selecting "Start Correction"*

- 9.8 This message refects our guidance that on-demand reports should be initiated using the "On-demand" button and the facility to correct existing reports should be used to address compliance issues.
- 9.9 DefCARS will auto-populate the on-demand CIR with the most recently submitted CIR data. The contractor can then update this information as required for the on-demand report. The contractor must ensure that the information required ondemand is accurate (i.e. the information in the CPS or CRP or both). The contractor should ignore data which DefCARS has auto-populated in the CIR which is not being provided on-demand.
- 9.10 Table 35 explains the elements of the CIR report which are requirements of the CPS and the CRP. Alternatively, if the contractor wishes to check the information required in the CPS or CRP, it can download the CPS, CRP and CNR elements of the CIR on the submission page of a CIR. Those data fields which are greyed-out in the downloaded report do not relate to the relevant report.

## **Table 35: CRP, CPS and CNR felds within the CIR**

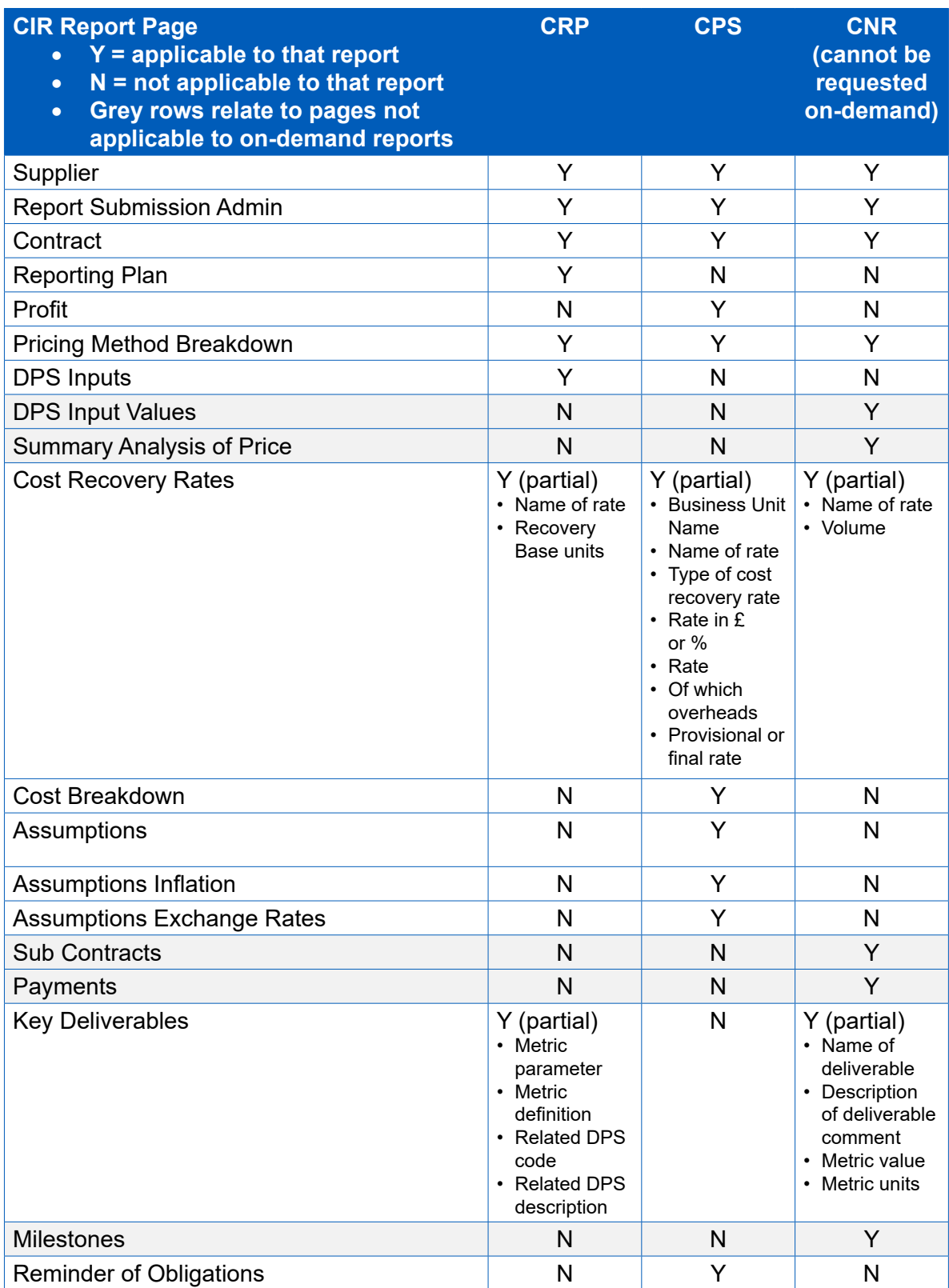

- 9.11 When completing the CIR report, validation warnings or errors are likely to arise due to inconsistencies between the on-demand information and parts of the CIR that are not required to be provided on demand. The contractor should not attempt to action such validation warnings. Contractors should be aware that if their initial reports were submitted in the previous version of DefCARS and migrated into the new system, this may increase the likelihood of validation warnings or errors which will need to be addressed before submission.
- 9.12 If the MOD has required an on-demand ICR at the same time as an on-demand CRP or CPS, then the contractor should submit the on-demand CRP or CPS elements in the CIR report first before commencing the ICR. This will ensure that updated information in the initial reports, such as contract completion date and contract price, flow to the ICR through auto-population. There is no auto-population of the CCS as this is a free-form report.
- 9.13 To complete the 'date the report is due' field for an on-demand report (ICR or CCS), the contractor should select the 'On-demand report' option from the drop down menu. DefCARS will then provide a calendar selector from which the contractor should select the due date (please note that this new functionality is applicable to the ICR and CCS reports only).

#### **Contract Pricing Statement specific considerations**

9.14 When completing the on-demand CPS elements of a CIR, updating certain felds such as the total contract price in the Contract page of the CIR is likely to cause validation warnings. This is because the contract price will be inconsistent with that included as part of the CNR on the Summary Analysis of Price. The contractor should not attempt to action any validation warnings which relate to the CNR when they submit their report.

#### **Contract Reporting Plan specific considerations**

- 9.15 If the information in the CRP is being provided on-demand, the contractor should ensure that the Reporting Plan page of the report is updated to refect any agreed or required reports:
	- Any CRP or CPS on-demand report dates should be added to the on-demand reports section at the bottom of the Reporting Plan page.
	- Any on-demand ICR dates should be included in the ICR section of the Reporting Plan page as they are currently not included in the on-demand report section of this page.
	- QCR and CCR dates should only change if there is a new contract completion date. Changes to the contract completion date can be refected on the Contract page. When a new contract completion date is reported, the Reporting Plan page will be updated automatically for any further ICRs (unless they are ondemand or by agreement reports) and QCRs and the new due dates for the CCR and CCS.
	- The due dates of any on-demand reports required by the Secretary of State should be consistent with the written direction issued by the MOD.

9.16 If the contractor is providing an on-demand report by agreement rather than pursuant to a written direction, a description of what it has agreed to provide should be refected in the CRP. Contractors can use the comments functionality, or upload a document in DefCARS, to provide this explanation (for any on-demand report).

#### **How to submit an on-demand Interim Contract Report (ICR)**

- 9.17 This section assumes that the contractor is providing an ICR report which, prior to the on-demand written direction or agreement, was not anticipated in the contractor's CRP. When submitting an on-demand ICR, a contractor should start a new ICR submission.
- 9.18 The contractor may need to submit an ICR as a standalone on-demand report or as part of a set of such reports. If the contractor provides an on-demand ICR report at the same time as they are required to provide an on-demand CRP or CPS, the contractor should complete and submit the on-demand CRP and CPS before commencing the ICR submission (see paragraphs  $9.5 - 9.17$ ). This will allow much of the data that the contractor will need to provide in an on-demand ICR to be auto-populated from the CIR or the most-recent ICR, if one has been submitted. The contractor should complete the submission by reviewing and updating all felds within the report.
- 9.19 If the contractor wishes for the dates of on-demand reports to be included in the reporting calendar, but the MOD has not required an on-demand CRP, then the contractor would need to provide the information in an on-demand CRP via agreement (see paragraph 9.4). DefCARS provides the facility to add the due dates of any on-demand ICRs, not included in the original CRP which the contractor submitted, by selecting the 'On-Demand Report' option in the CIR and adding any additional on-demand reports and their due dates to the Reporting Plan. This action will be necessary if the contractor wishes DefCARS to refect all the reports that are now due in the reporting calendar.

#### **How to submit an on-demand Contract Cost Statement (CCS)**

- 9.20 This section assumes that the contractor is providing a CCS report which, prior to the on-demand written direction or agreement, was not anticipated in the contractor's CRP. When submitting an on-demand CCS, a contractor should start a new CCS submission.
- 9.21 The contractor may need to submit a CCS as a standalone on-demand report or as part of a set of such reports. Chapter 8 of this document provides guidance on how to complete an on-demand CCS and the information it needs to contain.
- 9.22 If the contractor wishes for the dates of on-demand reports to be included in the reporting calendar, but the MOD has not required an on-demand CRP, then the contractor would need to provide the information in an on-demand CRP via agreement (see paragraph 9.4). DefCARS provides the facility to add the due dates of any on-demand CCSs, not included in the original CRP which the contractor submitted, by selecting the 'On-Demand Report' option in the CIR and adding any on-demand additional reports and their due dates to the Reporting Plan. This action will be necessary if the contractor wishes DefCARS to refect all the all the reports that are now due in the reporting calendar.

# Appendix 1 – Overview of reporting requirements

The deadlines for submitting contract and supplier reports are set by the Regulations. The due date for each type of report is measured by taking a period of one or more months (the submission period) from a specifed starting event, as summarised in Table 1.

To determine when the period of a month, or months, expires, the corresponding day rule should be applied. $^9$  This means that the due date will be the day in the month in which the submission period ends which corresponds with the date of the specifed starting event. If there is no corresponding date in that month, then the due date will be the nearest earlier date.

For example, where a QDC is entered into on 15 January, the initial reporting date for that QDC will be 15 January. The initial reports (Contract Pricing Statement, Contract Reporting Plan and Contract Notification Report) are due one month from the initial reporting date, which means that they will be due on the corresponding day in February, i.e. 15 February. If, by contrast, a QDC is entered into on 31 January, there will be no corresponding date in February. In this situation, the nearest, earlier date in February is 28 February (or 29 February in a leap year), and that will be the due date for the initial reports.

The SSRO considers the corresponding day rule should not be applied in respect of Quarterly Contract Reports. To facilitate a clear understanding across all stakeholders of the required submission dates, the due date for Quarterly Contract Reports should be understood as the end of the month following the end of the quarter. On this basis, the submission dates for quarterly contract reports are:

- End of Quarter 1 (31 July);
- End of Quarter 2 (31 October);
- End of Quarter 3 (31 January); and
- End of Quarter 4 (30 April).

DefCARS calculates the due date for contract report submissions. It does not do the same for supplier (overhead and strategic) reports and the corresponding day rule will need to be applied by the designated person to identify the due dates for those reports. When a supplier report is submitted, the SSRO will consider whether the report has been submitted on the correct date based on whether the submission date relates to when the on-going contract condition was met or the end of the designated person's relevant accounting period.

<sup>9</sup> Interpretation Act 1978, Schedule 1. See *Dodds* v *Walker* [1981] 2 All ER 609 at 610, per Lord Diplock
### **Table 1 – Due dates for contract reports**

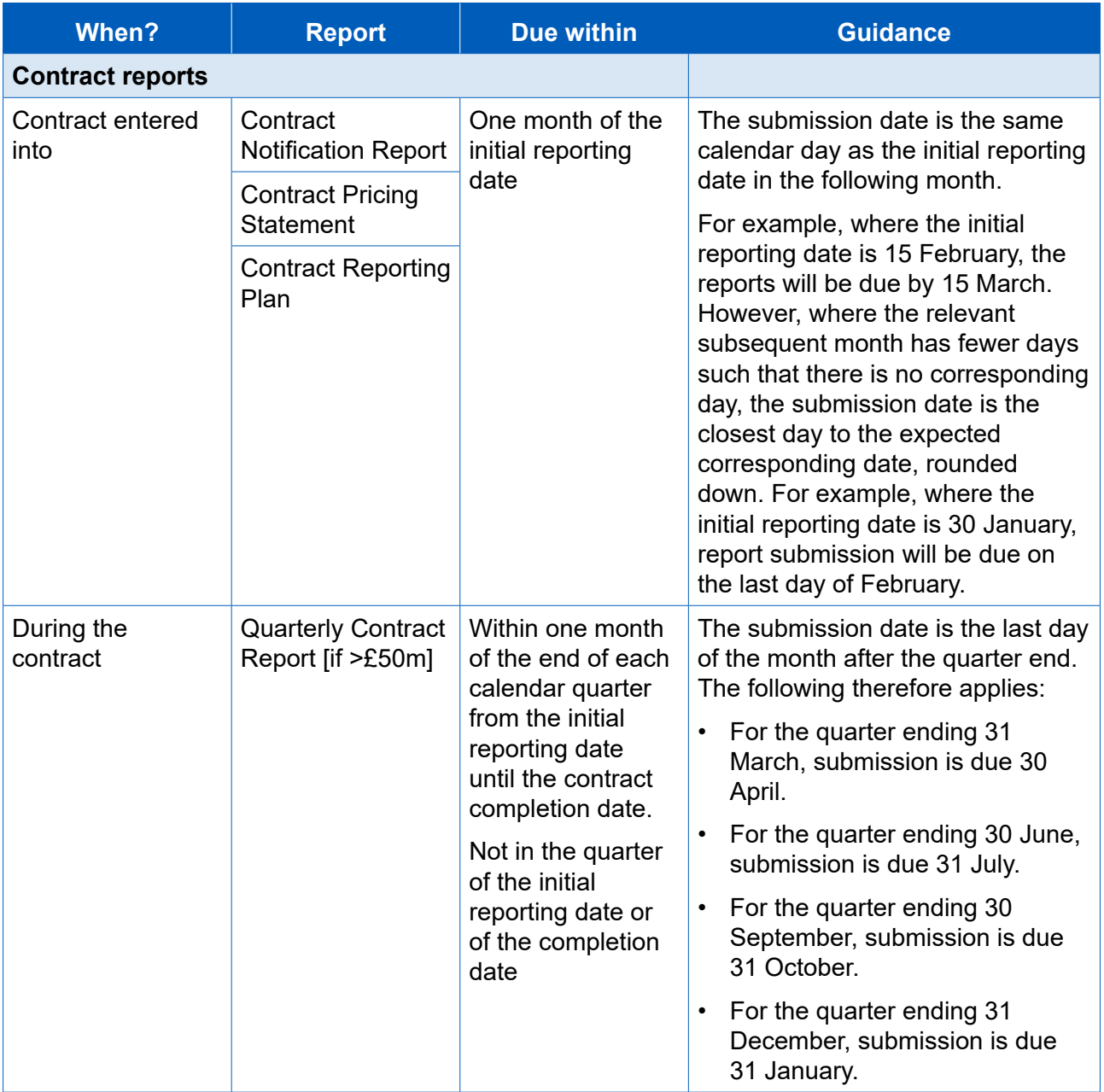

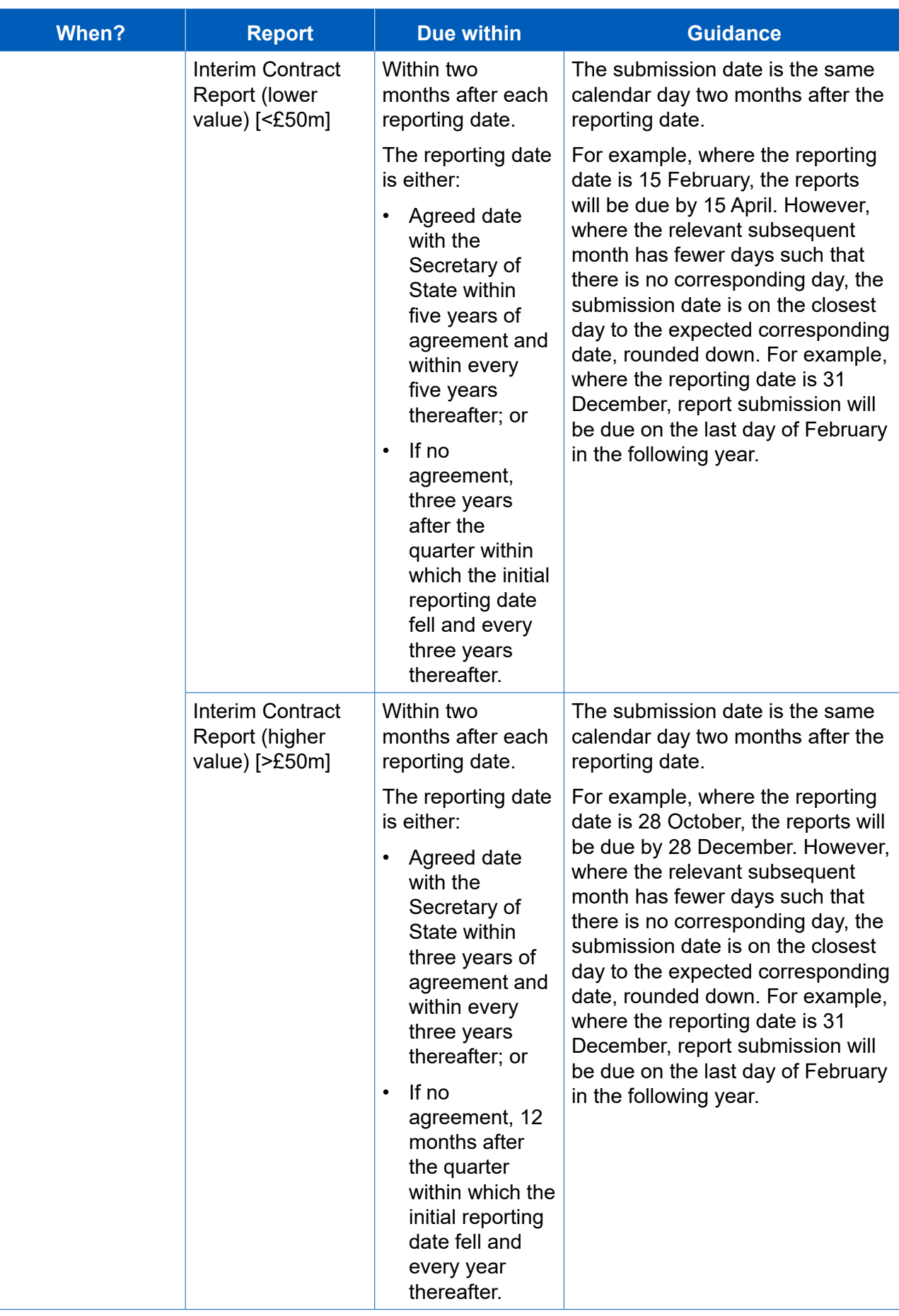

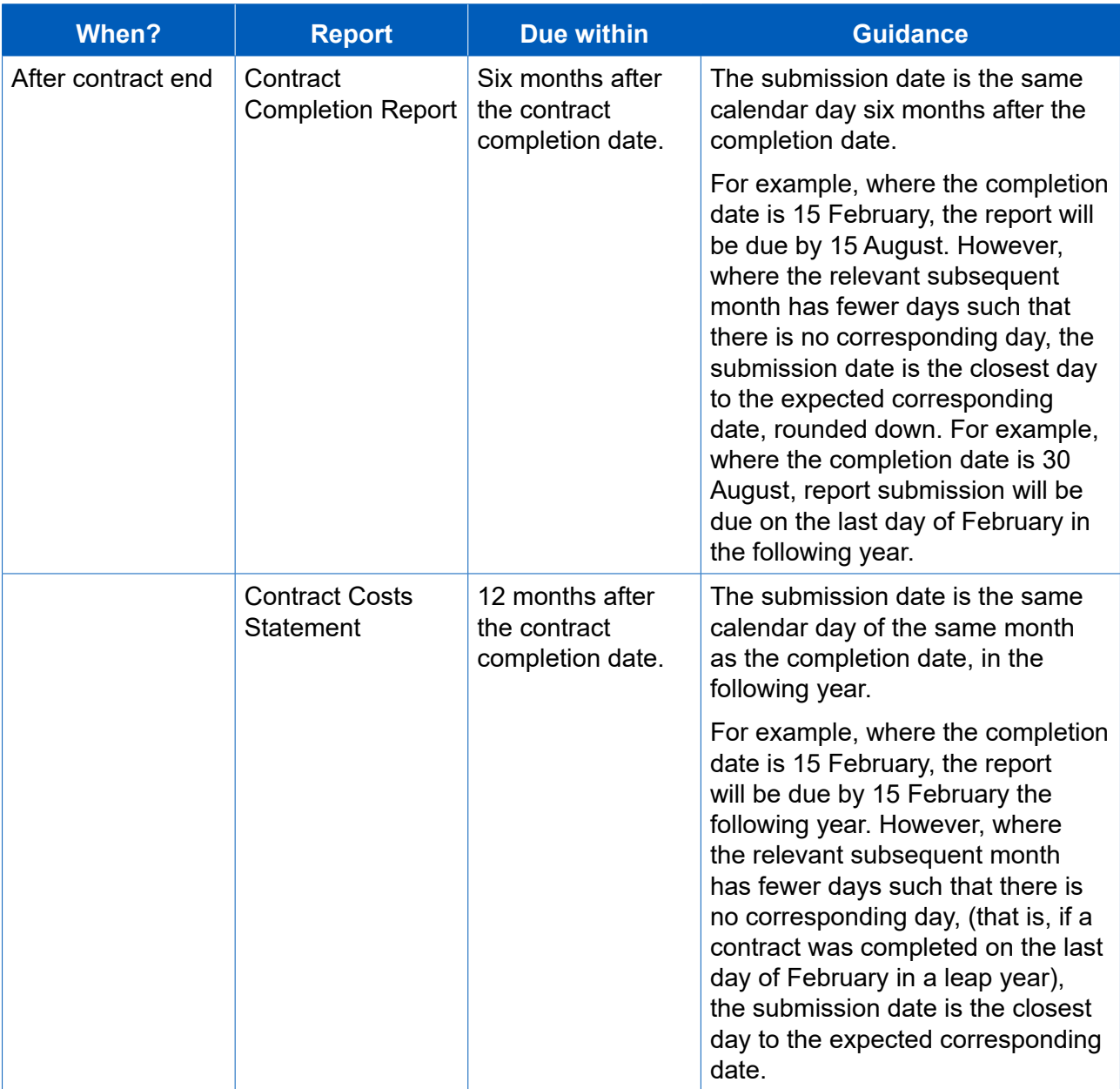

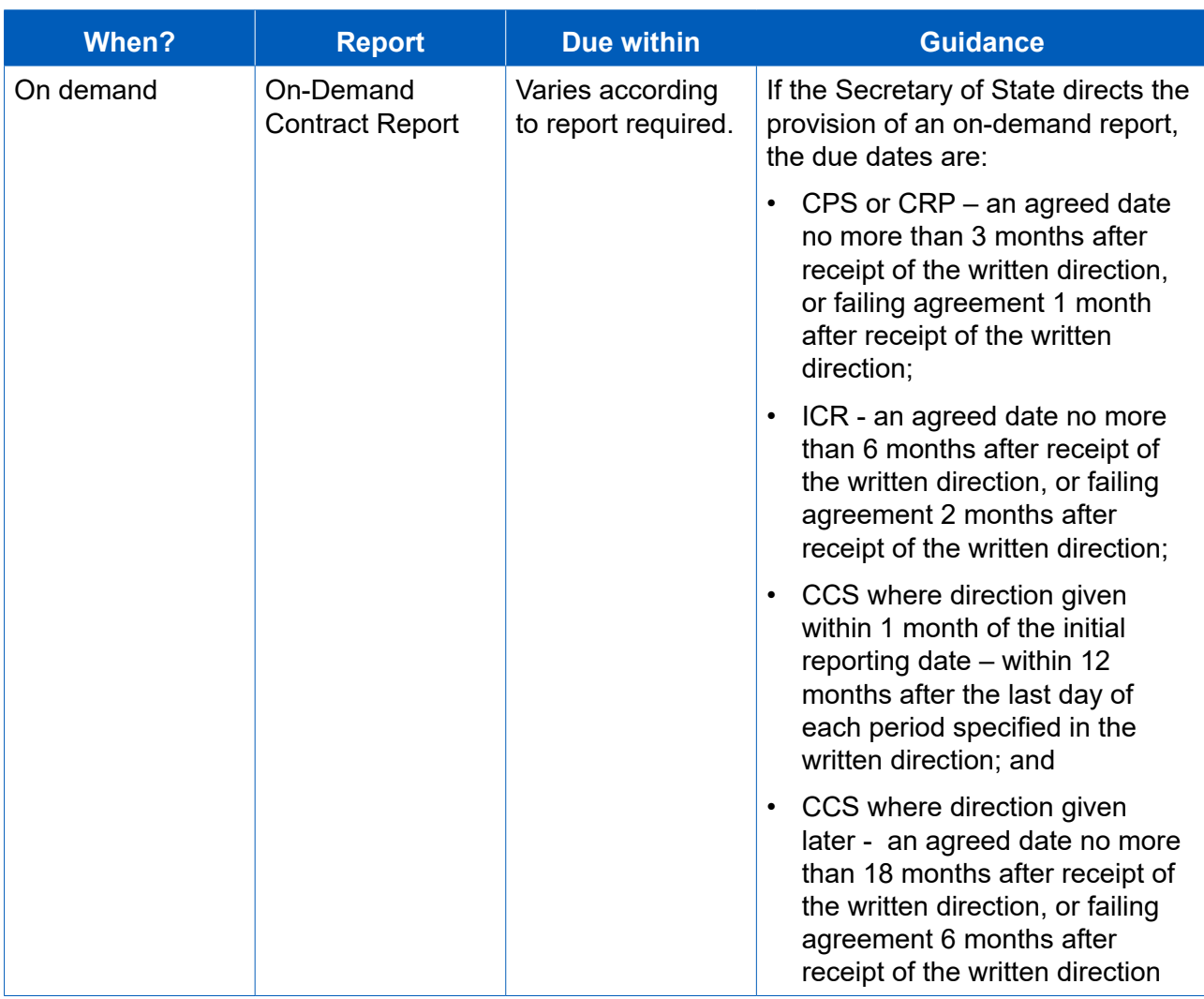

# Appendix 2 – DPS glossary

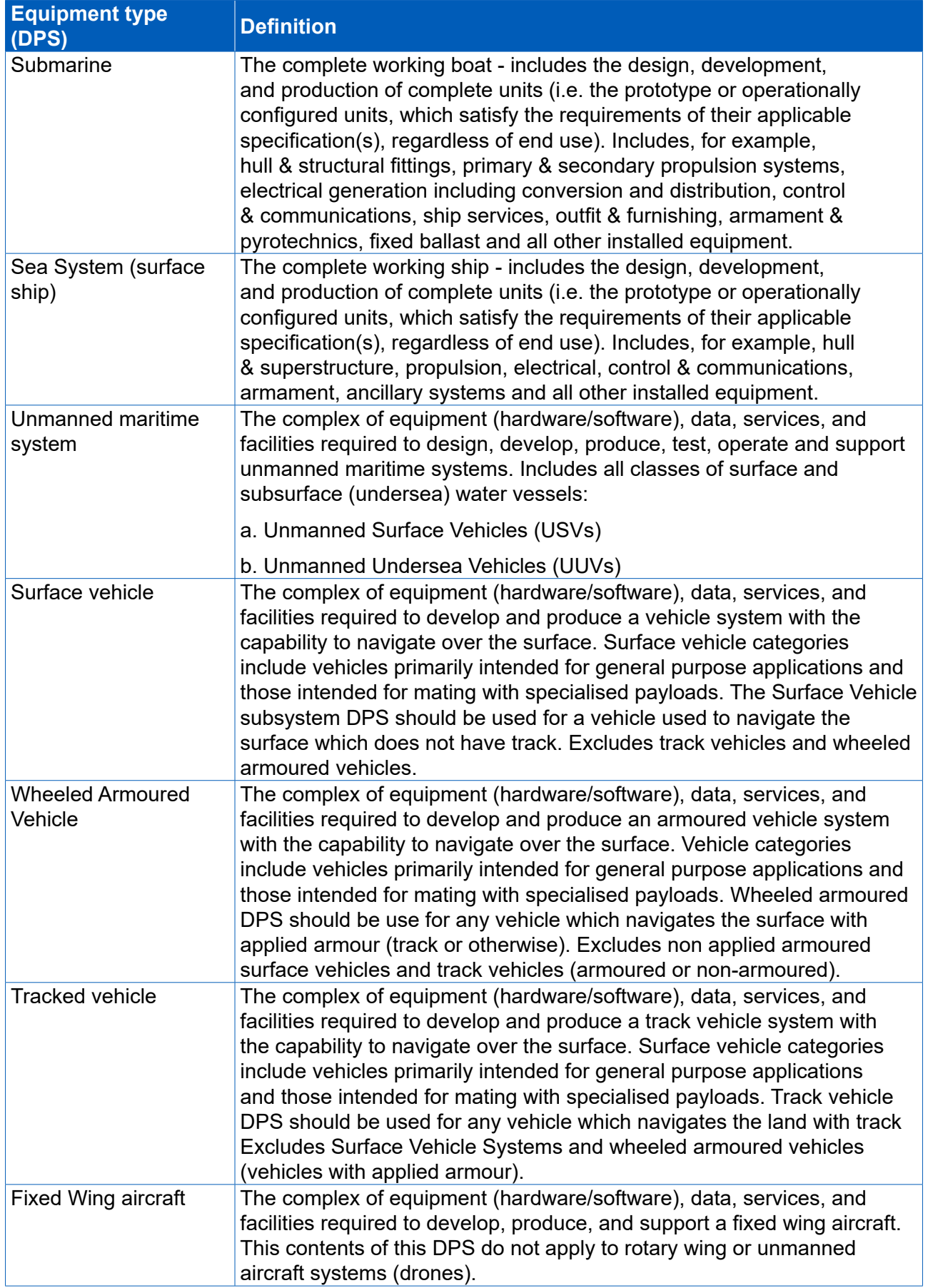

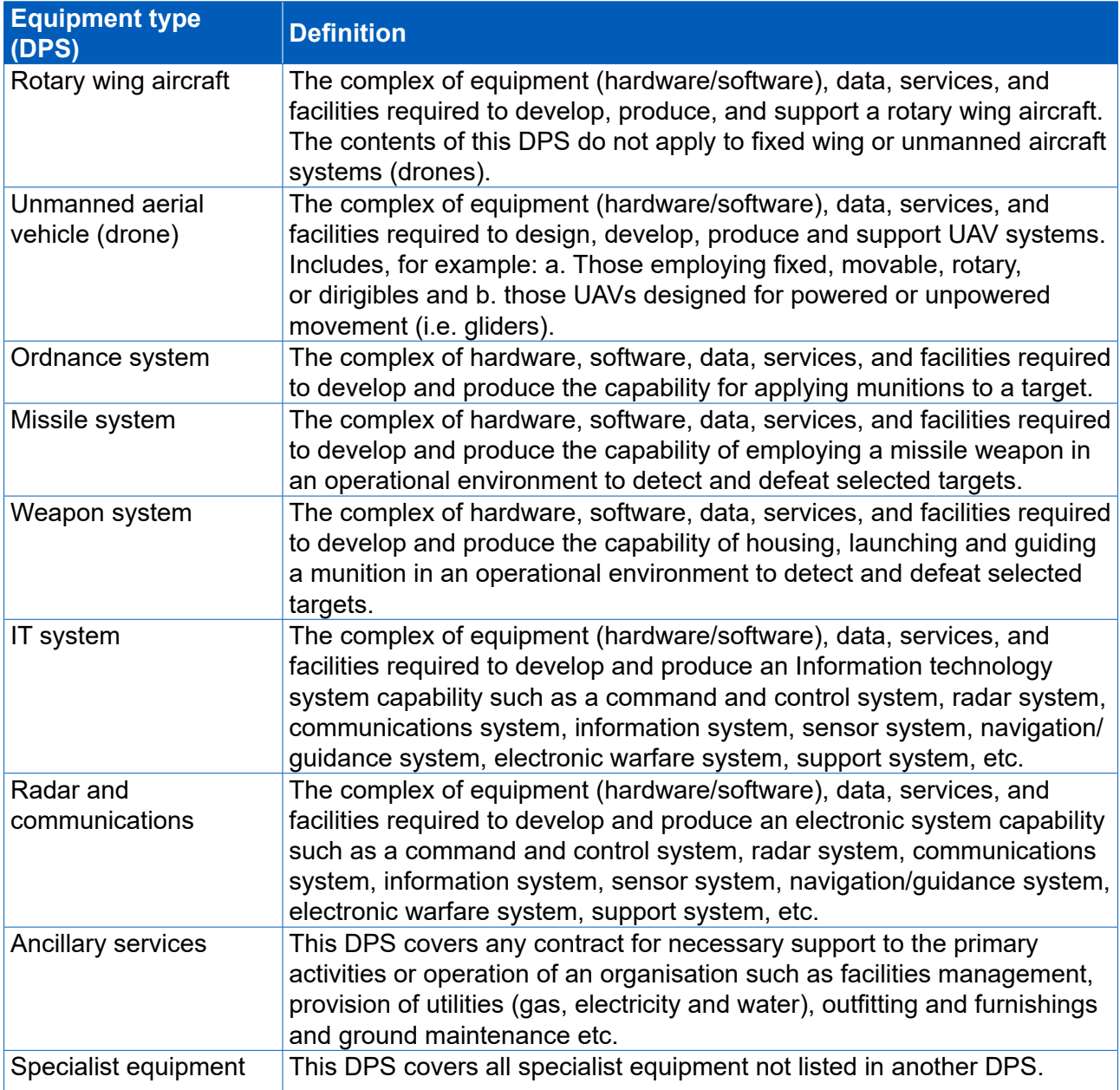

## Appendix 3 – DefCARS release features

The following table summarises the key system improvements between the last version of guidance published (13 December 2019) and the current version (24 June 2020).

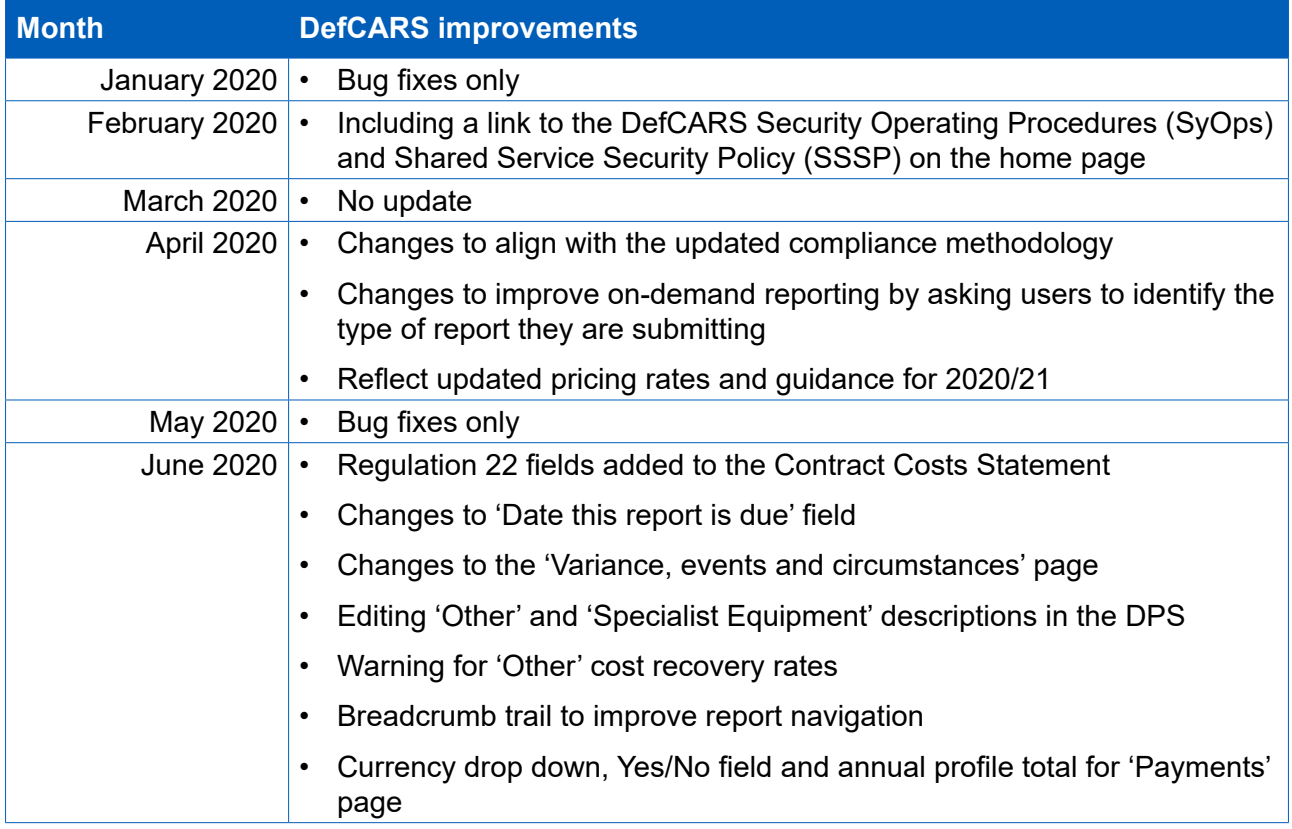

### Appendix 4 – Reporting guidance updates

(between version 7 - 13 December 2019 and version 8 – 24 June 2020)

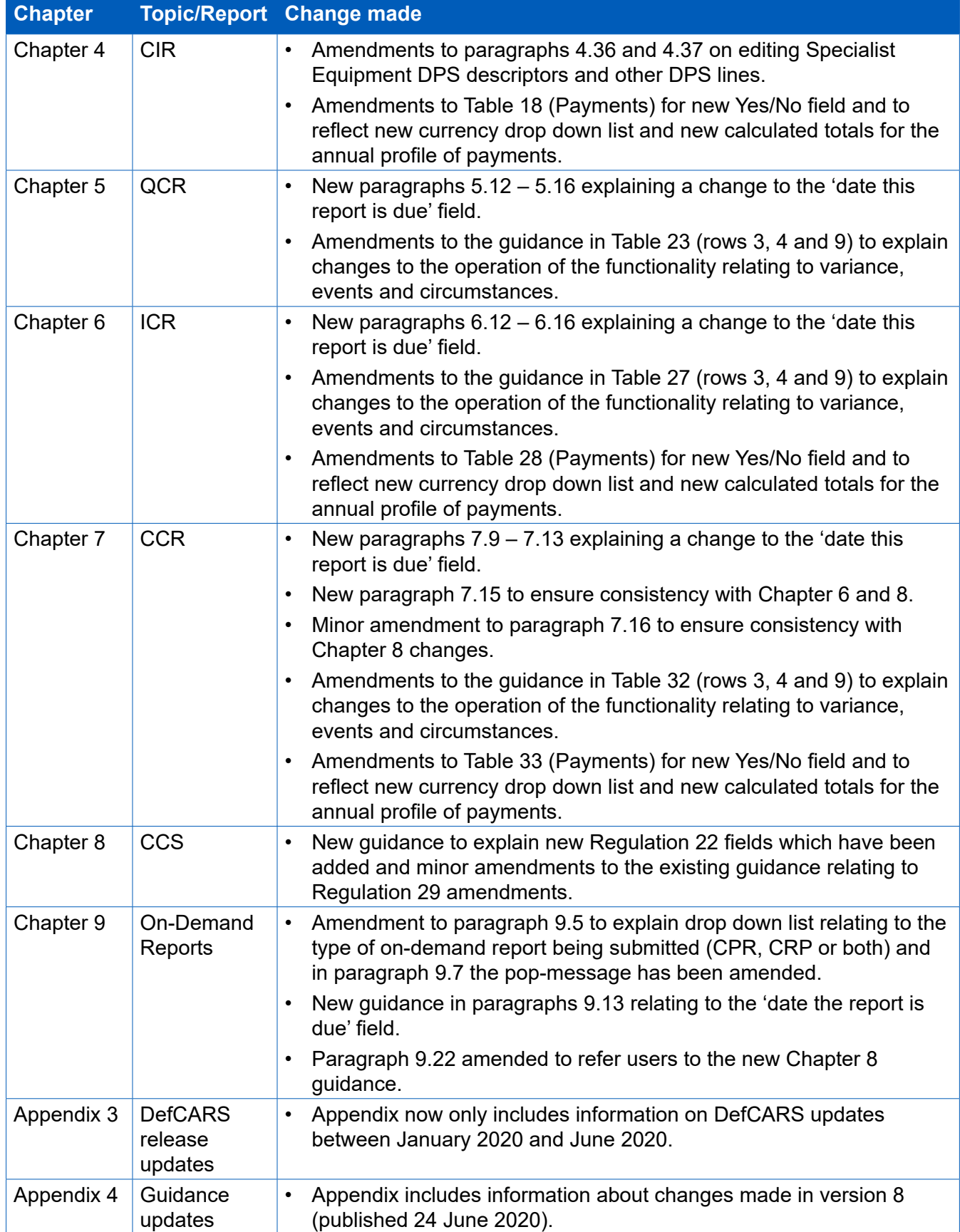